# **Uma não tão pequena introdução ao LATEX 2***ε*

*Ou LATEX 2ε em [161](#page-176-0) minutos*

**por Tobias Oetiker Hubert Partl, Irene Hyna e Elisabeth Schlegl**

**Tradução portuguesa por Alberto Simões**

Versão 5.01.0, 20 de Maio de 2011

Copyright ©1995-2011 Tobias Oetiker e Colaboradores. Todos os direitos reservados. Este documento é livre e gratuito; pode redistribuí-lo e/ou modificá-lo dentro

dos termos da licença *GNU General Public License*, pela *Free Software Foundation*; versão 2 da licença, ou (se preferir) qualquer outra mais recente.

Este documento é distribuído na esperança de que seja útil, mas *sem qualquer garantia*; sem, sequer, a garantia implícita de *comercialização* ou *adequação para um fim específico*. Consulte o documento *GNU General Public License* para mais detalhes.

Deve receber uma cópia da *GNU General Public License* juntamente com este documento; em caso negativo, escreva para a *Free Software Foundation, Inc., 675 Mass Ave, Cambridge, MA 02139, USA*.

# <span id="page-2-0"></span>**Obrigado!**

Muito do material utilizado nesta introdução provém de uma introdução austríaca ao LATEX 2.09 escrita em alemão por:

Hubert Partl [<partl@mail.boku.ac.at>](mailto:partl@mail.boku.ac.at) *Zentraler Informatikdienst der Universität für Bodenkultur Wien* Irene Hyna [<Irene.Hyna@bmwf.ac.at>](mailto:Irene.Hyna@bmwf.ac.at) *Bundesministerium für Wissenschaft und Forschung Wien* Elisabeth Schlegl [<noemail>](mailto:no email) *in Graz*

Se está interessado no documento alemão, pode encontrar a versão actualizada para LATEX 2*ε* por Jörg Knappen a partir de [CTAN://info/lshort/german](http://www.ctan.org/get/info/lshort/german)

As seguintes pessoas ajudaram com correcções, sugestões e material para melhorar este documento. Colocaram grande empenho para me ajudar a colocar este documento na sua presente forma. Gostaria de agradecer sinceramente a todos eles. Naturalmente, todos os erros que encontrar neste livro são meus. Se encontrar alguma palavra que esteja escrita correctamente, deve ter sido uma das pessoas abaixo que me enviou essa linha.

Eric Abrahamsen, Rosemary Bailey, Marc Bevand, Friedemann Brauer, Barbara Beeton, Salvatore Bonaccorso, Jan Busa, Markus Brühwiler, Pietro Braione, David Carlisle, José Carlos Santos, Neil Carter, Mike Chapman, Pierre Chardaire, Christopher Chin, Carl Cerecke, Chris McCormack, Diego Clavadetscher, Wim van Dam, Benjamin Deschwanden Jan Dittberner, Michael John Downes, Matthias Dreier, David Dureisseix, Eilinger August, Elliot, Rockrush Engch, Hans Ehrbar, Daniel Flipo, David Frey, Hans Fugal, Robert Funnell, Robin Fairbairns, Jörg Fischer, Frank Fischli, Robert Funnell, Morten Høgholm, Erik Frisk, Mic Milic Frederickx, Frank, Kasper B. Graversen, Arlo Griffiths, Alexandre Guimond, Cyril Goutte, Greg Gamble, Andy Goth, Neil Hammond, Rasmus Borup Hansen, Joseph Hilferty, Björn Hvittfeldt, Martien Hulsen, Werner Icking, Jakob, Eric Jacoboni, Alan Jeffrey, Byron Jones, David Jones, Nils Kanning, Tobias Krewer, Johannes-Maria Kaltenbach, Andrzej Kawalec, Alain Kessi, Christian Kern, Tobias Klauser, Sander de Kievit, Kjetil Kjernsmo, Jörg Knappen, Kjetil Kjernsmo, Michael Koundouros, Matt Kraai, Maik Lehradt, Rémi Letot, Flori Lambrechts, Mike Lee, Axel Liljencrantz, Johan Lundberg, Alexander Mai, Martin Maechler, Hendrik Maryns, Aleksandar S Milosevic, Henrik Mitsch, Claus Malten, Kevin Van Maren, Stefan M. Moser, Richard Nagy, Philipp Nagele, Lenimar Nunes de Andrade, I. J. Vera Marún, Manuel Oetiker, Urs Oswald, Marcelo Pasin, Lan Thuy Pham, Martin Pfister, Breno Pietracci, Demerson Andre Polli, Hubert Partl, Maksym Polyakov, Nikos Pothitos, John Refling, Mike Ressler, Brian Ripley, Young U. Ryu, Bernd Rosenlecher, Kurt Rosenfeld, Chris Rowley, Axel Kielhorn, Risto Saarelma, Jordi Serra i Solanich, Hanspeter Schmid, Craig Schlenter, Gilles Schintgen, Baron Schwartz, Christopher Sawtell, Miles Spielberg, Matthieu Stigler, Geoffrey Swindale, Laszlo Szathmary, András Salamon, Boris Tobotras, Josef Tkadlec, Scott Veirs, Didier Verna, Matthew Widmann, Fabian Wernli, Carl-Gustav Werner, David Woodhouse, Chris York, Fritz Zaucker, Rick Zaccone, e Mikhail Zotov.

Adicionalmente, o tradutor agradece o contributo das seguintes pessoas:

José Alves Castro, Rold Júnior, Ricardo Dias Marques, José Pedro Oliveira, Paulo Rocha, e Marcos Marado Torres.

# <span id="page-4-0"></span>**Prefácio**

O LATEX [\[1\]](#page-160-0) é um sistema tipográfico, bastante adequado para produzir documentos científicos e matemáticos de grande qualidade tipográfica. O sistema é igualmente adequado para produzir todo o tipo de outros documentos, desde simples cartas até livros completos. O LAT<sub>EX</sub> usa o T<sub>EX</sub> [\[2\]](#page-160-1) como sistema de formatação.

Esta pequena introdução descreve o LATEX 2*ε*, e deve ser suficiente para um grande número das aplicações do LATEX. Consulte [\[1,](#page-160-0) [3\]](#page-160-2) para uma descrição completa do sistema LATEX.

O LATEX está disponível para quase todos os computadores, desde o PC e Mac até grandes sistemas UNIX e VMS. Em muitas redes de computadores de universitários, irá descobrir que uma instalação do LATEX está disponível e pronta a ser utilizada. Informações sobre como aceder à sua instalação local do LATEX deve estar incluída no *Local Guide* [\[4\]](#page-160-3). Se tiver problemas quando começar a trabalhar, pergunte à pessoa que lhe deu este livro. O âmbito deste documento *não* é explicar como instalar e preparar o LATEX, mas ensinar a escrever os seus documentos de forma a que possam ser processados pelo LATEX.

Esta introdução está dividida em 6 capítulos:

- **O Capítulo 1** indica a estrutura básica de um documento L<sup>AT</sup>EX 2*ε*. Aprenderá também um pouco da história do LATEX. Após a leitura deste capítulo, deverá ter uma ideia básica do funcionamento do LATEX.
- **O Capítulo 2** apresenta com algum detalhe como escrever um documento. Explica igualmente a maior parte dos comandos e ambientes essenciais do LATEX. Após a leitura deste capítulo, estará pronto a escrever o seu primeiro documento.
- **O Capítulo 3** explica como escrever fórmulas com o L<sup>A</sup>T<sub>E</sub>X. Mais uma vez, numerosos exemplos ajudarão a perceber como usar uma das maiores potencialidades do LATEX. No final deste capítulo, encontrará tabelas com listas de todos os símbolos matemáticos disponíveis em LATEX.
- **O Capítulo 4** explica a geração de índices e bibliografias, inclusão de gráficos EPS, e algumas outras extensões úteis.
- **O Capítulo 5** mostra como usar o LATEX para criar gráficos. Em vez de desenhar uma imagem usando um qualquer programa gráfico, gravar o desenho e incluir o ficheiro no LATEX, pode descrever a figura de forma a que o LATEX a desenhe.
- **O Capítulo 6** contém alguma informação potencialmente perigosa sobre como fazer alterações aos formatos *standard* produzidos pelo LAT<sub>EX</sub>. Mostrará como modificar coisas de modo que o belo resultado do LATEX comece a ficar bastante mau.

É importante ler os capítulos sequencialmente—afinal o livro não é assim tão grande. Leia cuidadosamente os exemplos, porque grande parte da informação está contida nos vários exemplos que vai encontrar ao longo do livro.

Se precisar de mais algum material relacionado com o LATEX visite um dos sítios do Comprehensive TEX Archive Network (CTAN). O sítio principal é <http://www.ctan.org>.

Encontrará outras referências ao CTAN ao longo deste livro. Especialmente, apontadores para *software* e documentos que poderá querer copiar para o seu computador. Em vez de escrever endereços completos, escreveremos apenas CTAN: seguido da localização que deve visitar dentro da árvore do CTAN.

Se deseja instalar o LAT<sub>EX</sub> para utilização no seu computador, visite [CTAN:](http://www.ctan.org/get/systems) [//systems](http://www.ctan.org/get/systems).

Se tiver ideias sobre alguma coisa que deva ser adicionada, alterada ou removida deste documento, por favor, avise-me. Estou interessado especialmente em respostas dos que estão a aprender LATEX sobre quais as partes desta introdução fáceis de compreender e quais as que devem ser explicadas melhor.

Tobias Oetiker [<tobi@oetiker.ch>](mailto:tobi@oetiker.ch)

OETIKER+PARTNER AG Aarweg 15 4600 Olten Switzerland

A versão actual e original deste documento está disponível em [CTAN://info/lshort](http://www.ctan.org/get/info/lshort)

# **Sobre a Tradução**

A versão original, pelo Tobias Oetiker, é traduzida a cada versão (embora algumas sejam saltadas quando há falta de tempo) para português. O conteúdo é praticamente o mesmo, com algumas excepções, nomeadamente, a secção sobre a língua portuguesa.

Além disso, algumas secções que já fizeram parte da versão oficial mas que foram removidas pelo autor mantêm-se na tradução, uma vez que ainda me parecem relevantes.

A versão portuguesa está sempre disponível em [http://alfarrabio.di.](http://alfarrabio.di.uminho.pt/~albie/lshort) [uminho.pt/~albie/lshort](http://alfarrabio.di.uminho.pt/~albie/lshort).

Tradução por Alberto Simões (*ambs@perl-hackers.net*)

# **Conteúdo**

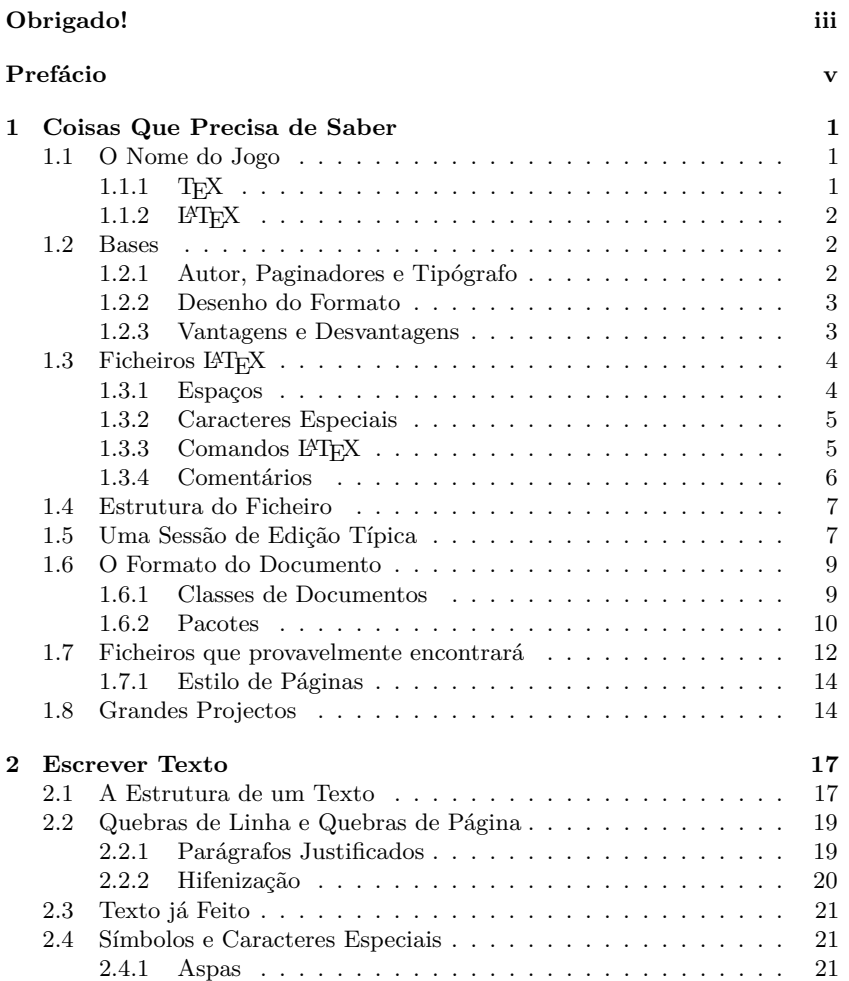

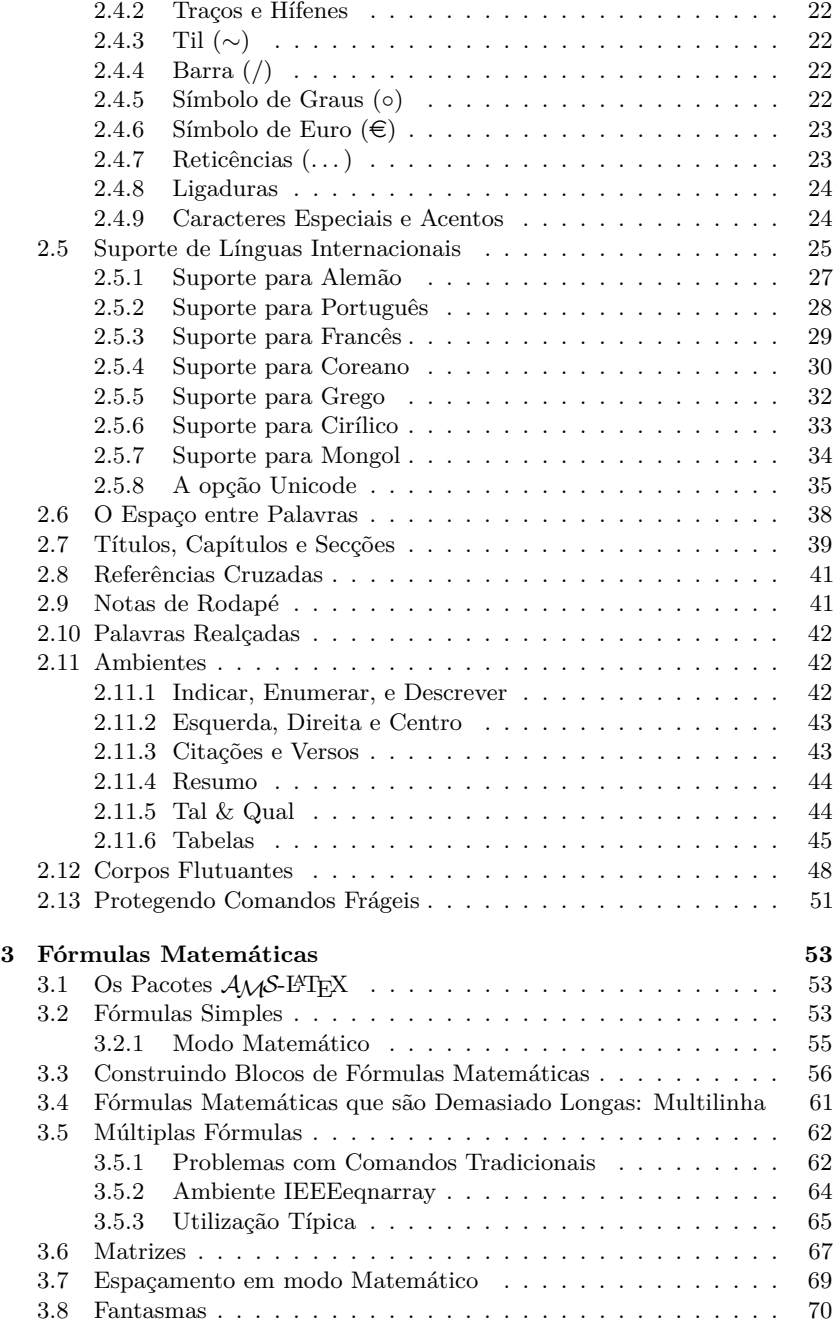

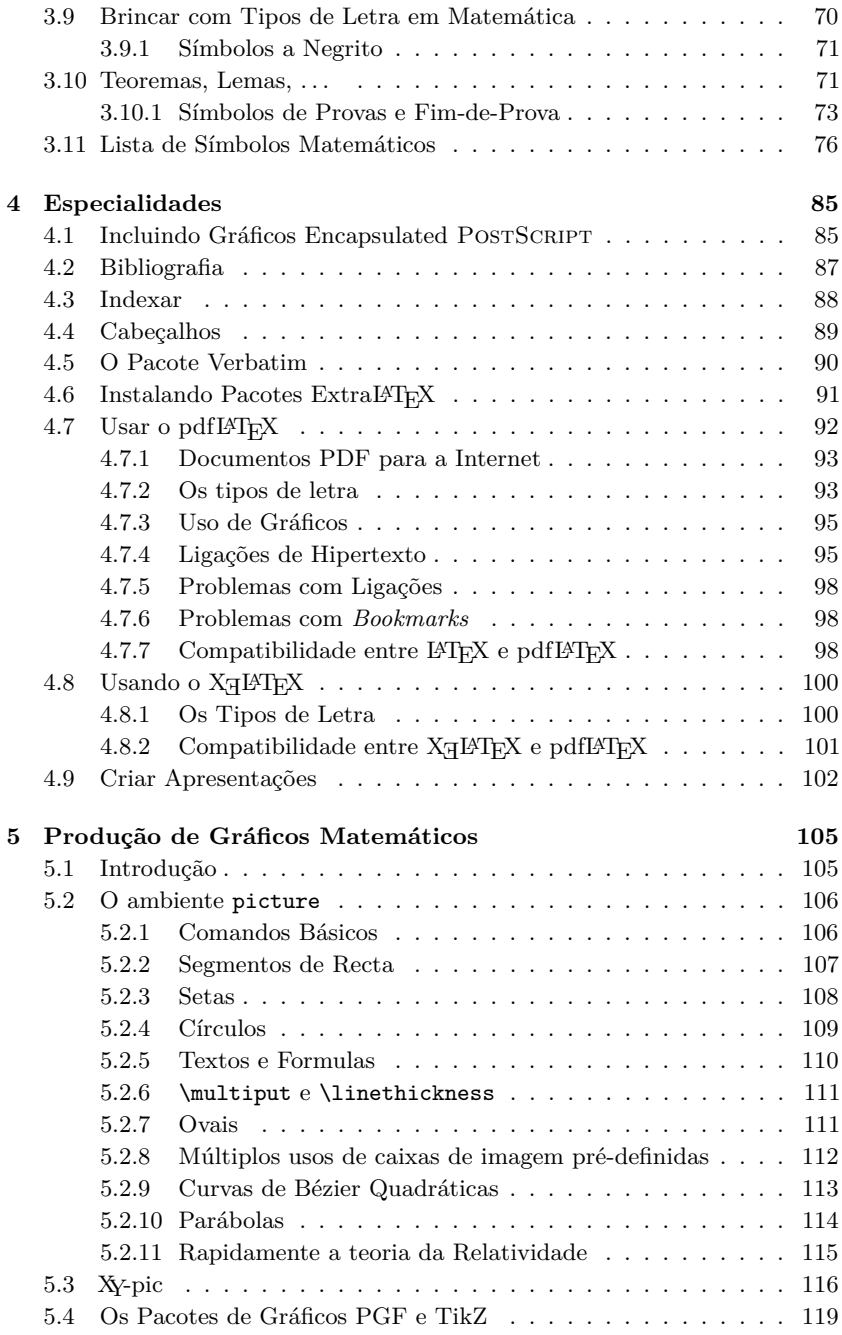

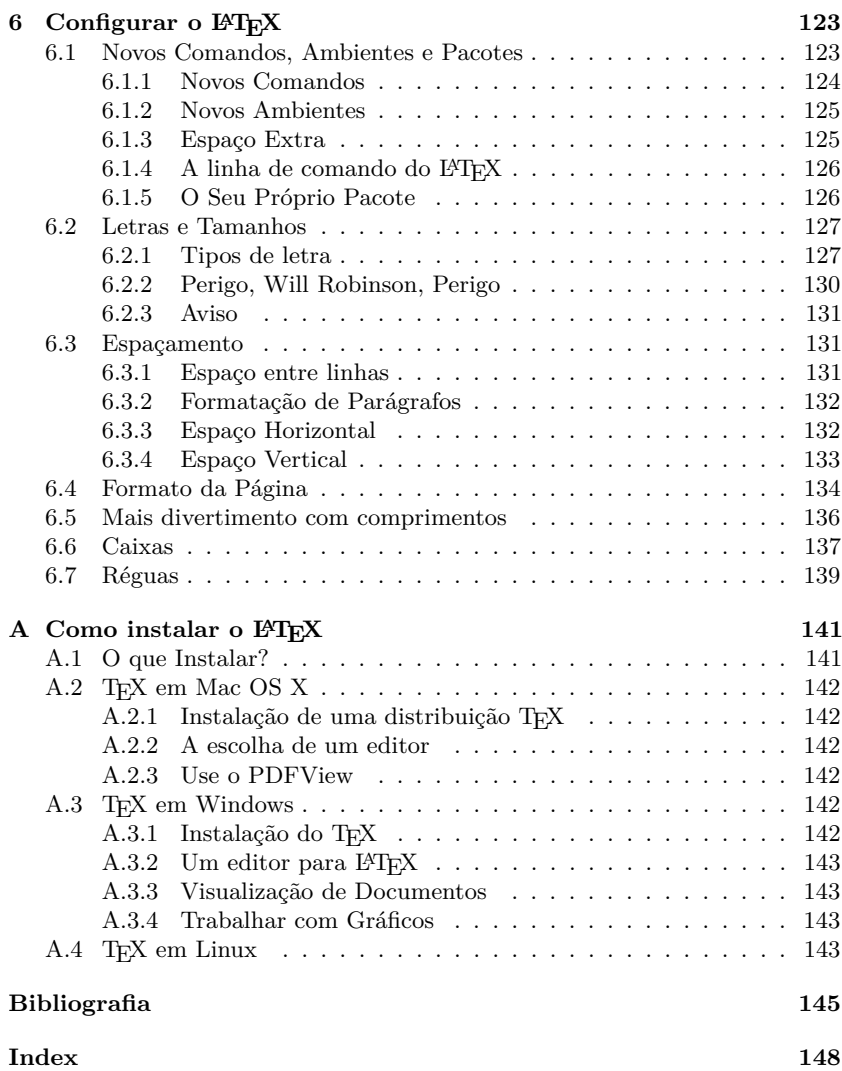

# **Lista de Figuras**

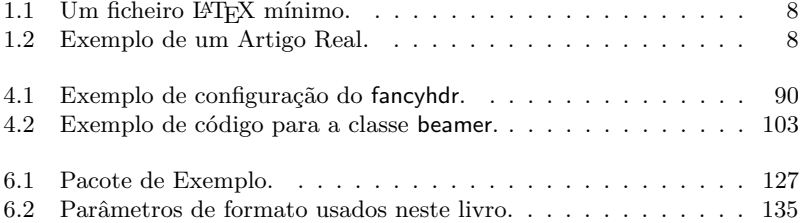

# **Lista de Tabelas**

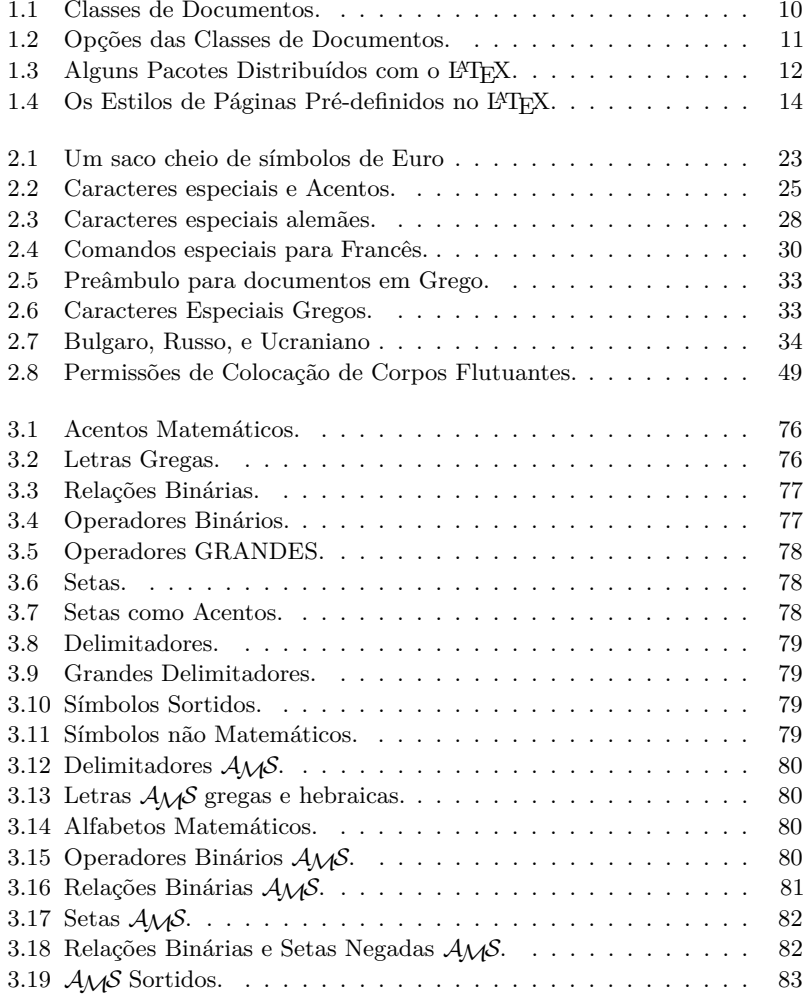

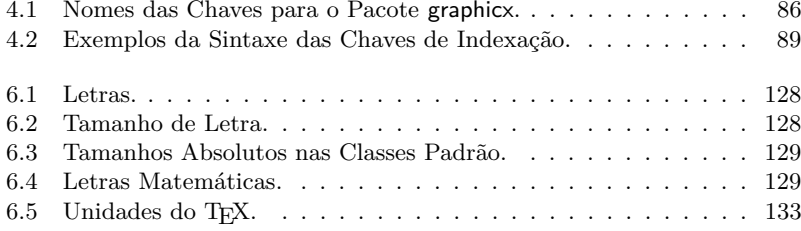

# <span id="page-16-0"></span>**Capítulo 1**

# **Coisas Que Precisa de Saber**

Na primeira parte deste capítulo, será apresentada uma visão geral sobre a filosofia e história do LATEX 2*ε*. A segunda parte foca as estruturas básicas de um documento LATEX. Depois de ler este capítulo, terá uma ideia geral de como o LATEX funciona. O seu principal objectivo é ajudar a integrar toda a informação que é dada nos capítulos seguintes.

# <span id="page-16-1"></span>**1.1 O Nome do Jogo**

### <span id="page-16-2"></span>**1.1.1 TEX**

O TEX é um programa de computador criado por Donald E. Knuth [\[2\]](#page-160-1). É devoto à tipografia de texto e fórmulas matemáticas. O motor tipográfico começou a ser escrito em 1977 para explorar os potenciais de equipamento digital de impressão que estava a infiltrar na indústria de publicação naquele tempo, especialmente na esperança de poder alterar o rumo da deterioração de qualidade tipográfica que ele viu a afectar os seus próprios livros e artigos. Tal como o usamos hoje, o TEX foi disponibilizado em 1982 com pequenos melhoramentos adicionados em 1989 para suportar da melhor forma os caracteres de 8-bits, e múltiplas linguagens. Tem recebido muitos elogios por ser extremamente estável, funcionar em muitos tipos diferentes de computadores, e virtualmente não ter qualquer *bug*. A versão do TEX está a convergir para *π* e de momento é 3*.*141592653.

Pronunciamos TEX como "Tech," com um "ch" idêntico à palavra alemã "Ach"<sup>[1](#page-16-3)</sup> ou à escocesa "Loch." O "ch" teve origem no alfabeto grego onde o

<span id="page-16-3"></span><sup>1</sup>Em alemão existem na verdade duas formas de pronunciar "ch" e devemos assumir que a forma mais macia como se usa para "Pech" é a mais apropriada. Depois de alguém perguntar ao Knuth sobre isto, ele escreveu na Wikipedia alemã: *Eu não fico zangado quando as pessoas pronunciam TEX da sua forma favorita. . . e em alemão muitos usam uma forma leve de "ch" porque o X segue a vogal e, e não a forma brusca que segue a vogal a. Na Rússia, 'tex' é uma palavra muito comum, pronunciada 'tyekh'. Mas acredito que a forma mais correcta de pronunciar é ouvida na Grécia, onde existe a forma mais áspera de ch como ach e Loch.*

X é a letra "ch" ou "chi". TEX também é a primeira sílaba da palavra grega τεξνολογία (tecnologia). Em ambientes ASCII, TFX deve ser escrito como TeX.

#### <span id="page-17-0"></span>**1.1.2 LATEX**

O LATEX permite aos autores preparar e imprimir o seu trabalho ao mais alto nível de qualidade tipográfica, usando um modelo profissional pré-definido. O LATEX foi escrito originalmente pelo Leslie Lamport [\[1\]](#page-160-0). Usa o formatador do TEX como motor tipográfico. Actualmente, o LATEX é mantido por Frank Mittelbach.

LATEX é pronunciado "Lay-tech" ou "Lah-tech." Se se referir ao LATEX num ambiente ASCII, deve escrever LaTeX. L<sup>A</sup>T<sub>F</sub>X 2ε é pronunciado "Lay-tech two e" e escrito LaTeX2e.

### <span id="page-17-1"></span>**1.2 Bases**

#### <span id="page-17-2"></span>**1.2.1 Autor, Paginadores e Tipógrafo**

Para publicar alguma coisa, os autores dão um manuscrito dactilografado à companhia de publicação. Um dos seus paginadores decide o formato do documento (largura da coluna, tipos de letra, espaços antes e após os cabeçalhos, . . . ). Este escreve as suas instruções no manuscrito, que é entregue ao tipógrafo que imprime o livro de acordo com estas instruções.

Um paginador humano tenta imaginar o que o autor tinha em mente enquanto escrevia o manuscrito. Tem de decidir os cabeçalhos de capítulos, exemplos, fórmulas, etc. baseado nos seus conhecimentos profissionais e no conteúdo do manuscrito.

Num ambiente LATEX, o paginador é o LATEX, que usa o TEX como seu tipógrafo. Mas o LATEX é "apenas" um programa e portanto precisa de algum apoio. O autor tem de dar informação adicional descrevendo a estrutura lógica do seu trabalho. Esta informação é escrita no texto como "comandos IATEX."

Esta é uma grande diferença da abordagem WYSIWY $G^2$  $G^2$  que a maior parte dos processadores de texto modernos, tais como o *Microsoft Word* ou *LibreOffice*, usam. Com estas aplicações, os autores especificam o formato do documento de uma forma interactiva enquanto vão escrevendo o texto no computador. Durante esse processo, podem ver no ecrã como o resultado final vai aparecer quando impresso.

Ao usar o LATEX, normalmente não é possível ver o resultado final enquanto se digita o texto. No entanto, o resultado final pode ser pré-visualizado no ecrã depois de processar o ficheiro com o LATEX. Então, podem ser feitas correcções para enviar posteriormente o documento para a impressora.

<span id="page-17-3"></span><sup>&</sup>lt;sup>2</sup>What you see is what you get  $-$  O que vês é o que recebes.

### <span id="page-18-0"></span>**1.2.2 Desenho do Formato**

O desenho relacionado com a tipografia é bastante trabalhoso. Autores não qualificados cometem frequentemente erros sérios de formatação assumindo que o desenho de livros é, na sua maior parte, uma questão estética — "Se um documento é artisticamente bonito, então está bem desenhado." Mas, como um documento tem de ler lido e não pendurado numa galeria de pinturas, a leitura e compreensão é de muito maior importância do que a sua forma. Exemplos:

- O tamanho e a numeração dos cabeçalhos devem ser escolhidos para fazer a estrutura de capítulos e secções clara ao leitor.
- O comprimento das linhas tem de ser suficientemente curto para não fazer o leitor trocar os olhos, mas suficientemente longo para preencher uma página de uma forma esteticamente bela.

Com sistemas WYSIWYG, os autores criam documentos esteticamente agradáveis sem estrutura, ou em que esta se apresenta de uma forma inconsistente. O LATEX previne este tipo de erros de formatação ao obrigar os autores a declarar a estrutura *lógica* do seu documento, escolhendo depois o formato mais adequado.

#### <span id="page-18-1"></span>**1.2.3 Vantagens e Desvantagens**

Quando as pessoas do mundo WYSIWYG conhecem pessoas que usam LATEX, frequentemente discutem "as vantagens do LATEX em relação a um processador de texto normal" ou o contrário. A melhor coisa que se pode fazer quando uma discussão inicia é manter a calma, porque este tipo de discussões saem facilmente dos limites. Mas por vezes não se pode escapar. . .

Então, aqui estão algumas munições. As principais vantagens do LATEX sobre um processador de texto "normal" são as seguintes:

- Formatos criados profissionalmente estão disponíveis, que fazem com que um documento pareça realmente impresso numa tipografia;
- A escrita de fórmulas matemáticas é suportada de uma forma conveniente;
- O utilizador apenas precisa de aprender uma dúzia de comandos facilmente compreensíveis que especificam a estrutura lógica de um documento. Quase nunca se precisa de atormentar com o formato real do documento;
- Até estruturas complexas, tais como notas de rodapé, referências, tabelas de conteúdos e bibliografias podem ser facilmente geradas;
- Pacotes gratuitos podem ser aplicados a tarefas tipográficas não suportadas pelo LATEX básico. Por exemplo, existem pacotes para incluir gráficos PostScript e para imprimir bibliografias conforme os *standards*. Muitos destes pacotes estão descritos no *The PFFX Companion* [\[3\]](#page-160-2);
- O LAT<sub>EX</sub> encoraja os autores a escrever textos bem estruturados porque  $\acute{\text{e}}$  assim que o  $\cancel{\text{PTFX}}$  funciona — especificando a estrutura;
- TEX, o motor de formatação do LATEX 2*ε*, é extremamente portável e livre. Desta forma, o sistema funciona em quase todas as plataformas de *hardware* existentes.

O LATEX também tem algumas desvantagens, e penso que é um pouco difícil para mim encontrar alguma, mas parece-me que outras pessoas podem indicar centenas ;-)

- L<sup>A</sup>T<sub>E</sub>X não funciona bem para pessoas que tenham vendido a sua alma...
- Apesar de alguns parâmetros poderem ser ajustados num formato prédefinido, o desenho de todo um novo formato é difícil e demora muito tempo [3](#page-19-2)
- É difícil de escrever documentos mal estruturados e desorganizados;
- Embora o seu hamster demonstre alguma dedicação durante os primeiros passos, nunca conseguirá digerir completamente o conceito de marcação lógica.

# <span id="page-19-0"></span>**1.3 Ficheiros LATEX**

Os ficheiros LATEX são ficheiros de texto. Em Unix/Linux são bastante comuns. Em Windows, pode criá-los usando o Notepad. O ficheiro contém o texto do documento assim como os comandos que dizem ao L<sup>A</sup>T<sub>E</sub>X como formatar o texto. Se estiver a usar um IDE para LATEX, ele já incluirá um programa para a criação de ficheiros de texto.

# <span id="page-19-1"></span>**1.3.1 Espaços**

Caracteres "brancos" como espaços ou caracteres de tabulação (*tabs*) são tratados uniformemente como "espaços" pelo LATEX. Caracteres brancos *consecutivos* são tratados como *um* "espaço". Os espaços no início de uma linha são geralmente ignorados, e uma simples mudança de linha é tratada da mesma forma que um espaço.

Uma linha em branco entre duas linhas de texto define o fim de um parágrafo. *Várias* linhas vazias são tratadas da mesma forma que *uma* linha vazia. O texto que se segue é um exemplo. Do lado esquerdo apresenta-se o texto do ficheiro a escrever, e do lado direito o resultado depois de processado.

<span id="page-19-2"></span> $3$ Rumores dizem que este é um dos pontos chave a ser abordado na versão 3 do L<sup>A</sup>TEX.

Não interessa se introduz apenas espaços depois de uma palavra.

Uma linha em branco inicia um novo parágrafo.

Não interessa se introduz apenas um ou vários espaços depois de uma palavra.

Uma linha em branco inicia um novo parágrafo.

### <span id="page-20-0"></span>**1.3.2 Caracteres Especiais**

Os símbolos que se seguem são caracteres reservados que ou têm um significado especial para o LATEX ou não estão disponíveis em todos os tipos de letras. Se os introduzir directamente no seu texto, não serão impressos, mas causarão o LATEX a fazer coisas que não deseja.

 $\%$   $\sim$   $\&$   $\qquad$   $\uparrow$   $\rightarrow$   $\qquad$ 

Como irá ver, estes caracteres podem ser utilizados nos seus documentos todos da mesma forma, adicionando uma barra invertida como prefixo:

\# \\$ \% \^{} \& \\_ \{ \} \~{}<br>\textbackslash

 $\#$  \$ %  $^{\circ}$  &  $_{-}$  { }  $^{\circ}$  \

Outros símbolos e muitos mais podem ser impressos com comandos especiais em fórmulas matemáticas ou como acentos. O carácter de barra invertida (\) *não* deve ser introduzido adicionando uma outra barra antes (\\), porque esta sequência é utilizada para quebrar linhas de texto. Use antes o \textbackslash.

#### <span id="page-20-1"></span>**1.3.3 Comandos LATEX**

Os comandos LATEX são sensíveis às maiúsculas/minúsculas, e têm um de dois formatos:

- Começam com um backslash<sup>[4](#page-20-2)</sup> (\) e têm um nome que consiste apenas de letras. Os nomes de comandos terminam com um espaço, um número ou qualquer outro símbolo "não-letra".
- Consistem num *backslash* e exactamente um carácter não letra.
- Muitos comandos existem numa "versão estrelada", onde um asterisco é adicionado ao nome do comando.

O LATEX ignora espaços em branco após os comandos. Se deseja um espaço depois de um comando, deve colocar um parâmetro vazio {} e um espaço, um carácter especial, ou um comando de espaçamento especial depois do nome do comando. O parâmetro vazio {} faz com que o LATEX pare de comer todos os espaços após o nome do comando.

<span id="page-20-2"></span><sup>4</sup>NT: a partir de agora utilizaremos o termo inglês em vez de *barra invertida*

Li que o Knuth divide as pessoas que trabalham com o \TeX{} em \TeX{}nicos e \TeX pertos.\\ Hoje é \today.

Li que o Knuth divide as pessoas que trabalham com o TEX em TEXnicos e TEXpertos. Hoje é 20 de Maio de 2011.

Alguns comandos precisam de um parâmetro que deve ser introduzido entre chavetas ({ }) depois do nome do comando. Alguns suportam parâmetros opcionais que são adicionados depois do nome do comando, entre parêntesis rectos  $( [ ]$ .

\*comando*[*parâmetro opcional*]{*parâmetro*}

Os exemplos seguintes utilizam alguns comandos LATEX. Não se preocupe com eles, pois serão explicados mais tarde.

Pode \textsl{apoiar-se} em mim! Pode apoiar-se em mim!

```
Por favor, comece uma nova linha
exactamente aqui!\newline
Obrigado!
```
Por favor, comece uma nova linha exactamente aqui! Obrigado!

## <span id="page-21-0"></span>**1.3.4 Comentários**

Quando o LATEX encontra um carácter % ao processar o ficheiro, ignora todo o resto dessa linha, a mudança de linha e todos os espaços no início da linha seguinte.

Pode ser utilizado para escrever notas nos ficheiros de código, que não aparecerão nas versões impressas.

```
Este é um % estúpido
% Melhor: instrutivo <----
exemplo: Supercal%
              ifragilist%
    icexpialidocious
```
Este é um exemplo: Supercalifragilisticexpialidocious

O carácter % também pode ser utilizado para quebrar linhas longas onde não são permitidos espaços nem mudanças de linha.

Para comentários mais longos, pode utilizar o ambiente comment disponibilizado pelo pacote verbatim. Adicione a linha \usepackage{verbatim} ao preâmbulo do seu documento, como explicado abaixo, para poder utilizar este comando.

Este é outro \begin{comment} bastante estúpido, mas instrutivo \end{comment} exemplo de como embeber comentários nos seus documentos.

Este é outro exemplo de como embeber comentários nos seus documentos.

Note que isto não funciona dentro de ambientes complexos tal como o matemático.

## <span id="page-22-0"></span>**1.4 Estrutura do Ficheiro**

Quando o LATEX 2*ε* processa um ficheiro, espera que ele respeite uma certa estrutura. Desta forma, todos os ficheiros devem começar com o comando

```
\documentclass{...}
```
Isto especifica o tipo de documento que tenciona escrever. Em seguida, pode incluir comandos que influenciam o estilo de todo o documento, ou pode incluir pacotes que adicionarão novas propriedades ao sistema LATEX. Para incluir este tipo de pacote, utilize o comando

\usepackage{...}

Quando todo o trabalho de configuração estiver feito,<sup>[5](#page-22-2)</sup> inicie o corpo do texto com o comando

\begin{document}

Agora introduza o texto misturado com comandos LATEX úteis. No fim do documento adicione o comando

\end{document}

que indica ao LATEX o fim do seu serviço. Tudo o que siga este comando será ignorado pelo LATEX.

A figura [1.1](#page-23-0) mostra o conteúdo de um ficheiro LATEX 2*ε* mínimo. Um ficheiro um pouco mais complexo é mostrado na figura [1.2.](#page-23-1)

# <span id="page-22-1"></span>**1.5 Uma Sessão de Edição Típica**

Aposto que deve estar a morrer por poder testar o pequeno exemplo de L<sup>AT</sup>EX mostrado na página [8.](#page-23-0) Aqui está alguma ajuda: o LATEX, por si só, não contém um interface gráfico, ou botões para clicar. É apenas um programa que mastiga o seu documento. Algumas instalações do LATEX providenciam um programa gráfico para interagir com o LATEX clicando em certos menus. Outros sistemas podem exigir um pouco mais de dactilografia, portanto aqui apresentamos como obrigar o LATEX a compilar o seu documento num sistema baseado em texto.

<span id="page-22-2"></span><sup>5</sup>A área entre \documentclass e \begin{document} é chamado de *preâmbulo*.

\documentclass{article}

% esta linha é específica para % o Português e outras línguas % com caracteres acentuados. \usepackage[latin1]{inputenc}

```
\begin{document}
Pequeno é belo.
\end{document}
```
<span id="page-23-0"></span>Figura 1.1: Um ficheiro LATEX mínimo.

```
\documentclass[a4paper,11pt]{article}
% Esta linha é necessária para
% documentos em línguas que incluam
% caracteres acentuados.
\usepackage[latin1]{inputenc}
% Define o autor e título
\author{H.~Partl}
\title{Minimalista}
\begin{document}
% Gera o título
\maketitle
% Insere a tabela de conteúdos
\tableofcontents
\section{Algumas Palavras Interessantes}
Bem, e aqui está o inicio do meu adorado artigo.
\section{Adeus, Mundo!}
\ldots{} e aqui ele acaba.
\end{document}
```
<span id="page-23-1"></span>Figura 1.2: Exemplo de um artigo de jornal real. Note que os comandos que vê neste exemplo serão explicados mais tarde, nesta introdução.

Note que esta descrição assume que existe uma instalação L<sup>A</sup>T<sub>E</sub>X a funcionar no seu computador.[6](#page-24-2)

- 1. Edite/Crie o seu documento LATEX. Este ficheiro deve ser texto ASCII sem qualquer tipo de formatação. Em Unix, todos os editores vão fazer o que deseja. Em Windows, deve ter a certeza que vai gravar o ficheiro em ASCII ou em formato *texto*. Ao escolher um nome para o seu ficheiro, tenha a certeza de lhe colocar a extensão .tex.
- 2. Abra um terminal (*shell* ou *command prompt*), mude para a pasta onde o seu ficheiro está (use o comando cd), e execute o L<sup>AT</sup>EX no seu ficheiro. Se correr tudo bem, irá acabar com um ficheiro .dvi. Poderá ser necessário correr o LATEX várias vezes para obter um índice de conteúdos e todas as referências internas correctamente. Sempre que o seu ficheiro tenha um erro o LATEX irá dizer-lhe que erro cometeu e irá parar o seu processamento. Pressione ctrl-D para voltar à linha de comandos.

latex foo.tex

3. Agora pode ver o ficheiro DVI. Existem várias formas de o fazer. Veja o ficheiro no ecrã com

xdvi foo.dvi &

Isto funciona apenas em Unix com X11. Se está em Windows, poderá tentar usar o yap (ainda outro pré-visualizador—yet another previewer).

Também pode converter o ficheiro dvi em PostScript para imprimir ou ver com o Ghostscript.

```
dvips -Pcmz foo.dvi -o foo.ps
```
Se tiver sorte, o seu sistema LAT<sub>E</sub>X até trás a ferramenta dvipdf, que lhe permite converter o seu ficheiro .dvi directamente em pdf.

dvipdf foo.dvi

# <span id="page-24-0"></span>**1.6 O Formato do Documento**

## <span id="page-24-1"></span>**1.6.1 Classes de Documentos**

A primeira informação que o LATEX precisa de saber quando processa um ficheiro é o tipo de documento que o autor quer criar. Este tipo é especificado

<span id="page-24-2"></span> $6$ Este é o caso de qualquer sistema Unix, e ... Homens a sério usam Unix

pelo comando \documentclass.

\documentclass[*opções*]{*classe*}

Aqui, *classe* especifica o tipo do documento a ser criado. A tabela [1.1](#page-25-1) lista as classes de documento explicadas nesta introdução. A distribuição do LATEX 2*ε* permite classes adicionais para outros documentos, incluindo cartas e slides. O parâmetro *opções* caracteriza o comportamento da classe do documento. As opções devem ser separadas por vírgulas. As opções mais comuns para os documentos padrão estão listadas na tabela [1.2.](#page-26-0)

Exemplo: Um ficheiro para um documento LATEX pode começar com a linha

#### \documentclass[11pt,twoside,a4paper]{article}

que instrue o LATEX a escrever o documento como sendo um artigo (*article*) com um tamanho base de letra de onze pontos (*11pt*), e para gerar um formato adequado para impressão de ambos os lados (*twoside*) em papel A4 (*a4paper*).

## <span id="page-25-0"></span>**1.6.2 Pacotes**

Ao escrever o seu documento, provavelmente encontrará algumas áreas onde o LATEX básico não conseguirá resolver os seus problemas. Se deseja incluir gráficos, texto colorido ou código fonte de um ficheiro no seu documento, irá precisar de melhorar as capacidades do LATEX. Este tipo de melhoramentos são chamados pacotes (*packages*), e são activados com o comando

\usepackage[*opções*]{*pacote*}

onde *pacote* é o nome do pacote e *opções* é uma lista de palavras chave que activam (ou desactivam) propriedades especiais no pacote. Alguns pacotes vêm com a distribuição base do LATEX 2*ε* (Veja a tabela [1.3\)](#page-27-1), outros são distribuidos

<span id="page-25-1"></span>Tabela 1.1: Classes de Documentos.

- article para artigos em jornais científicos, pequenos relatórios, documentação de programas, convites, . . .
- report para relatórios mais longos contendo vários capítulos, pequenos livros, teses de doutoramento, . . .

book para livros verdadeiros

slides para slides. Esta classe usa letras grandes do tipo sans serif. Deve considerar utilizar o pacote Beamer. em vez do slides.

<span id="page-26-0"></span>Tabela 1.2: Opções das Classes de Documentos.

- 10pt, 11pt, 12pt Define o tamanho principal das letras do documento. Caso não especifique uma delas, é assumido 10pt.
- a4paper, letterpaper, . . . Define o tamanho do papel. Por omissão, é utilizado o letterpaper. Além destes, existem a5paper, b5paper, executivepaper, e legalpaper.
- flegn Alinha as fórmulas à esquerda em vez de as centrar.
- leqno Coloca a numeração nas fórmulas do lado esquerdo em vez do lado direito.
- titlepage, notitlepage Especifica se se deve criar uma nova página depois do título do documento ou não. A classe article não inicia uma nova página por omissão, enquanto que o report e o book o fazem.
- twocolumn Instrue o LATEX a escrever o documento em duas colunas.
- twoside, oneside Indica se deve ser gerado resultado para impressão dos dois lados. As classes article e report são impressas apenas de um lado e a classe book é impressa dos dois lados por omissão. Note que esta opção muda apenas o estilo do documento. A opção twoside *não* diz à impressora que deve fazer a impressão de ambos os lados.
- openright, openany Faz os capítulos começar apenas nas páginas do lado direito ou na próxima disponível. Esta opção não funciona com a classe article uma vez que ela não sabe o que são capítulos. A classe report inicia por omissão os capítulos na primeira página disponível e a classe book inicia nas páginas do lado direito.
- landscape Muda o formato do documento para ser impresso numa folha deitada.

<span id="page-27-1"></span>Tabela 1.3: Alguns Pacotes Distribuídos com o L<sup>A</sup>T<sub>E</sub>X.

- doc Permite a documentação de programas LATEX. Descrito em doc.dtx*[a](#page-27-2)* e no *The LATEX Companion* [\[3\]](#page-160-2).
- exscale Fornece versões das letras do modo matemático reguláveis em tamanho Descrito em ltexscale.dtx.
- fontenc Especifica que codificação de caracteres o L<sup>A</sup>T<sub>E</sub>X deve usar. Descrito em ltoutenc.dtx.
- ifthen Fornece comandos da forma 'if. . . then do. . . otherwise do. . . .' Descrito em ifthen.dtx e no *The LATEX Companion* [\[3\]](#page-160-2).
- latexsym Permite aceder ao tipo de letra *symbol* do LATEX. Descrito em latexsym.dtx e no *The LATEX Companion* [\[3\]](#page-160-2).
- makeidx Fornece comandos para produzir índices. Descrito na secção [4.3](#page-103-0) e no *The LATEX Companion* [\[3\]](#page-160-2).
- syntonly Processa um documento sem escrever o resultado do processamento.
- inputenc Permite a especificação de uma codificação como seja ASCII, ISO Latin-1, ISO Latin-2, páginas de código 437/850 IBM, Apple Macintosh, Next, ANSI-Windows ou definido pelo utilizador. Descrito em inputenc.dtx.

<span id="page-27-2"></span>*<sup>a</sup>*Este ficheiro deve estar instalado no seu sistema, e deve conseguir convertê-lo para um ficheiro dvi digitando latex doc.dtx em qualquer directoria em que tiver permissões. Isto também é verdade para todos os outros ficheiros mencionados nesta tabela.

separadamente. Poderá encontrar mais informação sobre os pacotes instalados no *Local Guide* [\[4\]](#page-160-3). A primeira fonte de informação sobre os pacotes L<sup>AT</sup>FX é o *The LATEX Companion* [\[3\]](#page-160-2), que contém descrições de centenas de pacotes juntamente com informação sobre como escrever as suas próprias extensões para o LATEX 2*ε*.

As distribuições de TEX modernas incluem um grande número de pacotes já instalados. Se está a trabalhar num sistema Unix, use o comando texdoc para aceder à documentação existente.

## <span id="page-27-0"></span>**1.7 Ficheiros que provavelmente encontrará**

Quando trabalhar com o LATEX, rapidamente se encontrará num labirinto de ficheiros com várias extensões e provavelmente sem pista alguma sobre o seu conteúdo. Em seguida apresentamos uma lista indicando os vários tipos de ficheiros que possivelmente encontrará ao trabalhar com TEX. Note que esta tabela não pretende ser uma lista completa de extensões, mas se encontrar uma que falte e que lhe pareça importante, avise!

- .tex Ficheiros L<sup>AT</sup>EX ou TEX. Podem ser compilados com o latex.
- .sty Pacote de macros L<sup>AT</sup>EX. Inclua o pacote no seu documento L<sup>AT</sup>EX utilizando o comando \usepackage.
- **.dtx** TEX documentado. Este é o formato base para a distribuição de ficheiros de estilo LATEX. Se processar um destes ficheiros ficará com documentação do pacote contido no ficheiro .dtx.
- **.ins** É o instalador para os ficheiros contidos nos ficheiros .dtx com o mesmo nome. Se fizer *download* de um pacote LATEX da Internet, normalmente ficará com um ficheiro .dtx e um .ins. Corra o LATEX no ficheiro .ins para descompactar o ficheiro .dtx.
- **.cls** Ficheiros de classe que definem como o seu documento vai aparecer. Podem ser seleccionados com o comando \documentclass.
- **.fd** Ficheiros de descrição de tipos de letra que comunica ao LATEX novos tipos disponíveis.
- Os ficheiros seguintes são gerados quando corre o LATEX no seu documento:
- **.dvi** Device Independent file. Este é o resultado principal da utilização do LATEX. Veja o seu conteúdo com um programa de visualização de DVI ou converta-o para outro formato, por exemplo com a aplicação dvips.
- **.log** Contém informação detalhada sobre o que aconteceu da última vez que correu o LATEX no seu documento.
- toc Guarda todos os cabeçalhos. Será lido da próxima vez que correr o L<sup>AT</sup>EX para produzir a tabela de conteúdos.
- **.lof** Idêntico ao .toc mas para a lista de figuras.
- **.lot** Mais uma vez o mesmo para a lista de tabelas.
- **.aux** Outro ficheiro que transporta informação de uma utilização do LATEX até à próxima. Entre outras coisas, o ficheiro .aux é utilizado para guardar informação associada com referências cruzadas.
- **.idx** Se o seu documento incluí um índice, o L<sup>AT</sup>EX guarda todas as palavras que vão para o índice neste ficheiro. Este ficheiro deve ser processado com o makeindex. Visite a secção [4.3](#page-103-0) na página [88](#page-103-0) para mais informação sobre indexação.
- **.ind** É o ficheiro processado do .idx, pronto para inclusão no seu documento no próximo ciclo de compilação.
- **.ilg** Ficheiro com os resultados sobre o processamento do makeindex.

# <span id="page-29-0"></span>**1.7.1 Estilo de Páginas**

O LATEX suporta três combinações pré-definidas de cabeçalho/rodapé — chamados de estilo de páginas . O parâmetro *estilo* pode ser um dos definidos pelo comando

\pagestyle{*estilo*}

A tabela [1.4](#page-29-2) lista os estilos de páginas pré-definidos.

<span id="page-29-2"></span>Tabela 1.4: Os Estilos de Páginas Pré-definidos no IATEX.

- plain imprime o número da página no fundo da página, no centro do rodapé. Este é o estilo por omissão.
- headings imprime o nome do capítulo actual e o número da página no cabeçalho de cada página, enquanto que o rodapé se mantém vazio. (Este é o estilo usado neste documento)

empty coloca quer o cabeçalho quer o rodapé vazios.

É possível alterar o estilo da página actual com o comando

\thispagestyle{*estilo*}

Uma descrição sobre como criar os seus próprios cabeçalhos e rodapés pode ser encontrado no *The LATEX Companion* [\[3\]](#page-160-2) e na secção [4.4](#page-104-0) da página [89.](#page-104-0)

# <span id="page-29-1"></span>**1.8 Grandes Projectos**

Quando trabalha com documentos grandes, possivelmente gostava de separar os ficheiros de código em várias partes. O LATEX tem dois comandos que ajudam a atingir este objectivo.

\include{*nomedoficheiro*}

este comando é usado no corpo de um documento para incluir o conteúdo de outro ficheiro (chamado *nomedoficheiro.tex*). O LATEX irá iniciar uma nova página antes de processar o conteúdo deste ficheiro.

O segundo comando pode ser utilizado no preâmbulo. Ele permite indicar ao LATEX que apenas os ficheiros especificados podem ser incluídos:

#### \includeonly{*nomedoficheiro*,*nomedoficheiro*,. . . }

Depois deste comando ser executado no preâmbulo do documento, apenas os comandos \include para os ficheiros listados no argumento do comando \includeonly serão realmente incluídos. Note que não podem existir espaços entre os nomes dos ficheiros e as vírgulas.

O comando \include inicia o texto, incluído numa nova página. Isto é útil quando usa o \includeonly, porque as mudanças de página não se moverão, mesmo quando alguns \include's são omitidos. Algumas vezes isto pode não ser desejável. Neste caso, deve utilizar o comando

#### \input{*nomedoficheiro*}

que incluí simplesmente o ficheiro especificado, sem fatos brilhantes, nem cordas agarradas!

Para fazer o LATEX verificar rapidamente o seu documento pode utilizar o pacote syntonly que faz com que o LATEX percorra o ficheiro verificando apenas a sintaxe e utilização de comandos, mas não produz nenhum ficheiro. Como o LATEX corre mais depressa neste modo, pode poupar-lhe muito do seu precioso tempo. A sua utilização é muito simples:

#### \usepackage{syntonly} \syntaxonly

Quando precisar de produzir páginas, adicione um comentário à segunda linha (adicionando um símbolo de percentagem).

# <span id="page-32-0"></span>**Capítulo 2**

# **Escrever Texto**

Depois de ler o capítulo anterior, deve saber as partes básicas que constituem um documento LATEX 2*ε*. Este capítulo preencherá o resto da estrutura que precisa de conhecer para produzir material autêntico.

# <span id="page-32-1"></span>**2.1 A Estrutura de um Texto**

By Hanspeter Schmid [<hanspi@schmid-werren.ch>](mailto:hanspi@schmid-werren.ch)

Ao escrever um texto, o principal ponto (alguma literatura  $D A A C<sup>1</sup>$  $D A A C<sup>1</sup>$  $D A A C<sup>1</sup>$  moderna excluída), é apresentar ideias, informação ou conhecimento ao leitor. Este irá compreender melhor o texto se estas ideias estiverem bem estruturadas, e irá ver e sentir melhor esta estrutura se a forma tipográfica reflectir a estrutura lógica e semântica do conteúdo.

O LATEX é diferente de todos os outros sistemas de escrita apenas por ter de indicar a estrutura lógica e semântica do texto. Utilizando esta estrutura, deriva a forma tipográfica do texto de acordo com as "regras" dadas na classe do documento e nos vários ficheiros de estilo.

A unidade mais importante de texto em LATEX (e em tipografia) é o parágrafo. Chamamos-lhe "unidade de texto" porque um parágrafo é a forma tipográfica que deve reflectir um pensamento coerente, ou uma ideia. Nas secções seguintes aprenderá como forçar quebras de linha, por exemplo com \\, e quebras de parágrafo deixando uma linha em branco no código. Se começa a descrever um novo pensamento, deve iniciar um novo parágrafo; se não, apenas mudanças de linha devem ser utilizadas. Em dúvida se deve ou não realizar quebras de parágrafos, pense no seu texto como um armário de ideias e pensamentos. Se tem uma quebra de parágrafo, mas o pensamento anterior continua, a quebra deve ser removida. Se alguma linha de pensamento completamente nova ocorre no mesmo parágrafo, então a linha deve ser quebrada.

<span id="page-32-2"></span><sup>1</sup>Different At All Cost (diferente a todo o custo), uma tradução da UVA Suíça-Alemã (Um's Verrecken Anders).

A maior parte das pessoas esquece completamente a importância de quebras de parágrafos bem colocadas. Muitas pessoas nem sequer saber o significado duma quebra de parágrafo, e, especialmente em LATEX, introduzem parágrafos sem saber. Este erro é especialmente fácil de fazer se forem utilizadas equações no texto. Veja os exemplos seguintes, e descubra porque algumas linhas em branco (quebras de parágrafos) são utilizados antes e depois da equação, e outras vezes não. (Se ainda não compreender todos os comandos o suficiente não se preocupe, continue a ler este e os capítulos seguintes, e depois volte a ler esta secção.)

```
% Example 1
\ldots quando Einstein introduziu a sua fórmula
\begin{equation}
  e = m \cdot c \cdot c^2 \; ;\end{equation}
que é ao mesmo tempo a mais conhecida e a menos
compreendida fórmula física.
% Example 2
\ldots de onde segue a lei actual de Kirchhoff:
\begin{equation}
  \sum_{k=1}^{n} I_k = 0 \; ; \; .\end{equation}
A lei de voltagem de Kirchhoff pode ser deduzida\ldots
% Example 3
\ldots que tem várias vantagens.
\begin{equation}
  I_D = I_F - I_R\end{equation}
é o centro de um modelo diferente de transistor.\ldots
```
A unidade mais pequena de texto seguinte é a frase. Em textos ingleses<sup>[2](#page-33-0)</sup>, existe um maior espaço depois de um ponto que acaba uma frase do que um que acaba uma abreviatura. O LATEX tenta adivinhar qual dos casos deve utilizar. Se o LATEX errar, deve dizer-lhe o que quer. Como fazer isto é explicado mais tarde neste capítulo.

A estruturação do texto estende-se até às partes de uma frase. Quase todas as línguas têm regras de pontuação muito complicadas, mas na sua maioria (incluindo alemão e inglês<sup>[3](#page-33-1)</sup>), irá obter quase todas as vírgulas correctas se se

<span id="page-33-0"></span><sup>2</sup>NT: e também em portugueses

<span id="page-33-1"></span> $3$ NT: e português

lembrar do que ela representa: uma pequena paragem no fluxo da língua. Se não tem a certeza onde colocar a vírgula, leia a frase em voz alta, e faça uma pequena respiração em cada vírgula. Se fica mal em algum sítio, apague a vírgula; se precisa de respirar (ou fazer uma pequena pausa) em algum outro ponto, insira uma vírgula.

Finalmente, os parágrafos de um texto devem também estar estruturados logicamente a um nível superior, encaixando-os em capítulos, secções, subsecções, e assim sucessivamente. No entanto, o efeito tipográfico de escrever, por exemplo, \section{A Estrutura e Linguagem do Texto} é tão óbvio que é evidente quando estas estruturas de alto nível devem ser utilizadas.

# <span id="page-34-0"></span>**2.2 Quebras de Linha e Quebras de Página**

#### <span id="page-34-1"></span>**2.2.1 Parágrafos Justificados**

É habitual que os livros sejam escritos de forma a que cada linha tenha o mesmo comprimento. O LATEX insere as quebras de linha e espaços necessários entre palavras optimizando os conteúdos de um parágrafo, como um todo. Se necessário, ele também hifeniza as palavras que não cabem confortavelmente numa linha. Como os parágrafos são impressos depende da classe do documento. Normalmente a primeira linha do parágrafo é indentada, e não existe espaço adicional entre dois parágrafos. Veja a secção [6.3.2](#page-147-0) para mais informação.

Em casos especiais pode ser necessário ordenar ao LATEX para quebrar a linha:

#### \\ ou \newline

iniciam uma nova linha sem iniciar um novo parágrafo.

 $\setminus\$ 

proíbe, adicionalmente, uma quebra de página após a quebra de linha forçada.

\newpage

inicia uma nova página.

#### \linebreak[*n*], \nolinebreak[*n*], \pagebreak[*n*], \nopagebreak[*n*]

sugerem sítios onde uma quebra pode (ou não pode) ocorrer. Permitem ao autor influenciar influencie as suas acções com um argumento opcional *n* que pode variar desde zero até quatro. Ao colocar *n* com um valor inferior a 4 permite que o LATEX ignore o seu comando se o resultado ficar muito feio. Não confunda estes comandos "break" com os comandos "new". Mesmo ao indicar um comando "break", o LATEX tenta ainda preencher as bordas do texto e o comprimento

total da página, como descrito na secção seguinte. Se realmente quer começar uma "nova linha", então utilize o comando correspondente. Adivinhe qual!

O LATEX tenta sempre produzir as melhores quebras de linha possíveis. Se não encontra uma forma de quebrar a linha dum modo que esteja de acordo com a sua qualidade, deixa uma linha sair um pouco da margem direita do parágrafo. No entanto, o LATEX queixa-se ("overfull hbox") ao processar o documento. Isto acontece mais frequentemente quando o L<sup>A</sup>T<sub>E</sub>X não encontra um sítio correcto para hifenizar a palavra.[4](#page-35-1) Existe a possibilidade de instruir o LATEX a baixar a sua qualidade um pouco dando-lhe o comando \sloppy, que previne estas linhas demasiado compridas aumentando o espaço entre palavras—mesmo que o resultado final não seja óptimo. Neste caso, um aviso ("underfull hbox") é dado. Na maior parte destes casos o resultado não é o melhor. O comando \fussy traz o LATEX de volta ao seu comportamento habitual.

#### <span id="page-35-0"></span>**2.2.2 Hifenização**

O LATEX hifeniza as palavras sempre que precisa. Se o algoritmo de hifenização não encontrar o ponto correcto, pode remediar a situação utilizando o seguinte comando, para indicar ao TEX a excepção.

O comando

#### \hyphenation{*lista de palavras*}

causa as palavras listadas no argumento sejam hifenizadas apenas nos pontos marcados por "-". O argumento do comando deve conter apenas palavras constituídas de letras normais ou sinais considerados como letras normais pelo LATEX. As sugestões de hifenização são guardados para a língua activa quando o comando de hifenização ocorre. Isto significa que se colocar um comando de hifenização no preâmbulo do seu documento, influenciará a hifenização da língua inglesa. Se colocar o comando após o \begin{document} e está a usar algum pacote para suporte de outras línguas como seja o pacote babel, então as sugestões de hifenização estarão activas na língua activada pelo babel.

O seguinte exemplo permitirá que "hifenização" seja hifenizado tão bem como "Hifenização", e previne de todo que "FORTRAN", "Fortran" e "fortran" sejam hifenizados. No argumento deste comando não são permitidos símbolos ou caracteres especiais.

Exemplo:

#### \hyphenation{FORTRAN Hi-fe-ni-za-ção}

O comando \- insere um hífen descritivo numa palavra. Estes passam também a ser os únicos pontos de hifenização permitidos na palavra. Este

<span id="page-35-1"></span><sup>&</sup>lt;sup>4</sup>Apesar do LATEX avisá-lo quando isto acontece (0verfull \hbox) e mostrar a linha problemática, estas linhas nem sempre são fáceis de encontrar. Se utilizar a opção draft no comando \documentclass, estas linhas serão marcadas com uma linha preta na margem direita.
comando é especialmente útil para palavras que contém caracteres especiais (por exemplo, caracteres acentuados), porque o L<sup>A</sup>TEX não hifeniza automaticamente palavras que contenham esses caracteres.

```
Penso que isto é: su\-per\-cal\-%
i\-frag\-i\-lis\-tic\-ex\-pi\-%
al\-i\-do\-cious
```
Penso que isto é: supercalifragilisticexpialidocious

Várias palavras podem ser mantidas juntas numa linha, utilizando o comando

\mbox{*texto*}

que obriga o LATEX a manter o seu argumento junto em todas as circunstâncias.

```
O meu número de telefone mudará
brevemente para \mbox{291 2319}.
```

```
O parâmetro
\mbox{\emph{filename}} deverá
conter o nome do ficheiro.
```
O meu número de telefone mudará brevemente para 291 2319.

O parâmetro *filename* deverá conter o nome do ficheiro.

O comando \fbox é idêntico ao \mbox, mas adiciona um rectângulo desenhado à volta do conteúdo.

# **2.3 Texto já Feito**

Em alguns dos exemplos nas páginas anteriores deverá ter visto alguns comandos LATEX muito simples para escrever texto especial:

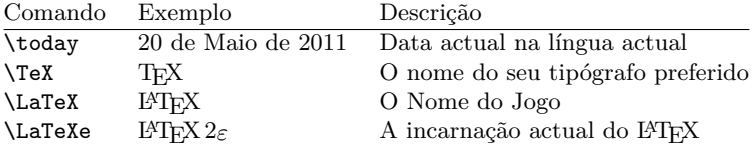

# **2.4 Símbolos e Caracteres Especiais**

### **2.4.1 Aspas**

*Não* deve utilizar o carácter " para desenhar aspas como o faria numa máquina de escrever. Existem duas marcas especiais para abrir e fechar aspas em tipografia. Em LATEX, use dois ` (acento grave) para abrir aspas e dois ' (apóstrofe) para fechar aspas. Para aspas simples use apenas um de cada.

```
''Pressione a tecla 'x'.'' "Pressione a tecla 'x'."
```
Sim, eu sei que a renderização não é a ideal, mas na verdade é um acento grave (`) para abrir aspas, e um apóstrofe (') para fechar. Ignore o que o tipo de letra escolhido possa sugerir.

### **2.4.2 Traços e Hífenes**

O LATEX conhece quatro tipos diferentes de traços. Pode aceder três deles colocando um, dois ou três - consecutivos. O quarto sinal não é um traço—é o sinal matemático menos:

```
fim-de-semana, segunda-feira\\
páginas 13--67\\
sim---ou não? \\
$0$, $1$ e $-1$
```

```
fim-de-semana, segunda-feira
páginas 13–67
sim—ou não?
0, 1 e -1
```
Os nomes destes traços são: '-' hífen, '–' en-dash, '—' em-dash e '−' sinal de menos.

# **2.4.3 Til (**∼**)**

Um carácter visto frequentemente em endereços de Internet é o til. Para gerar este símbolo em LATEX pode usar \~ mas o resultado: ˜ não é propriamente o que queria. Tente desta forma:

```
http://www.rich.edu/\~{}bush \\
http://www.clever.edu/$\sim$demo
```
http://www.rich.edu/˜bush http://www.clever.edu/∼demo

### **2.4.4 Barra (/)**

De modo a escrever uma barra entre duas palavras, pode usar simplesmente ler/escrever, mas isto faz com que o LATEX considere toda a sequência como uma única palavra, desactivando a hifenização. Para resolver este problema, use \slash. Por exemplo, escreva 'read\slash write' que irá permitir a hifenização. No entanto, continue a preferir o carácter '/' normal para rácios de unidades, por exemplo, 5 MB/s.

# **2.4.5 Símbolo de Graus (**◦**)**

O seguinte exemplo mostra como imprimir um símbolo de graus em LATEX:

```
Temperatura:
$-30\,\hat{\text{t}}\text{m}Daqui a pouco estou a congelar.
```
Temperatura: −30 ◦C, Daqui a pouco estou a congelar.

O pacote textcomp torna o símbolo de graus também disponível como \textcelsius ou em combinação com o C, usando \textcelsius.

```
30 \textcelsius{} são
86 \textdegree{}F. 30 ℃ são 86 °F.
```
### **2.4.6 Símbolo de Euro (**e**)**

Ultimamente, ao escrever sobre dinheiro vai precisar do símbolo do Euro. Muitos dos tipos de letra actuais contêm o símbolo do Euro. Depois de carregar o pacote textcomp no preâmbulo do seu documento

\usepackage{textcomp}

pode usar o comando

#### \texteuro

para o desenhar.

Se o seu tipo de letra não providenciar o seu próprio símbolo do Euro ou se não gosta do símbolo do Euro nos tipos de letra que possuí, ainda tem duas hipóteses:

Em primeiro lugar, o pacote eurosym que contém o símbolo oficial do Euro:

\usepackage[*official*]{eurosym}

Se preferir um símbolo mais parecido com o seu tipo de letra, use a opção gen no lugar da opção official.

Tabela 2.1: Um saco cheio de símbolos de Euro

| LM+textcomp \texteuro |       |  |   |
|-----------------------|-------|--|---|
| eurosym               | \euro |  | € |
| [gen]eurosym          | \euro |  |   |

# **2.4.7 Reticências (. . . )**

Numa máquina de escrever, uma vírgula ou um ponto ocupam o mesmo espaço de qualquer outra letra. Ao imprimir livros, estes caracteres ocupam apenas um pequeno espaço e são colocados muito próximos à letra precedente. Desta forma, introduzindo reticências como sendo simplesmente três pontos irá produzir o resultado errado. Em vez disso, existe existe um comando especial para estes pontos. É chamado

\ldots

Não desta forma ... mas assim:\\ Nova Iorque, Tóquio, Budapeste, \ldots

Não desta forma ... mas assim: Nova Iorque, Tóquio, Budapeste, . . .

### **2.4.8 Ligaduras**

Algumas combinações de letras são escritas, não colocando as diferentes letras uma após a outra, mas usando símbolos especiais.

 $\operatorname{ff}$  fi fl ffi.  $\operatorname{fm}$  vez de ff fi fl ffi

Estas chamadas 'ligaduras' podem ser proibidas inserindo uma \mbox{} entre as duas letras em questão. Isto pode ser necessário com palavras construídas de duas palavras.

\Large Not shelfful\\ but shelf\mbox{}ful

Not shelfful but shelfful

### **2.4.9 Caracteres Especiais e Acentos**

O LATEX suporta o uso de acentos e caracteres especiais de muitas línguas. A tabela [2.2](#page-40-0) mostra todos os tipos de acentos sendo aplicados à letra o. Naturalmente que outras letras também funcionam.

Para colocar um acento no topo de um i ou de um j, o ponto deve ser removido. Isto é conseguido escrevendo  $i \in \iota$ .

```
H\^otel, na\"\i ve, \'el\'eve,\\
sm\o rrebr\o d, !'Se\~norita!,\\
Sch\"onbrunner Schlo\ss{}
Stra\ss e
```
Hôtel, naïve, élève, smørrebrød, ¡Señorita!, Schönbrunner Schloß Straße

# **2.5 Suporte de Línguas Internacionais**

Se precisa de escrever documentos noutras línguas que não o inglês, então existem três áreas onde o LATEX pode ser configurado apropriadamente:

- 1. Todos os textos gerados automaticamente $5$  podem ser adaptados para a outra língua. Para a maior parte das línguas, estas mudanças podem ser conseguidas utilizando o pacote babel por Johannes Braams.
- 2. O LATEX precisa de saber as regras de hifenização para a nova língua. Conseguir as regras de hifenização no L<sup>A</sup>T<sub>E</sub>X é um pouco mais complicado. Obriga a reconstruir o ficheiro de formato activando padrões de hifenização diferentes. O seu *Local Guide* [\[4\]](#page-160-0) deve apresentar mais informação na realização desta tarefa.
- 3. Regras tipográficas específicas de algumas línguas. Em Francês, por exemplo, existe um espaço obrigatório antes de cada carácter de dois pontos (:).

Se o seu sistema já está configurado de forma apropriada, pode activar o pacote babel adicionando o comando

### \usepackage[*língua*]{babel}

depois do comando \documentclass. A lista das *língua*s que o seu sistema suporta serão mostradas sempre que o seu compilador inicia. O Babel irá activar automaticamente as regras apropriadas de hifenização para a língua que escolher. Se o seu formato LATEX não suporta hifenização na língua que escolheu, o babel continuará a funcionar mas irá desactivar a hifenização, o que terá um efeito bastante negativo na aparência visual do documento.

<span id="page-40-1"></span> ${}^{5}$ Tabela de Conteúdos, Lista de Figuras, ...

|   | ò \'o ó \'o ô \^o õ \~o                                                                                                    |                              |  |                     |  |
|---|----------------------------------------------------------------------------------------------------|------------------------------|--|---------------------|--|
|   | $\delta$ \uo $\delta$ \vo $\delta$ \Ho $\delta$ \co<br>$\dot{\rho}$ $\ddot{\sigma}$ $\dot{\rho}$ $\ddot{\sigma}$ $\ddot{\sigma}$ $\ddot{\sigma}$ |                              |  |                     |  |
| œ | $\setminus$ oe ( $E \setminus 0E$ æ $\setminus$ ae $E \setminus AE$<br>$\aa$ \aa $\AA$ \AA                                                       |                              |  |                     |  |
|   | $\emptyset$ \ 0 $\emptyset$ \ 0 $\uparrow$ \ 1<br>$1 \lambda i$                                                                                  | $J \lambda j$ i <sup>'</sup> |  | L \L<br>$\iota$ ? ' |  |

<span id="page-40-0"></span>Tabela 2.2: Caracteres especiais e Acentos.

Se inicializar o babel com várias línguas

\usepackage[*línguaA*,*línguaB*]{babel}

a última língua que definiu ficará activa, mas pode usar o comando

\selectlanguage{*línguaA*}

para alterar a língua actual.

Quase todos os sistemas modernos permitem introduzir alguns caracteres especiais directamente pelo teclado. Para conseguir manusear uma variedade de símbolos usados nos diferentes grupos de línguas e/ou nas diferentes plataformas, o LATEX usa o pacote inputenc:

\usepackage[*codificação*]{inputenc}

Ao utilizar este pacote, deverá ter em atenção que outras pessoas podem não conseguir ler o código do seu documento no seu computador, porque utilizam uma codificação diferente. Por exemplo, o umlaut alemão ä em OS/2 é codificado como 132, mas em alguns sistemas Unix utilizando ISO-LATIN 1 é codificado como 228, enquanto que em Cirílico (cp1251 para Windows) esta letra não existe de todo. Desta forma deve utilizar esta funcionalidade com cuidado. As seguintes codificações podem ser úteis, dependendo do tipo de sistema com que está a trabalhar:<sup>[6](#page-41-0)</sup>

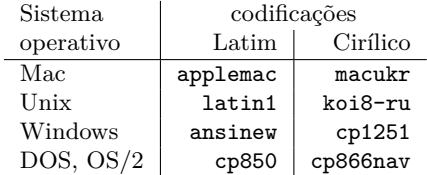

O uso de

\usepackage[utf8]{inputenc}

irá permitir que crie documentos LATEX em utf8, uma codificação multi-byte na qual cada caracter pode ser codificado no mínimo como um byte e, no máximo, quatro bytes.

Desde a pasagem do século que a maior parte dos sistemas operativos são baseados em Unicode (Windows XP, Mac OS X). Daí que seja recomandado o uso de utf8 para qualquer novo projecto. A codificação utf8 usada pelo pacote inputenc apenas define os caracteres que são realmente suportados pelos

<span id="page-41-0"></span><sup>6</sup>Para aprender mais sobre as codificações suportadas para línguas baseadas em Latin e Cirílico, leia a documentação para o inputenc.dtx e cyinpenc.dtx, respectivamente. A secção [4.6](#page-106-0) ensina a produzir a documentação destes pacotes.

tipos de letra usados. Se precisar de mais caracteres (não latinos), considere usar o X<sub>H</sub>L<sup>A</sup>T<sub>E</sub>X (veja a secção [4.8,](#page-115-0) um motor T<sub>E</sub>X baseado em Unicode).

A codificação de tipos de letra é uma matéria diferente. Esta, define em que posições cada letra é guardada dentro da TEX-font. Várias codificações podem ser mapeadas numa codificação, o que reduz o número de conjuntos de tipos de letras necessários. Estas codificações são manuseadas usando o pacote fontenc:

\usepackage[*codificação*]{fontenc}

onde *codificação* é um tipo de codificação de caracteres. É possível carregar várias codificações simultâneamente.

A codificação habitual do LATEX é a OT1, a codificação dos tipos de letra originais do TEX: Computer Modern. Contém apenas 128 caracteres do conjunto de caracteres ASCII de 7 bits. Quando os caracteres acentuados são necessários, o TEX cria-os combinando um caracter normal com o acento. Embora o resultado pareça perfeito, este método pára a hifenização automática para palavras que contenham caracteres acentuados. Além disso, algumas letras latinas não podem ser criadas combinando um caracter normal com um acento, já para não falar das letras de alfabetos não latinos como sejam o Grego ou Cirílico.

Para resolver estes problemas, vários tipos de letra do tipo CM de 8 bits foram criados. Tipos de letra *Extended Cork* (EC) na codificação T1 contém letras e caracteres de pontuação para a maioria das línguas Europeias baseadas em Latim. O conjunto de tipos de letra LH contém as letras necessárias para escrever documentos em línguas cirílicas. Devido ao grande número de glifos cirílicos, estes foram divididos em quatro codificações — T2A, T2B, T2C, e X2.<sup>[7](#page-42-0)</sup> O conjunto CB contém letras na codificação LGR para a composição de texto Grego.

Ao usar estes tipos de letra pode melhorar/activar a hifenização de textos não Ingleses. Outra vantagem é que estes tipos de letra providenciam as familias CM em todos os seus formatos, e tamanhos opticalmente aumentados.

### **2.5.1 Suporte para Alemão**

Aqui vão algumas dicas para aqueles que estejam a criar documentos L<sup>AT</sup>EX em Alemão: pode carregar o suporte para língua alemã com o comando

```
\usepackage[german]{babel}
```
Isto fará com que o LATEX passe a fazer hifenização para a língua Alemã, se tiver o seu sistema LATEX bem configurado. Também irá alterar todo o texto automático para alemão. Por exemplo, "Chapter" irá passar a "Kapitel."

<span id="page-42-0"></span> $^7\mbox{A}$ lista de línguas suportadas por cada uma destas codificações pode ser encontrada no [\[10\]](#page-160-1).

Um conjunto de novos comandos irão passar a estar disponíveis, que lhe irão permitir introduzir texto alemão de forma mais rápida, mesmo que não use o pacote inputenc. Repare na tabela [2.3](#page-43-0) para alguma inspiração. Com o inputenc, tudo isto se torna desnecessário, mas o seu texto também irá ficar preso num mundo de codificação particular.

| "a           | ä                            | "s                                        | ß              |
|--------------|------------------------------|-------------------------------------------|----------------|
| $\mathbf{u}$ | , 2                          | $\blacksquare$                            | $\zeta\,\zeta$ |
|              |                              | "< or \flqq $\kappa$ "> or \frqq $\kappa$ |                |
| \flq         | $\left\langle \right\rangle$ | \frq                                      |                |
| \dq          | H                            |                                           |                |
|              |                              |                                           |                |

<span id="page-43-0"></span>Tabela 2.3: Caracteres especiais alemães.

Em livros alemães irá encontrar aspas de estilo francês («guillemets»). Os tipógrafos alemães usam-as de forma diferente. Uma frase entre aspas num livro alemão deverá ser »assim«. Na parte da Suíça que fala alemão, os tipógrafos usam «guillemets» da mesma forma que os Franceses.

Um grande problema surge do uso de comandos como \flq: se usar um tipo de letra OT1 (que é o tipo de letra por omissão) as guillemets irão parecer o símbolo matemático " $\ll$ ", que irá revoltar um estômago de tipógrafo. Os tipos de letra codificados em T1, por outro lado, não contêm os símbolos necessários. Assim, se está a usar este tipo de aspas, tenha a certeza de que está com a codificação T1. (\usepackage[T1]{fontenc})

### **2.5.2 Suporte para Português**

By Alberto Simões [<albie@alfarrabio.di.uminho.pt>](mailto:albie@alfarrabio.di.uminho.pt)

### **Texto Automático**

Como acontece com outras línguas, o pacote babel suporta a língua portuguêsa. Isto significa que ao colocar no preâmbulo do documento a linha

#### \usepackage[portuges]{babel}

todo o texto gerado é automaticamente traduzido para Português. Por exemplo, "chapter" irá passar a "capítulo", "table of contents" a "conteúdo". Da mesma forma, o comando \date passará a apresentar a data actual em Português.

### **Hifenização**

Nas distribuições do LATEX em Linux utilizadas até agora, nunca encontrei uma com a hifenização automática para português activada quando se usa o pacote babel. No entanto, a sua activação é extremamente simples se tem acesso à aplicação texconfig. Tente executá-la (como administrador do sistema) e, caso não a encontre, verifique se não estará escondida algures, como em /usr/share/texmf/bin/texconfig.

Depois de executar a aplicação, e após alguns segundos de processamento, aparecerá uma janela com várias opções. Escolha a opção de hifenização (HYPHEN - hyphenation). Na nova janela, escolha a opção latex, que abrirá o editor vi com um ficheiro de configuração.

Agora deve procurar a palavra portuges neste ficheiro. Se não está habituado a usar este editor, tecle / seguido de portuges. O cursor aparecerá sobre uma linha da forma:

#### %portuges pt8hyph.tex

Repare no símbolo de comentário (símbolo de percentagem). Se existe, significa que a hifenização portuguesa está desligada. Se seguiu as instrucções dadas, tecle x. Caso contrário, não precisa de alterar nada. Esta linha deve passar a:

#### portuges pt8hyph.tex

Para terminar, escreva :wq. O sistema começará a processar este ficheiro. Espere até que volte a aparecer a janela inicial e escolha a opção para sair (Exit).

### **2.5.3 Suporte para Francês**

By Daniel Flipo [<daniel.flipo@univ-lille1.fr>](mailto:daniel.flipo@univ-lille1.fr)

Alguns conselhos para aqueles que desejem criar documentos em Francês usando o LATEX. Pode carregar o suporte para o Francês usando o comando:

#### \usepackage[francais]{babel}

Esta opção inicia a hifenização Francesa, se tiver o seu LaTeX configurado de forma correcta. Também altera todo o texto automático para francês: \chapter escreve "Chapitre", \today escreve a data actual em francês, e assim sucessivamente. Um grande conjunto de novos comandos passam a existir, que lhe permitem escrever ficheiros em Francês de forma mais simples. Dê uma olhadela à tabela [2.4](#page-45-0) para inspiração.

Também irá reparar que o formato das listas muda quando usa a língua francesa. Para ficar a conhecer tudo o que a opção francais do pacote babel faz e como pode alterar o seu funcionamento, execute o L<sup>A</sup>T<sub>EX</sub> no ficheiro frenchb.dtx e leia o ficheiro produzido: frenchb.dvi.

Versões recentes do pacote frenchb usam o numprint para implementar o comando \nombre.

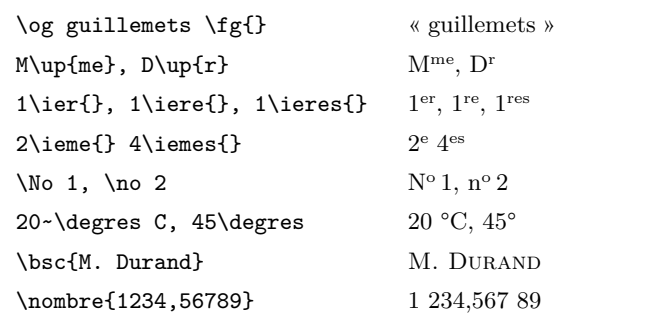

<span id="page-45-0"></span>Tabela 2.4: Comandos especiais para Francês.

### **2.5.4 Suporte para Coreano**[8](#page-45-1)

Para usar o L<sup>A</sup>T<sub>EX</sub> para escrever Coreano, precisamos de resolver três problemas:

- 1. Temos de ser capazes de editar ficheiros LATEX em coreano. Estes ficheiros devem ser em formato de texto puro, mas porque o Coreano usa os seus próprios caracteres fora do reportório do US-ASCII, eles irão parecer bastante estranhos num editor ASCII comum. As duas codificações mais usadas para textos em Coreano são EUC-KR e a sua extensão compatível usada no MS-Windows Coreano, CP949/Windows-949/UHC. Nestas codificações, cada caracter US-ASCII representa o seu caracter ASCII normal semelhante a outras codificações compatíveis como a ISO-8859-*x*, EUC-JP, Big5 ou Shift\_JIS. Por outro lado, sílabas Hangul, Hanjas (caracteres Chineses usados na Coreia), Hangul Jamos, Hiraganas, Katakanas, Grego e caracteres Cirílicos e outros símbolos e letras desenhadas pelo KS X 1001 são representados por dois octetos consecutivos. O primeiro tem o seu conjunto MSB. Até ao meio dos 1990's, demorou uma quantidade de tempo e trabalho considerável para criar um ambiente Coreano num sistema operativo não Coreano. Pode dar uma olhadela ao agora muito antigo <http://jshin.net/faq> para ter uma ideia de como se usava Coreano num sistema operativo não Coreano no meio dos 1990's. Nestes dias, os três principais sistemas operativos (Mac OS, Unix, Windows) vêem equipados com suporte multilingue bastante decente, e internacionalização de forma que editar um texto em Coreano já não é tanto um problema, mesmo em sistemas operativos não coreanos.
- 2. O TEX e o LATEX foram originalmente escritos para línguas com menos

<span id="page-45-1"></span><sup>8</sup>Considerando o número de questões que os utilizadores de LATEX Coreanos têm de ter em conta, esta secção foi escrita por Karnes KIM da equipa de tradução do lshort para Coreano. Foi traduzida para Inglês por SHIN Jungshik e encolhida por Tobi Oetiker.

de 256 caracteres no seu alfabeto. Para os fazer funcionar para línguas com consideravelmente mais caracteres como o Coreano <sup>[9](#page-46-0)</sup> ou Chinês, um mecanismo de sub-tipos de letra foi desenvolvido. Divide uma letra CJK com centenas ou dezenas de centenas de glifos num conjunto de sub-tipos com 256 glifos cada. Para o Coreano, existem três pacotes bastante usados; HL<sup>A</sup>T<sub>E</sub>X por UN Koaunghi, hL<sup>A</sup>T<sub>E</sub>X<sub>p</sub> por CHA Jaechoon e o pacote CJK por Werner Lemberg.<sup>[10](#page-46-1)</sup> HLAT<sub>E</sub>X e hLAT<sub>E</sub>X<sub>p</sub> são específicos para o Coreano e disponibilizam o Coreano sobre o suporte de tipos de letras. Ambos conseguem processar texto Coreano codificado em EUC-KR. HL<sup>AT</sup>EX pode até processar ficheiros codificados em CP949/Windows-949/UHC e UTF-8 quando usado com Λ ou Ω.

O pacote CJK não é específico para Coreano. Consegue processar ficheiros em UTF-8 assim como em várias codificações CJK incluindo EUC-KR e CP949/Windows-949/UHC. Pode ser usado para escrever documentos com conteúdo multi-lingue (especialmente Chinês, Japonês e Coreano). O Pacote CJK não tem localização em Coreano como a oferecida pelo HLAT<sub>EX</sub> e não disponibiliza tantos tipos de letra Coreana como o HLAT<sub>EX</sub>.

3. O último objectivo de usar programas como o T<sub>E</sub>X e o L<sup>A</sup>T<sub>E</sub>X é para obter documentos "esteticamente" satisfatórios. Sem dúvida que o elemento mais importante é o tipo de letra bem desenhado. A distribuição HIATEX inclui tipos de letra UHC POSTSCRIPT de 10 famílias diferentes e tipos Munhwabu<sup>[11](#page-46-2)</sup> de 5 famílias diferentes. O pacote CJK funciona com um conjunto de tipos de versões anteriores ao HIAT<sub>EX</sub> e também consegue usar tipos de letra Bitstream cyberbit TrueType.

<span id="page-46-0"></span><sup>9</sup>O Hangul Coreano é uma língua alfabética com 14 consoantes básicas e 10 vogais básicas (Jamos). De forma diferente das línguas latinas ou cirílicas, cada caracter individual tem de ser colocado em caixas rectangulares com um tamanho similar ao dos caracteres Chineses. Cada caixa representa uma sílaba. Um número ilimitado de sílabas pode ser formado deste conjunto finito de vogais e consoantes. Os standards modernos da ortografia Coreana (na Coreia do Sul e na Coreia do Norte), colocam algumas restrições na formação destas caixas. Assim, apenas um conjunto finito de silabas ortograficamente correctas existem. A codificação de caracteres coreanos define um código individual para cada uma destas sílabas (KS X 1001:1998 e KS X 1002:1992). O Hangul passa a ser tratado como nos sistemas de escrita do Chinês ou do Japonês, com centenas de caracteres ideográficos. O ISO 10646/Unicode oferece ambas as formas de representar Hangul usado para o Coreano *moderno* codificando Conjoining Hangul Jamos (alfabetos: <http://www.unicode.org/charts/PDF/U1100.pdf>) em adição à total codificação das sílibas ortograficamente permitidas em Coreano *moderno* ([http://www.unicode.org/charts/PDF/](http://www.unicode.org/charts/PDF/UAC00.pdf) [UAC00.pdf](http://www.unicode.org/charts/PDF/UAC00.pdf)). Um dos maiores desafios na tipografia Coreana com LATEX e sistemas similares é o suporte para Coreano mais antigo—e possívelmente Coreano do futuro—onde as sílabas só podem ser representadas juntando Jamos em Unicode. Espera-se que futuros motores do TEX como Ω e Λ irão, eventualmente, providenciar soluções para isto.

<span id="page-46-1"></span><sup>10</sup>Podem ser obtidos em language/korean/HLaTeX/ language/korean/CJK/ e http://knot.kaist.ac.kr/htex/ <sup>11</sup>Ministério da Cultura Coreano.

<span id="page-46-2"></span>

Para usar o pacote HLATEX para escrever o seu texto em Coreano, inclua a seguinte declaração no preâmbulo do documento:

#### \usepackage{hangul}

Este comando liga a localização para Coreano. Os cabeçalhos de capítulos, secções, secções, índices de conteúdos ou figuras, todos eles irão ser traduzidos para Coreano, e a formatação do documento irá seguir as convenções Coreanas. O pacote também contempla uma "selecção de partículas" automática. Em Coreano, existem pares de partículas pós-fixas gramaticamente equivalentes mas diferentes em forma. Qual é correcto depende se a sílaba precedente acaba em vogal ou consoante. (É um pouco mais complexo que isto, mas deve estar a ter uma boa ideia.) Coreanos nativos não têm problemas a escolher a partícula correcta, mas o TEX não pode determinar que particula usar para referências ou outro texto automático que irá mudar ao editar o documento. Esta selecção de partículas manual gera algum esforço em colocar as partículas cada vez que adiciona ou remove referências ou simplesmente baralha alguma das partes do seu documento. HLATEX alivia os seus utilizadores deste processo aborrecido e delicado.

No caso de não precisar das características de localização do Coreano, e quer apenas escrever em Coreano, pode usar a seguinte linha no preâmbulo do seu documento,

#### \usepackage{hfont}

Para maior detalhe sobre o uso de Coreano com HLATEX, consultar o *HLATEX Guide*. Veja também a página do grupo Coreano de utilizadores de TEX (KTUG) em <http://www.ktug.or.kr/>. Também existe uma tradução Coreana deste manual.

### **2.5.5 Suporte para Grego**

By Nikolaos Pothitos [<pothitos@di.uoa.gr>](mailto:pothitos@di.uoa.gr)

Veja a tabela [2.5](#page-48-0) para o preâmbulo que precisa para escrever na língua grega. Este preâmbulo activa a hifenização e altera todo o texto automático para Grego.[12](#page-47-0)

Um conjunto de novos comandos ficam disponíveis, que lhe permite escrever em Grego de forma facilitada. Para alternar temporariamente entre Grego e Português, e vice-versa, pode usar os comandos \textlatin{*texto em caracteres latinos*} e \textgreek{*texto grego*}. Ambos recebem um argumento que é colocado no documento final com a codificação correcta. Para zonas de maior dimensão pode usar o comando \selectlanguage{...} descrito numa secção anterior. Veja a tabela [2.6](#page-48-1) para alguma pontuação Grega. Para o símbolo do Euro use \euro.

<span id="page-47-0"></span> $^{12}\mathrm{Se}$  seleccionar a opção utf8x para o pacote inputenc<br/> pode digitar directamente caracteres Unicode gregos e politónicos gregos.

<span id="page-48-0"></span>Tabela 2.5: Preâmbulo para documentos em Grego.

```
\usepackage[english,greek]{babel}
\usepackage[iso-8859-7]{inputenc}
```
Tabela 2.6: Caracteres Especiais Gregos.

<span id="page-48-1"></span>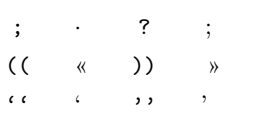

### **2.5.6 Suporte para Cirílico**

By Maksym Polyakov [<polyama@myrealbox.com>](mailto:polyama@myrealbox.com)

A versão 3.7h do babel incluí suporte para as codificações T2\* e para escrever texto Bulgaro, Russo e Ucraniano usando letras cirílicas.

O suporte para o cirílico é baseado nos mecanismos habituais do LATEX através dos pacotes fontenc e inputenc. Mas, se for usar cirílico em modo matemático, irá precisar de carregar o pacote mathtext antes do fontenc:<sup>[13](#page-48-2)</sup>

```
\usepackage{mathtext}
\usepackage[T1,T2A]{fontenc}
\usepackage[koi8-ru]{inputenc}
\usepackage[english,bulgarian,russian,ukranian]{babel}
```
Geralmente, o babel irá escolher automaticamente a codificação por omissão para as três línguas, ou seja, T2A. No entanto, os documentos não estáo restringidos a uma única codificação. Para um documento multi-lingue que use línguas cirílicas e línguas latinas faz sentido incluir a codificação latina explicitamente. O babel irá tratar de mudar para a codificação necessária sempre que uma língua diferente é seleccionada dentro do documento.

Além de activar as hifenizações, traduzir automaticamente o texto gerado, e activar algumas regras tipográficas específcias da língua (como o \frenchspacing), o babel providencia alguns comandos para permitir escrever de acordo com os standards das línguas Bulgara, Russa ou Ucraniana.

Para estas três línguas, a pontuação específica é providenciada: um hifen em cirílico para o texto (é ligeiramente diferente do latino, e separado por

<span id="page-48-2"></span> $13$ Se usar os pacotes  $A$ MS-L<sup>A</sup>T<sub>F</sub>X, carregue-os antes do fontenc e do babel.

pequenos espaços), hifen para discurso directo, aspas, e comandos para facilitar a hifenização. Veja a tabela [2.7.](#page-49-0)

<span id="page-49-0"></span>Tabela 2.7: As definições extra feitas pelas opções Bulgaro, Russa, e Ucraniana do babel

| $^{\prime\prime}$         | desliga as ligaduras nesta posição.                                    |
|---------------------------|------------------------------------------------------------------------|
| $\mathbf{u}$              | um hifen explicito, permitindo hifenização no resto da palavra         |
| $"---"$                   | Cyrillic emdash em texto plano.                                        |
| $\theta = -\infty$        | Cyrillic emdash em nomes compostos.                                    |
| $"---*$                   | Cyrillic emdash para representar discurso directo.                     |
| $\mathbf{H}$              | como "-, mas não produz o símbolo do hifen (para palvras compostas     |
|                           | com hifen e.g. $x$ -""y ou outros símbolos como "activar/desactivar"). |
| $\mathbf{H}$ $\mathbf{L}$ | para uma marca de palavra composta sem ponto de quebra.                |
| $" =$                     | para uma marca de palavra composta com um ponto de quebra permi-       |
|                           | tindo hifenização de palavras compostas.                               |
| ",                        | pequeno espaço para inciais com um ponto de quebra.                    |
| $\mathbf{H}$              | para as aspas duplas Alemãs (esquerdas) (parece-se com ").             |
| $\blacksquare$            | para as aspas duplas Alemãs (direitias) (parece-se com ").             |
| "                         | para as aspas esquerdas Francesas (parece-se com $\ll$ ).              |
| "                         | para as aspas direitas Francesas (parece-se com $\gg$ ).               |

As opções para Russo e Ucraniano do babel definem o comando \Asbuk e \asbuk, que funcionam como \Alph e \alph<sup>[14](#page-49-1)</sup>, mas produzem uma letra maiúscula e pequenas letras dos alfabetos Russo e Ucranianos (a que for a língua activa no documento). A opção para Bulgaro do babel providenciar o comando \enumBul e \enumLat (\enumEng), que fazem o \Alph e \alph produzir letras dos alfabetos Bulgaro ou Latinos. O comportamento por omissão do \Alph e \alph para a língua Bulgara é produzir letras do alfabeto Bulgaro.

# **2.5.7 Suporte para Mongol**

Para usar o L<sup>A</sup>T<sub>EX</sub> para escrever em Mongol tem de escolher entre dois pacotes: Multilingual Babel ou MonTEX, por Oliver Corff.

MonTEX inclui suporte para cirílico e mongol. Para aceder aos comandos do MonTEX, adicione:

### \usepackage[*língua*,*codificação*]{mls}

no preâmbulo. Escolha a *língua* xalx para gerar títulos e datas em mongol moderno. Para escrever um documento completo em mongol tradicional, tem de escolher a *língua* bicig. Esta última opção activa o método de escrita baseado em "transliteração simplificada."

<span id="page-49-1"></span><sup>&</sup>lt;sup>14</sup>Os comandos para transformar contadores em letras, como  $a, b, c, \ldots$ 

Active e desactive o modo de transliteração com \SetDocumentEncodingLMC e \SetDocumentEncodingNeutral.

Mais informação sobre o MonTEX está disponível em [CTAN://language/](http://www.ctan.org/get/language/mongolian/montex/doc) [mongolian/montex/doc](http://www.ctan.org/get/language/mongolian/montex/doc).

O cirílico mongol é suportado pelo babel. Active o suporte para a língua mongol usando os comandos:

```
\usepackage[T2A]{fontenc}
\usepackage[mn]{inputenc}
\usepackage[mongolian]{babel}
```
onde mn é a codificação cp1251. Para uma abordagem mais moderna, use utf8.

### **2.5.8 A opção Unicode**

By Axel Kielhorn [<A.Kielhorn@web.de>](mailto:A.Kielhorn@web.de)

O Unicode é o caminho a seguir se precisa de incluir várias línguas num único documento, especialmente se essas línguas não usam caracteres latinos. Existem dois motores que são capazes de processar caracteres em Unicode:

- **X TEEX** , desenvolvido para Mac OS X, mas actualmente disponível para todas as arquitecturas. Foi incluído pela primeira vez no TEXLive 2007.
- LuaT<sub>EX</sub>, é o sucessor do pdfT<sub>EX</sub>. Foi incluído pela primeira vez no T<sub>EX</sub>Live 2008.

De seguida descreve-se o X<sub>T</sub>LAT<sub>EX</sub>, tal como distribuído com o T<sub>E</sub>XLive 2010.

### **Início Rápido**

Para converter um documento  $ETRX$  para  $X \nF F\nF X$ , deve seguir estes passos:

- 1. Grave o ficheiro em UTF-8;
- 2. Remova estes pacotes do preâmbulo do documento:

```
\usepackage{inputenc}
\usepackage{fontenc}
\usepackage{textcomp}
```
3. Altere

\usepackage[*línguaA*]{babel}

para

\usepackage{polyglossia} \setdefaultlanguage[babelshorthands]{*línguaA*} 4. Adicione ao preâmbulo,

\usepackage[Ligatures=TeX]{fontspec}

O pacote polyglossia[\[19\]](#page-161-0) é um substituto para o babel. Trata dos padrões de hifenização, e gera texto na língua de destino de forma automática. A opção babelshorthands activa atalhos compatíveis com o do babel para alemão e catalão.

O pacote fontspec[\[21\]](#page-161-1) é responsável por carregar os tipos de letra para o X<sub>H</sub>ET<sub>E</sub>X e LuaT<sub>E</sub>X. O tipo usado por omissão é o Latin Modern Roman. É sabido que alguns comandos TEX são ligaduras definidas nos tipos de letra Computer Modern. Se as quiser usar com um tipo de letra não-TEX, tem de as falsificar. A opção Ligatures=TeX define as seguintes ligaduras:

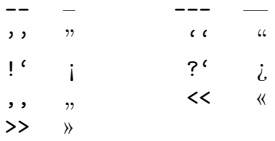

### **É tudo** Ελλενικά **para mim**

Até agora, não tiramos nenhuma vantagem do facto de estarmos a utilizar um motor TEX Unicode. Isto muda quando deixamos os caracteres latinos, e mudamos para uma língua mais interessante, como o grego ou o russo. Com um sistema baseado em Unicode, pode, simplesmente<sup>[15](#page-51-0)</sup> introduzir os caracteres no seu editor, e o TEX irá compreendê-los.

Escrever em várias línguas é simples, basta especificar as línguas no preâmbulo:

\setdefaultlanguage{english} \setotherlanguage[babelshorthands]{german}

Para escrever um parágrafo em alemão, pode usar o ambiente german:

English text. \begin{german} Deutscher Text. \end{german} More English text.

Se só precisa de uma palavra numa língua estrangeira, pode usar o comando

<span id="page-51-0"></span><sup>15</sup>Para pequenos valores de simples.

\text*língua*:

English text. \textgerman{Gesundheit} is actually a German word.

Isto poder parecer desnecessário uma vez que a única vantagem é a hifenização correcta, mas quando a segunda língua é um pouco mais exótica, valerá o esforço.

Por vezes, o tipo de letra usado no documento principal não contém os glifos que são necessários na segunda língua $^{16}$  $^{16}$  $^{16}$ . A solução é definir um tipo de letra que será usado para essa língua. Sempre que uma nova língua é activada, polyglossia irá primeiro verificar se existe um tipo de letra definido para essa língua.

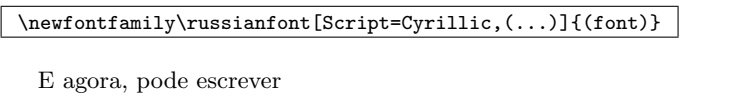

#### \textrussian{Pravda} é um jornal Russo.

Uma vez que este documento está escrito numa codificação baseada em Latin1, não posso mostrar as letras cirílicas propriamente ditas.

O pacote xgreek[\[22\]](#page-161-2) oferece suporte para escrever em grego antigo ou moderno (monotónico ou politónico).

#### **Da direita para a esquerda (RTL)**

Algumas línguas são escritas da esquerda para a direita, e outras são escritas da direita para a esquerda (RTL). O polyglossia precisa do pacote bidi[\[23\]](#page-161-3)<sup>[17](#page-52-1)</sup> para suportar línguas RTL. O pacote deve ser o último pacote a ser incluído, mesmo depois do pacote hyperref que, habitualmente, é o último pacote (e uma vez que o pacote polyglossia inclui o pacote bidi, significa que o polyglossia deve ser o último pacote a ser incluído).

O pacote xpersian[**?**] oferece suporte para a língua persa. Disponibiliza comandos LATEX que permitem a introdução de comandos como \section em persa, o que torna esta ferramenta bastante atractiva para falantes nativos. O  $x$ epersian é o único pacote que suporta kashida com  $X \nsubseteq E[X]$ . Um pacote para Sírio que usa um algoritmo semelhante está a ser desenvolvido.

O tipo de letra IranNastaliq, disponibilizado pelo  $SCICT^{18}$  $SCICT^{18}$  $SCICT^{18}$  está disponível no seu sítio web: <http://www.scict.ir/Portal/Home/Default.aspx>.

O pacote arabxetex[\[20\]](#page-161-4) suporta várias línguas com caracteres árabes: árabe, persa, urdu, sindi, pashto, otomano (turco), curdo, kashmiri, malaio (jawi), uigur.

<span id="page-52-0"></span> $^{16}\mathrm{O}$ tipo Latin Modern não inclui letra cirílicas

<span id="page-52-1"></span> $17$ O bidi não suporta LuaT<sub>E</sub>X.

<span id="page-52-2"></span><sup>18</sup>Concílio Supremo de Informação e Tecnologia da Comunicação

Oferece mapeamentos de tipo de letra que permite ao  $X_{\mathcal{F}}$ [FIFX] processar texto usando a transcrição ASCII ArabTEX.

Os tipos que suportam várias línguas árabes são oferecidos pelo IRMUG[19](#page-53-0) em [http://wiki.irmug.org/index.php/X\\_Series\\_2](http://wiki.irmug.org/index.php/X_Series_2).

Não existem pacotes disponíveis para hebreu porque não é necessário. O suporte para hebreu presente no polyglossia deve ser suficiente. Mas, se precisar de um tipo de letra Unicode para hebrew, tente o SBL Hebrew. É livre para uso não comercial, e está disponível em +[http://www.sbl-site.](http://www.sbl-site.org/educational/biblicalfonts.aspx) [org/educational/biblicalfonts.aspx](http://www.sbl-site.org/educational/biblicalfonts.aspx). Outro tipo de letra disponível sob a licença Open Font é Ezra SIL, disponível em [http://www.sil.org/computing/](http://www.sil.org/computing/catalog/show_software.asp?id=76) [catalog/show\\_software.asp?id=76](http://www.sil.org/computing/catalog/show_software.asp?id=76).

Lembre-se de seleccionar o tipo correcto:

\newfontfamily\hebrewfont[Script=Hebrew]{SBL Hebrew} \newfontfamily\hebrewfont[Script=Hebrew]{Ezra SIL}

### **Chinês, Japonês e Coreano (CJK)**

O pacote xeCJK[\[25\]](#page-162-0) trata da selecção de tipo de letra e pontuação destas línguas.

### **2.6 O Espaço entre Palavras**

Para obter no resultado uma margem direita alinhada, o L<sup>A</sup>T<sub>E</sub>X insere várias quantidades de espaço entre palavras. Insere um pouco mais de espaço no fim das frases, visto que faz o texto ficar mais legível. O LATEX assume que as frases acabam com pontos finais, de interrogação ou de exclamação. Se o ponto final seguir uma letra maiúscula, esta não é tomada como um fim de frase, visto que pontos após letras maiúsculas ocorrem, normalmente, em abreviaturas.

Alguma excepção a estas regras deve ser especificada pelo autor do documento. Um *backslash* antes de um espaço gera um espaço que não será alargado. Um til '~' gera um espaço que não pode ser alargado e que, adicionalmente, proíbe uma mudança de linha na respectiva posição. O comando \@ antes de um ponto especifica que esse ponto termina uma frase, mesmo que se lhe siga uma letra maiúscula.

```
O Sr~Smith estava contente.\\
conforme a fig.~5\\
Eu gosto de BASIC\@. E tu?
```
O Sr Smith estava contente. conforme a fig. 5 Eu gosto de BASIC. E tu?

<span id="page-53-0"></span><sup>19</sup>Grupo de Utilizadores Mac Iranianos

O espaço adicional após pontos pode ser desactivado com o comando

#### \frenchspacing

que diz ao LATEX para *não* inserir mais espaço depois de ponto do que em relação a qualquer outro caracter. Isto é muito comum em línguas não inglesas, excepto em bibliografias. Se usar \frenchspacing, o comando \@ não é necessário.

# **2.7 Títulos, Capítulos e Secções**

Para ajudar o leitor a encontrar a linha de leitura ao longo do documento, deve dividi-lo em capítulos, secções e subsecções. O LATEX permite que se faça isto com comandos especiais que tomam o título como seu argumento. Agora, é consigo que os use na ordem correcta.

Os comandos de divisão do texto que estão disponíveis para a classe article são:

```
\section{...}
\subsection{...}
\subsubsection{...}
\paragraph{...}
\subparagraph{...}
```
Quando precisa de dividir o seu documento em partes sem influenciar a numeração de secções ou capítulos pode usar

#### \part{...}

Se estiver a trabalhar com as classes report ou book, um comando adicional para seccionar ao nível de topo, torna-se disponível

#### \chapter{...}

Como a classe article não sabe nada acerca de capítulos, torna-se muito fácil adicionar artigos como capítulos num livro. O espaçamento entre secções, a numeração e o tamanho de letra dos títulos serão colocados automaticamente pelo LATEX.

Dois destes comandos são ligeiramente especiais:

- O comando \part não influencia a numeração de sequência dos capítulos;
- O comando \appendix não leva nenhum argumento. Apenas muda a numeração de capítulos para letras.[20](#page-54-0)

<span id="page-54-0"></span><sup>20</sup>Para o estilo article, muda a numeração de secções.

O LATEX cria uma tabela de conteúdos pegando nos títulos de secção e no número de página do último ciclo de compilação do documento. O comando

#### \tableofcontents

expande-se para uma tabela de conteúdos no sítio onde for invocado. Um novo documento deve ser compilado ("LATEXado") duas vezes para obter uma tabela de conteúdos correcta. Algumas vezes, pode ser necessário compilar o documento uma terceira vez. O LATEX avisará quando isto for necessário.

Todos os comandos listados acima também existem em versões "estreladas". Uma versão "estrelada" do comando é construída adicionando uma estrela \* após o nome do comando. Estas versões geram títulos que não aparecerão na tabela de conteúdos e que não serão numerados. O comando \section{Ajuda}, por exemplo, pode passar a \section\*{Ajuda}.

Normalmente, o título da secção aparecerá na tabela de conteúdos exactamente como introduziu no texto. Algumas vezes isto não é possível por o título ser demasiado grande e a tabela de conteúdos não ficar legível. Então, a entrada que aparecerá na tabela de conteúdos pode ser especificada como um argumento opcional antes do verdadeiro título.

### \chapter[Título pequeno para a tabela de conteúdos]{Um título grande e especialmente aborrecido, que aparece na página propriamente dita.}

O título do documento como um todo é gerado invocando o comando

#### \maketitle

Os conteúdos do título têm de ser definidos pelos comandos

```
\title{...}, \author{...} e opcionalmente \date{...}
```
antes de chamar o \maketitle. No argumento de \author, pode escrever vários nomes separados pelo comando \and.

Um exemplo de alguns dos comandos mencionados acima pode ser encontrado na figura [1.2](#page-23-0) da página [8.](#page-23-0)

Para além destes comandos, o L<sup>A</sup>T<sub>E</sub>X 2<sub> $\varepsilon$ </sub> introduziu quatro comandos adicionais para serem utilizados na classe book. São úteis para dividir a publicação. Estes, alteram os cabeçalhos de capítulo e numeração de página para funcionar da forma esperada para a publicação de um livro:

**\frontmatter** deve ser o primeiro comando após o início do corpo do documento (\begin{document}). Irá mudar a numeração de página para numerais romanos e as secções não serão numeradas, tal como se usasse a versão "estrelada" nos comandos de secção (exemplo \chapter\*{Prefácio}) mas as secções continuarão a aparecer no índice de conteúdos.

- **\mainmatter** aparece exactamente antes do primeiro capítulo do livro. Muda a numeração para numerais árabes e coloca o contador de página a zero.
- **\appendix** marca o início de material adicional no seu livro. Depois deste comando os capítulos serão numerados com letras.
- **\backmatter** deve ser inserido antes dos últimos itens do seu livro como sejam a bibliografia e o índice. Nas classes de documento padrão não tem qualquer efeito visual.

### <span id="page-56-1"></span>**2.8 Referências Cruzadas**

Em livros, relatórios e artigos, existem frequentemente referências cruzadas para figuras, tabelas e segmentos especiais de texto. O LATEX providencia os seguintes comandos para realizar referências cruzadas:

```
\label{marca}, \ref{marca} e \pageref{marca}
```
onde *marca* é um identificador escolhido pelo utilizador. O L<sup>A</sup>T<sub>EX</sub> substitui \ref pelo número da secção, subsecção, figura, tabela ou teorema após o respectivo comando \label que foi invocado. O \pageref imprime o número da página onde o comando  $\lambda$ label ocorreu.<sup>[21](#page-56-0)</sup> Tal como os títulos de secções, os números utilizados são os da compilação anterior.

```
Uma referência para esta subsecção
\label{sec:esta} aparece como:
''ver secção~\ref{sec:esta} na
página~\pageref{sec:esta}.''
```
Uma referência para esta subsecção aparece como: "ver secção [2.8](#page-56-1) na página [41."](#page-56-1)

# **2.9 Notas de Rodapé**

Com o comando

```
\footnote{texto na nota de rodapé}
```
é impressa uma nota de rodapé no fundo da página actual. Estas notas devem ser postas<sup>[22](#page-56-2)</sup> após a palavra à qual a frase se refere. Notas de rodapé que se referem a frases ou partes delas, devem ser colocadas após a vírgula ou ponto.  $2<sub>2</sub>$ 

<span id="page-56-0"></span> $^{21}{\rm Note}$ que estes comandos não sabem a que é que se referem. O **\label** apenas grava o último número gerado.

<span id="page-56-3"></span><span id="page-56-2"></span><sup>22</sup>"postas" pode ser uma forma do verbo pôr ou apenas bocados de peixe.

<sup>23</sup>Note que as notas de rodapé são distracções para o leitor que o desviam do corpo principal do seu documento. Afinal, toda a gente lê as notas de rodapé, somos uma espécie curiosa. Portanto, porque não integrar tudo o que quer dizer no corpo do documento?<sup>[24](#page-56-4)</sup>

<span id="page-56-4"></span><sup>24</sup>Uma carta não vai necessariamente para onde está endereçada :-).

As notas de rodapé\footnote{Isto é uma nova de rodapé.} são muito usadas por utilizadores \LaTeX.

As notas de rodapé*[a](#page-57-0)* são muito usadas por utilizadores LATEX.

<span id="page-57-0"></span>*a* Isto é uma nova de rodapé.

# **2.10 Palavras Realçadas**

Se um texto é escrito utilizando uma máquina de escrever, as palavras importantes são salientadas sublinhando-as.

### \underline{*texto*}

Em livros impressos, no entanto, as palavras são realçadas escrevendo-as em *itálico*. O L<sup>A</sup>T<sub>E</sub>X tem o comando

### \emph{*texto*}

que salienta o texto. O que o comando faz, na verdade, depende do seu contexto:

```
\emph{Se utilizar este
 comando dentro de um bocado
 de texto realçado, então o
  \LaTeX{} usa o tipo de letra
 \emph{normal} para salientar.}
```
*Se utilizar este comando dentro de um bocado de texto realçado, então o LATEX usa o tipo de letra* normal *para salientar.*

# **2.11 Ambientes**

\begin{*ambiente*} *texto* \end{*ambiente*}

Onde *ambiente* é o nome do ambiente. Os ambientes podem ser chamados várias vezes uns dentro dos outros desde que a ordem de chamada seja mantida.

```
\begin{aaa}...\begin{bbb}...\end{bbb}...\end{aaa}
```
Nas secções seguintes, todos os ambientes importantes serão explicados.

### **2.11.1 Indicar, Enumerar, e Descrever**

O ambiente itemize é útil para listas simples, o enumerate para listas enumeradas e o description para descrições.

```
\flushleft
\begin{enumerate}
\item Pode misturar ambientes
de listas conforme o seu gosto:
\begin{itemize}
\item Mas pode começar a parecer
muito patético.
\item[-] Com um hífen,
\end{itemize}
\item Portanto, lembre-se:\ldots
\begin{description}
\item[Estúpido] um texto não se
transformará em algo inteligente
ao ser listado.
\item[Interessante] mas pode ser
apresentado lindamente numa lista.
\end{description}
\end{enumerate}
```
- 1. Pode misturar ambientes de listas conforme o seu gosto:
	- Mas pode começar a parecer muito patético.
	- Com um hífen,
- 2. Portanto, lembre-se:. . .

**Estúpido** um texto não se transformará em algo inteligente ao ser listado.

**Interessante** mas pode ser apresentado lindamente numa lista.

# **2.11.2 Esquerda, Direita e Centro**

Dois ambientes, flushleft e flushright geram parágrafos que estão alinhados à esquerda ou à direita. O ambiente center gera texto centrado. Se não colocar  $\setminus \$  para indicar as quebras de linha, o L<sup>A</sup>T<sub>E</sub>X irá determinar automaticamente onde elas devem ocorrer.

```
\begin{flushleft}
Este texto está\\ alinhado à
esquerda. O \LaTeX{} não está
a tentar fazer cada linha do
mesmo tamanho.
\end{flushleft}
```
\begin{flushright} Este é um texto alinhado\\ à direita. O \LaTeX{} não está a tentar fazer cada linha do mesmo comprimento. \end{flushright}

Este texto está alinhado à esquerda. O LATEX não está a tentar fazer cada linha do mesmo tamanho.

Este é um texto alinhado à direita. O LATEX não está a tentar fazer cada linha do mesmo comprimento.

```
\begin{center}
No centro\\da terra
\end{center}
```
No centro da terra

### **2.11.3 Citações e Versos**

O ambiente quote é útil para citações, frases importantes e exemplos.

Uma regra tipográfica para o comprimento de uma linha é: \begin{quote} Em média, nenhuma linha deverá exceder 66~caracteres. É por isto que as páginas \LaTeX{} têm margens tão grandes. \end{quote} Por isso é que a impressão em

várias colunas é utilizada em jornais.

Uma regra tipográfica para o comprimento de uma linha é:

> Em média, nenhuma linha deverá exceder 66 caracteres. É por isto que as páginas LATEX têm margens tão grandes.

Por isso é que a impressão em várias colunas é utilizada em jornais.

Existem dois ambientes muito semelhantes: o quotation e o verse. O primeiro é útil para citações longas que são constituídas por vários parágrafos, porque os irá indentar. O ambiente verse é útil para poemas onde as mudanças de linha são importantes. As linhas são separadas enviando um \\ no fim de uma linha e uma linha em branco após cada verso.

```
Só conheço um poema em inglês.
É sobre Humpty Dumpty.
\begin{flushleft}
\begin{verse}
Humpty Dumpty sat on a wall:\\
Humpty Dumpty had a great fall.\\
All the King's horses and all
the King's men\\
Couldn't put Humpty together
again.
\end{verse}
\end{flushleft}
```
Só conheço um poema em inglês. É sobre Humpty Dumpty. Humpty Dumpty sat on a wall: Humpty Dumpty had a great

fall. All the King's horses and all the King's men Couldn't put Humpty together again.

### **2.11.4 Resumo**

Em publicações científicas é habitual iniciar com um resumo que dá ao leitor uma visão rápida do que o espera. O LATEX dispõe do ambiente abstract para esta finalidade. Normalmente este ambiente é usado em documentos escritos com a classe "article" de documentos.

\begin{abstract} O resumo do resumo. \end{abstract}

O resumo do resumo.

### **2.11.5 Tal & Qual**

Os textos escritos entre \begin{verbatim} e \end{verbatim} serão passados directamente para o ficheiro de resultado, como se o tivesse escrito numa máquina de escrever, com todas as quebras de linha e espaços, sem que qualquer comando LATEX seja executado.

Dentro de um parágrafo, um comportamento idêntico pode ser conseguido com

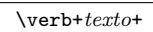

O sinal + é apenas um exemplo de um delimitador. Pode utilizar qualquer carácter excepto letras,  $\ast$ , ou um espaço. A maior parte dos exemplos LATEX são escritos com este comando.

```
O comando \verb|\ldots| \ldots
```

```
\begin{verbatim}
10 PRINT "HELLO WORLD ";
20 GOTO 10
\end{verbatim}
```

```
\begin{verbatim*}
A versão estrelada do
ambiente
assinala os espaços
que aparecem no texto
\end{verbatim*}
```
O comando \ldots . . .

10 PRINT "HELLO WORLD "; 20 GOTO 10

```
A_{\cup}versão_{\cup}estrelada_{\cup}do
ambiente<sub>ULULU</sub>verbatim
assinala<sub>U</sub>os<sub>UULU</sub>espaçosque aparecem no texto
```
O comando \verb também pode ser estrelado:

```
\verb|\verb*|desta forma :-)| desta
\verb|deta_1| desta
\verb|deta_2| := \verb|deta_2|
```
O ambiente verbatim e o comando \verb não devem ser utilizados dentro de parâmetros de outros comandos.

# **2.11.6 Tabelas**

O ambiente tabular pode ser utilizado para imprimir lindas tabelas com linhas verticais e horizontais opcionais. O LATEX determina a largura das colunas automaticamente.

O argumento *espec tabela* do comando

```
\begin{tabular}[pos]{espec tabela}
```
define o formato da tabela. Use um  $|1|$  para uma coluna de texto alinhado à esquerda,  $\mathbf{r}$  para texto alinhado à direita, e c para texto centrado; p{*largura*} para uma coluna a conter texto com quebras de linha, e | | para uma linha vertical.

Se o texto numa coluna é demasiado largo para a página, o IATEX não o irá mudar de texto automaticamente. Usando p{largura} pode definir um tipo de coluna que irá funcionar como um parágrafo normal.

O argumento *pos* especifica a posição vertical da tabela relativamente à linha base do texto envolvente. Use as letras  $\lfloor t \rfloor$   $\lfloor b \rfloor e \rfloor$  c para especificar o alinhamento da tabela no topo, fundo ou ao centro.

Dentro de um ambiente tabular, o & salta para a próxima coluna, \\ inicia uma nova linha e \hline insere uma linha horizontal. Adicione linhas parciais usando \cline{*j*-*i*}, onde *j* e *i* são os números das colunas de onde e para onde a linha se deve estender.

```
\begin{tabular}{|r|l|}
\hline
7C0 & hexadecimal \\
3700 & octal \\ \cline{2-2}
11111000000 & binário \\
\hline \hline
1984 & decimal \\
\hline
\end{tabular}
```
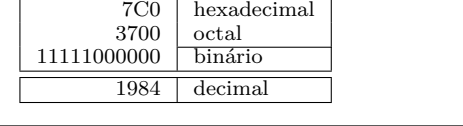

```
\begin{tabular}{|p{4.7cm}|}
\hline
Bem-vindo ao parágrafo do Boxy.
Esperamos sinceramente que
se divirta com o espectáculo.\\
\hline
\end{tabular}
```
Bem-vindo ao parágrafo do Boxy. Esperamos sinceramente que se divirta com o espectáculo.

O separador de coluna pode ser especificado com o construtor  $\mathcal{C}$ ... Este comando mata o espaço entre colunas e substitui-o com o que quer que esteja entre as chavetas. Um uso comum para este comando é explicado de seguida no problema de alinhamento de casas decimais. Outra aplicação possível é a supressão de espaços numa tabela com  $\mathcal{Q}$  |

```
\begin{tabular}{@{} l @{}}
\hline
sem espaço inicial\\
\hline
\end{tabular}
```
sem espaço inicial

```
\begin{tabular}{l}
\hline
espaço à esquerda e à direita\\
\hline
\end{tabular}
```

```
espaço à esquerda e à direita
```
Uma vez que não existe uma forma definida pelo LATEX para alinhar colunas numericamente pelo ponto decimal,[25](#page-62-0) pode fazer "batota" utilizando duas colunas: uma alinhada à direita com a parte inteira e uma alinhada à esquerda com a parte decimal. O comando @{.} substitui o espaço normal entre colunas com um ".", apenas, dando a aparência visual de uma única tabela alinhada pelo ponto decimal. Não se esqueça de substituir o ponto decimal nos números com o separador de coluna (&)! Um título para o par de colunas pode ser colocado acima da nossa "coluna" numérica usando o comando \multicolumn.

```
\begin{tabular}{c r @{.} l}
Expressão Pi &
\multicolumn{2}{c}{Valor} \\
\hline
$\pi$ & 3&1416 \\<br>$\pi^{\pi}$ & 36&46 \\
\pi^{\pi}$ \& 36\&46{\pi^{\pi}}^{\pi} & 80662&7 \\
\end{tabular}
\begin{tabular}{|c|c|}
\hline
\multicolumn{2}{|c|}%
    {\textbf{Ene}}\\
\hline
```
Mene & Muh! \\ \hline \end{tabular}

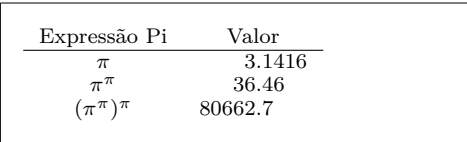

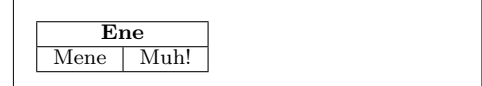

Texto escrito no ambiente tabular fica sempre junto numa única página. Se quer escrever tabelas longas, possivelmente deverá dar uma olhadela ao pacote longtable.

Por vezes as tabelas em LATEX parecem um bocado apertadas. Se lhe quiser dar mais espaço, altere os valores das variáveis \arraystretch e \tabcolsep.

```
\begin{tabular}{|l|}
\hline
Estas linhas\\\hline
estão apertadas\\\hline
\end{tabular}
{\renewcommand{\arraystretch}{1.5}
\renewcommand{\tabcolsep}{0.2cm}
\begin{tabular}{|l|}
\hline
modelo de tabela\\\hline
menos constrangido\\\hline
\end{tabular}}
```
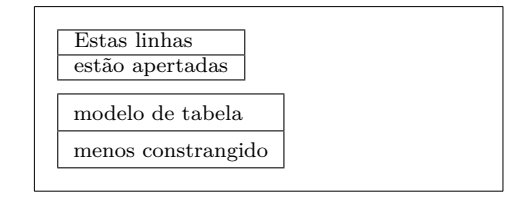

Se quiser apenas aumentar a altura de uma linha da sua tabela, adicione uma barra vertical invisívelNos meios profissionais de tipografia, a estes objectos é

<span id="page-62-0"></span> $^{25}\mathrm{Se}$ tiver o pacote de pacotes 'tools' instalado no sistema, dê uma olhadela ao pacote dcolumn.

chamado strut.. Use o valor zero como largura da régua \rule para implementar este truque.

```
\begin{tabular}{|c|}
\hline
\rule{1pt}{4ex}Pitprop \ldots\\
\hline
\rule{0pt}{4ex}Strut\\
\hline
\end{tabular}
```
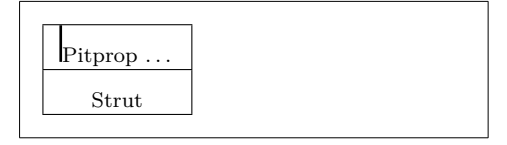

O pt e em no exemplo acima são unidades TEX. Leia mais sobre unidades na tabela [6.5](#page-148-0) na página [133.](#page-148-0)

# **2.12 Corpos Flutuantes**

Hoje, a maior parte das publicações contém um grande número de figuras e tabelas. Estes elementos precisam de um tratamento especial, porque não podem ser partidos entre páginas. Uma maneira seria começar uma nova página sempre que uma figura ou uma tabela é demasiado grande para caber na página actual. Esta abordagem pode deixar páginas parcialmente vazias, o que fica muito mal.

A solução para este problema é fazer as figuras ou tabelas que não cabem na página actual "flutuar" para uma página posterior, enquanto se preenche a página actual com o texto seguinte. O LATEX oferece dois ambientes para corpos flutuantes; um para tabelas e um para figuras. Para ter todas as vantagens destes dois ambientes, é importante perceber de uma forma aproximada como o LATEX maneja estas flutuações internamente. Doutro modo, estes elementos podem vir a ser uma grande fonte de frustração porque o LATEX nunca os colocará onde os deseja.

Primeiro, vamos dar uma vista de olhos aos comandos que o L<sup>A</sup>TEX apresenta para corpos flutuantes:

Qualquer material incluso num ambiente figure ou table será tratado como uma matéria flutuante. Ambos os ambientes suportam parâmetros adicionais

```
\begin{figure}[especificação de colocação] \begin{table}[. . . ]
```
chamados de *especificação de colocação*. Estes parâmetros são usados para dizer ao LATEX a localização para a qual o corpo flutuante se pode mover. A *especificação de colocação* é construída por um conjunto de caracteres de *permissões de colocação de corpos flutuantes*. Veja a tabela [2.8.](#page-64-0)

Por exemplo, uma tabela pode ser iniciada com a seguinte linha

### \begin{table}[!hbp]

A especificação de colocação [!hbp] indica ao LATEX para colocar a tabela exactamente aqui (h) ou no fundo (b) de alguma página ou em alguma página especial para corpos flutuantes (p), e tudo isto mesmo que não fique muito bonito (!). Se nenhuma especificação for dada, é assumida a [tbp].

O LATEX irá colocar cada corpo flutuante de acordo com a especificação de colocação dada pelo autor. Se um destes não pode ser colocado na página actual, será enviado para a fila de espera correspondente<sup>[26](#page-64-1)</sup> (para figuras ou tabelas). Quando uma nova página é iniciada, o LATEX verifica primeiro se é possível preencher uma página especial de 'flutuações' com os objectos da lista de espera. Se isto não é possível, o primeiro objecto de cada uma das filas de espera é tratado como se tivesse ocorrido naquele momento no texto: o L<sup>A</sup>TEX tenta de novo colocar de acordo com a respectiva especificação de colocação (excepto o 'h,' que não volta a ser válido). Qualquer objecto que ocorra no texto será enviado para a fila de espera. O LATEX mantém estritamente a ordem original em que aparecem cada um dos tipos de objectos flutuantes. Esta é a razão pela qual uma figura que não pode ser colocada empurra todas as outras figuras para o fim do documento. Portanto:

Se o LATEX não está a colocar os objectos flutuantes como esperava é normal que seja apenas um deles numa das filas de espera que esteja a empatar o serviço!

Enquanto que é possível dar ao L<sup>A</sup>TEX especificadores de colocação únicos, isto causa problemas. Se o objecto não cabe na localização pretendida, fica preso, a bloquear os objectos seguintes. Em particular, nunca deve utilizar apenas a opção  $[h]$ —esta é tão má que em versões recentes do L<sup>A</sup>T<sub>E</sub>X é automaticamente substituída por [ht].

Depois de ter explicado a parte difícil, aqui estão mais algumas coisas a

<span id="page-64-1"></span> $^{26}\mathrm{Est}$ filas são FIFO—'first in first out', o primeiro a entrar é o primeiro a sair

<span id="page-64-0"></span>Tabela 2.8: Permissões de Colocação de Corpos Flutuantes.

| Permissão para colocar em                                                                                                    |
|----------------------------------------------------------------------------------------------------|
| $here - aqui$ neste exacto local onde ocorreu no meio do<br>texto. É útil para pequenos objectos.                                    |
| no <i>topo</i> da página                                                                                                    |
| no <i>fundo</i> ( <i>bottom</i> ) da página                                                                                          |
| numa <i>páqina</i> especial apenas com corpos flutuantes                                                                             |
| sem considerar a maior parte dos parâmetros internos <sup>a</sup><br>que podem fazer com que o corpo flutuante não seja<br>colocado. |
|                                                                                                    |

<span id="page-64-2"></span>*<sup>a</sup>*Como o número máximo destes objectos permitidos por página.

mencionar sobre os ambientes table e figure. Com o comando

\caption{*legenda*}

pode definir uma legenda para o objecto. Um número será automaticamente criado juntamente com o texto "Figure" ou "Table" e adicionado no início da legenda.

Os dois comandos

#### \listoffigures e \listoftables

funcionam de forma análoga ao comando \tableofcontents, imprimindo uma lista de figuras ou tabelas, respectivamente. Nestas listas, a legenda completa será repetida. Se tem tendência a usar grandes legendas, deve definir uma versão mais curta para as listas. Isto pode ser feito introduzindo a versão mais pequena entre parêntesis rectos depois do comando \caption.

\caption[Pequeno]{Looooooooooooooooooongoooooooooooo}

Com \label e \ref, pode criar uma referência para o corpo flutuante no meio do texto. Tenha em atenção que o comando \label deve ser invocado *depois* do comando **\caption** (ou dentro dele), para que o L<sup>AT</sup>EX possa referenciar o número dessa legenda.

O seguinte exemplo desenha um quadrado e insere-o no documento. Pode usar isto se desejar reservar espaço para imagens que vai colar no documento pronto.

```
Figura~\ref{branco} é um exemplo de Arte-Pop.
\begin{figure}[!htbp]
\makebox[\textwidth]{\framebox[5cm]{\rule{0pt}{5cm}}}
\caption{Cinco por Cinco em Centímetros.\label{branco}}
\end{figure}
```
No exemplo anterior, o LATEX irá tentar *mesmo* (!) colocar a figura justamente *aqui* ( $\ln \ln 2^7$  Se isto não é possível, então tenta colocar a figura no *fundo* ( $\ln \ln 2^7$ da página. Se falhar a colocação da figura na página actual, determina se é possível criar uma página de corpos flutuantes que contenha esta figura e possivelmente algumas tabelas da fila de espera respectiva. Se não existir material suficiente para esta página especial, o LATEX inicia uma nova página, e uma vez mais trata-a como se tivesse ocorrido nesse momento no texto.

Em algumas circunstâncias, pode ser necessário usar o comando

\clearpage ou mesmo o \cleardoublepage

que ordenam o L<sup>A</sup>T<sub>E</sub>X a colocar imediatamente no documento todos os obje-<br>ctos restantes das filas de espera e depois iniciar uma nova página. O ctos restantes das filas de espera e depois iniciar uma nova página. \cleardoublepage obriga a começar a página do lado direito.

<span id="page-65-0"></span><sup>27</sup>assumindo que a fila de espera de figuras está vazia.

Irá aprender a incluir desenhos POSTSCRIPT no seu documento L<sup>AT</sup>EX mais tarde nesta introdução.

# **2.13 Protegendo Comandos Frágeis**

O texto dado como argumento de comandos como \caption ou \section pode aparecer mais do que uma vez no documento (exemplo, na tabela de conteúdos assim como no corpo do documento). Alguns comandos falham quando usados no argumento de outros comandos do tipo \section. A compilação do seu documento irá falhar. Estes são chamados comandos frágeis. Por exemplo, os comandos \footnote ou \phantom são frágeis. O que estes comandos precisam para funcionar é de protecção (não precisamos todos?). Pode protegê-los usando o comando \protect antes deles, e passarão a funcionar correctamente, mesmo em argumento que se movem.

O \protect apenas se refere ao comando que se lhe segue, nem sequer ao seu argumento. Em muitos casos, um \protect supérfluo não magoará ninguém.

\section{Estou a considerar \protect\footnote{proteger a minha nota}}

# **Capítulo 3**

# **Fórmulas Matemáticas**

Agora está pronto! Neste capítulo, vamos atacar a força principal do TFX: escrita de matemática. Mas fique avisado: este capítulo só arranha este tópico superficialmente. Enquanto que as coisas aqui explicadas são suficientes para muitas pessoas, não desespere se não conseguir encontrar uma solução para a escrita da fórmula que precisa. Mas, quase de certeza que o seu problema está contemplado no  $A_{\mathcal{M}}$ S-LAT<sub>F</sub>X

# **3.1 Os Pacotes** AMS**-LATEX**

Se precisa de escrever matemática (avançada) de forma profissional, deve usar o  $A_{\mathcal{M}}S$ -LAT<sub>E</sub>X. Os  $A_{\mathcal{M}}S$ -LAT<sub>E</sub>X é uma colecção de pacotes e classes para a escrita matemática. Nós vamos essencialmente lidar com o pacote amsmath que faz parte deste conjunto. O AMS-LATEX é produzido pela *Sociedade Americana para a Matemática*, e é bastante usada na escrita matemática. O LATEX, por si só, providencia algumas funcionalidades básicas e ambientes para a matemática, mas são limitados (ou então, é ao contrário: o AMS-LATEX é *ilimitado*!) e em alguns casos inconsistente.

O  $A_{\mathcal{M}}$ S-L<sup>A</sup>T<sub>E</sub>X está disponível em todas as distribuições recentes de L<sup>A</sup>T<sub>E</sub>X.<sup>[1](#page-68-0)</sup> Neste capítulo vamos assumir que o pacote amsmath foi importado no preâmbulo; \usepackage{amsmath}.

### **3.2 Fórmulas Simples**

Uma fórmula matemática pode ser escrita numa linha, em contexto com o resto da frase (*estilo texto*), ou o parágrafo pode ser dividido, colocando a fórmula em destaque (*estilo montra*). As fórmulas *dentro* de um parágrafo são introduzidas como entre \$ e \$:

<span id="page-68-0"></span> $1$ Se o seu não o inclui, visite [CTAN://macros/latex/required/amslatex](http://www.ctan.org/get/macros/latex/required/amslatex).

Adicione \$a\$ ao quadrado e \$b\$ ao quadrado para obter \$c\$ ao quadrado. Ou, usando uma fórmula matemática:  $a^2 + b^2 = c^2$ 

Adicione *a* ao quadrado e *b* ao quadrado para obter *c* ao quadrado. Ou, usando uma fórmula matemática:  $a^2 + b^2 = c^2$ 

\TeX{} é pronunciado como \$\tau\epsilon\chi\$.\\[5pt] 100~m\$^{3}\$ de água\\[5pt] Isto vem do meu \$\heartsuit\$ T<sub>E</sub>X é pronunciado como  $τ ∈ χ$ .  $100 \text{ m}^3$  de água Isto vem do meu  $\heartsuit$ 

Se precisar de usar fórmulas maiores, para serem apresentadas à parte do resto do parágrafo, é preferível *mostrá-la*. Para fazer isto, deve colocar o código da sua fórmula matemática entre **\begin{equation}** e **\end{equation}.**<sup>[2](#page-69-0)</sup> Depois, pode adicionar uma etiqueta (\label), de modo a que a fórmula seja numerada, e possa referir-se a ela em qualquer sítio do texto, usando o comando \eqref. Se quiser dar um nome específico à fórmula, use o comando \tag.

```
Adicione $a$ ao quadrado e $b$
ao quadrado para obter $c$ ao
quadrado. Ou, usando uma
fórmula matemática:
\begin{equation}
  a^2 + b^2 = c^2\end{equation}
Einstein diz que
\begin{equation}
  E = mc^2 \ \label{eq:1} Label{esperto}
\end{equation}
Ele não disse
\begin{equation}
  1 + 1 = 3 \tag{palerma}\end{equation}
Esta é uma referência a
\eqref{esperto}.
```

```
Adicione a ao quadrado e b ao quadrado
para obter c ao quadrado. Ou, usando uma
fórmula matemática:
```
<span id="page-69-1"></span>
$$
a^2 + b^2 = c^2 \tag{3.1}
$$

Einstein diz que

$$
=mc^2 \tag{3.2}
$$

Ele não disse

 $1+1=3$  (palerma)

Esta é uma referência a [\(3.2\)](#page-69-1).

 $E$ 

Se não quiser que o LATEX numere as fórmulas, use a sua versão *estrelada* do equation, adicionando um asterisco, equation\*, ou ainda mais simples, inclua a fórmula entre **\[** e **\]**:<sup>[3](#page-69-2)</sup>

<span id="page-69-0"></span><sup>2</sup>Este é um comando amsmath. Se não tiver acesso a este pacote por alguma razão obscura, pode usar o ambiente do próprio LATEX denominado displaymath.

<span id="page-69-2"></span> $3E$ sta funcionalidade é, de novo, do amsmath. O LATEX standard só tem a versão de equation sem o asterisco.

```
Adicione $a$ ao quadrado e
$b$ ao quadrado para obter
$c$ ao quadrado. Usando uma
aboragem matemática
 \begin{equation*}
   a^2 + b^2 = c^2\end{equation*}
ou pode escrever menos com o
mesmo efeito:
 \[\ \alpha^2 + b^2 = c^2 \]\]
```
Adicione *a* ao quadrado e *b* ao quadrado para obter *c* ao quadrado. Usando uma aboragem matemática

$$
a^2 + b^2 = c^2
$$

ou pode escrever menos com o mesmo efeito:

 $a^2 + b^2 = c^2$ 

Enquanto que o uso de \[ e \] é curto, não permite a fácil troca entre a versão numerada e a não numerada, como ao usar equation e equation\*.

Note a diferença de estilo tipográfico entre fórmulas em estilo texto e estilo montra:

```
Estilo texto:
$\lim_{n \to \infty}
\sum_{k=1}^n \frac{1}{k^2}= \frac{\pi^2}{6}.
E este é o estilo montra:
\begin{equation}
\lim_{n \to \infty}
\sum_{k=1}^n \frac{1}{k^2}
= \frac{\pi^2}{6}\end{equation}
```
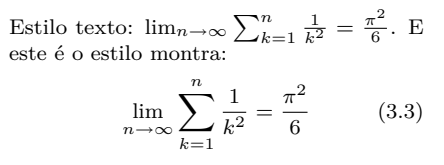

Em estilo texto, coloque expressões matemáticas altas ou fundas, ou sub expressões, dentro de \smash. Isto faz com que o LATEX ignore a altura destas expressões, mantendo o espaçamento.

```
A expressão $d_{e_{e_p}}$ seguida
da expressão $h^{i^{g^h}}$,
comparada com a versão amassada
da expressão \smash{$d_{e_{e_p}}$}
seguida pela expressão
\smash{$h^{i^{g^h}}$}.
```
A expressão *deep* seguida da expressão  $h^{i^{g^h}}$ , comparada com a versão amassada da expressão *deep* seguida pela expressão *gh h i* .

### **3.2.1 Modo Matemático**

Existem diferenças entre o *modo matemático* e o *modo de texto*. Por exemplo, no *modo matemático*:

- 1. A maior parte dos espaços e mudanças de linha não têm qualquer significado, visto que todos os espaços ou são determinados logicamente da expressão matemática ou têm de ser especificados utilizando comandos tais como  $\lambda$ ,  $\quad$ quad ou  $\qquad$  (voltaremos a este assunto mais tarde, na secção [3.7\)](#page-84-0).
- 2. Linhas em branco não são permitidas. Apenas um parágrafo por fórmula.

3. Cada letra é considerada como sendo o nome de uma variável e será escrita como uma. Se quer escrever um texto normal dentro de uma fórmula (texto verticalmente direito com espaçamento normal) então tem de introduzir o texto usando o comando \text{...} (veja também a secção [3.9](#page-85-0) na página [70\)](#page-85-0).

 $\qquad \qquad x^2 \} \geq 0$ \$  $\qquad \qquad \forall x \in \mathbb{R}$  :  $x^2 > 0$ 

 $x^{2} \geq 0 \qquad 0$ \text{para todo }x\in\mathbf{R}\$  $x^2 > 0$ 

\$\forall x \in \mathbf{R}:

para todo  $x \in \mathbf{R}$ 

Os matemáticos podem ser muito esquisitos com os símbolos que usam: aqui será convencionado usar o 'blackboard bold', que é obtidos usando \mathbb do pacote amssymb. [4](#page-71-0) O último exemplo pode ser traduzido em

```
x^{2} \geq 0\qquad
\text{2} \ \text{geq 0\qquad} \<br>\text{para todo }x\in\mathbb{R}$ x^2 \geq 0
```
para todo  $x \in \mathbb{R}$ 

Consulte a tabela [3.14](#page-95-0) na página [80](#page-95-0) e a tabela [6.4](#page-144-0) na página [129](#page-144-0) para mais tipos de letra em modo matemático.

# **3.3 Construindo Blocos de Fórmulas Matemáticas**

Nesta secção serão descritos os comandos mais importantes usados em impressões matemáticas. A maior parte dos comandos nesta secção não precisam do pacote amsmath (se precisarem, serão claramente indicado), mas importe-o de qualquer modo.

As **letras gregas minúsculas** são introduzidas como \alpha, \beta, \gamma, . . . , as maiúsculas, são introduzidas como \Gamma, \Delta, . . . [5](#page-71-1)

Consulte a tabela [3.2](#page-91-0) na página [76](#page-91-0) para uma lista de todas as letras gregas disponíveis.

\$\lambda,\xi,\pi,\theta, \mu,\Phi,\Omega,\Delta\$ *λ, ξ, π, θ, µ,* <sup>Φ</sup>*,* <sup>Ω</sup>*,* <sup>∆</sup>

**Expoentes e Índices (subscritos ou sobrescritos)** podem ser especificados usando os caracteres ^ e \_. A maior parte dos comandos matemáticos só

<span id="page-71-0"></span> $^{4}$ O amssymb não faz parte do conjunto de pacotes do  $\mathcal{A}_{\mathcal{M}}$ S-LAT<sub>E</sub>X, mas ainda deve fazer parte da sua distribuição de LATEX. Verifique-o, ou visite CTAN:/fonts/amsfonts/latex/ para o obter.

<span id="page-71-1"></span><sup>5</sup>Não existem os comandos Alpha ou Beta maiúsculos definidos em LATEX 2*ε* porque são idênticas às letras normais romanas, A, B. . .
actuam no carácter seguinte. Se precisar que o comando afecte vários comandos, terá de os agrupar usando chavetas: {...}.

A tabela [3.3](#page-92-0) na página [77](#page-92-0) lista vários símbolos para relações binárias, como ⊆ e *perp*.

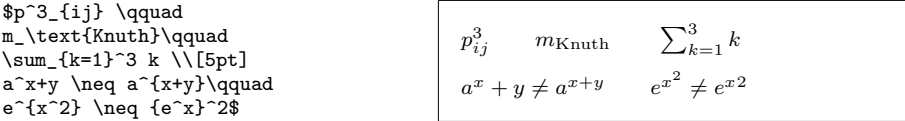

A **raiz quadrada** é introduzida como \sqrt; a raiz de índice *n* é gerada com \sqrt[*n*]. O tamanho do sinal de raiz é determinado automaticamente pelo  $\text{LFT}_\text{F}X$ . se apenas precisa do símbolo, deve utilizar \surd.

Consulte a tabela [3.6](#page-93-0) na página [78](#page-93-0) e veja os diferentes tipos de setas como  $\hookrightarrow$  e  $\rightleftharpoons$  suportados pelo L<sup>AT</sup>EX.

```
$\sqrt{x} \Leftrightarrow x^{1/2}
\quad \sqrt[3]{2}
\quad \sqrt{x^{2} + \sqrt{y}}\text{Surd}[x^2 + y^2]
```

```
\sqrt{x} \Leftrightarrow x^{1/2} \sqrt[3]{2} \sqrt{x^2 + \sqrt{y}} \sqrt{x^2 + \sqrt{y}}y^2]
```
Embora o símbolo **dot** se use para indicar a operação de multiplicação e seja habitualmente omitido, por vezes é importante utilizá-lo, de modo a facilitar a percepção da fórmula. Use \cdot para desenhar um ponto centrado. \cdots são três pontos centrados, enquanto \ldots coloca os pontos ao nível das letras (*baseline*). Além disso, existem os \vdots para pontos verticais e \ddots para pontos na diagonal. Existem mais exemplos na secção [3.6.](#page-82-0)

```
\P\si = v_1 \cdot v_2\cdot \ldots \qquad
n! = 1 \cdot \cdot 2\cdots (n-1) \cdot n$
```

$$
\Psi = v_1 \cdot v_2 \cdot \ldots \qquad n! = 1 \cdot 2 \cdots (n-1) \cdot n
$$

Os comandos \overline e \underline criam **linhas horizontais** directamente por cima ou por baixo de uma expressão:

```
$0. \overline{\overline{\smash{\big)}\ 0}} =
 \underline{\underline{1/3}}$
```

$$
0.\overline{3} = \underline{1/3}
$$

Os comandos \overbrace e \underbrace criam **chavetas horizontais** longas por cima ou por baixo de uma expressão:

```
$\underbrace{\overbrace{a+b+c}^6
 \cdot \overbrace{d+e+f}^9}
 _\text{sentido da vida} = 42$
```

$$
\underbrace{a+b+c \cdot d+e+f}_{\text{sentido da vida}} = 42
$$

Para adicionar acentos matemáticos, tais como **pequenas setas** ou sinais **til** a variáveis, pode usar os comandos apresentados na tabela [3.1](#page-91-0) da página [76.](#page-91-0) Chapéus largos e sinais til a cobrir vários caracteres são gerados com \widetilde e \widehat. Repare na diferença entre \hat e \widehat e o modo como o \bar é colocado para variáveis com subscritos. A marca de apóstrofe ' gera o símbolo de derivada:

```
f(x) = x^2 \qquad f'(x)= 2x \qquad f''(x) = 2\{\[5pt]\]\hat{XY} \quad \widehat{XY}
 \quad \bar{x_0} \quad \bar{x}_0
```
 $f(x) = x^2$   $f'(x) = 2x$   $f''(x) = 2$  $\hat{XY}$  *X*<sup>Y</sup> *x*<sub>0</sub> *x*<sub>0</sub>

Os **Vectores** são habitualmente especificados adicionando uma pequena seta no topo das variáveis. Isto pode ser feito com o comando \vec. Os dois comandos \overrightarrow e \overleftarrow são úteis para desenhar vectores de *A* para *B*:

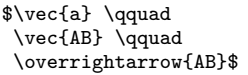

```
\vec{a} \vec{AB}−→AB
```
Os nomes de funções matemáticas são, habitualmente, escritos em tipo de letra vertical, e não em itálico, como as variáveis. Por isso, o LATEX disponibiliza os seguintes comandos para escrever as funções matemáticas mais comuns:

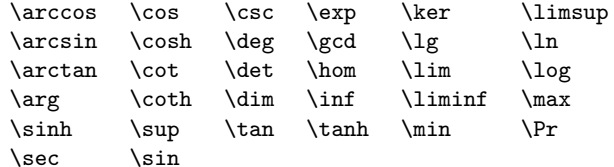

```
\begin{equation*}
  \lim_{x \rightarrow 0}
 \frac{\sin x}{x}=1\end{equation*}
```

$$
\lim_{x \to 0} \frac{\sin x}{x} = 1
$$

Para funções que possam não estar disponíveis na lista apresentada, use o comando \DeclareMathOperator. Existe também uma versão estrelada para funções com limites. Este comando só funciona no preâmbulo, daí que as linhas comentadas no seguinte exemplo devem ser colocados (sem os comentários) no preâmbulo do documento.

```
%\DeclareMathOperator{\argh}{argh}
%\DeclareMathOperator*{\nut}{Nut}
\begin{equation*}
  3\argh = 2\nu t \{x=1\}\end{equation*}
```
 $3 \text{ argh} = 2 \text{ Nut}$ *x*=1

Para a função módulo, existem dois comandos: \bmod para o operador binário "*a* mod *b*" e \pmod para expressões como " $x \equiv a \pmod{b}$ :"

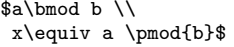

```
a mod b
x \equiv a \pmod{b}
```
Uma **fracção** é escrita com o comando \frac{...}{...}. Em fórmulas em modo texto, a fracção é apertada para caber na linha. Este estilo também pode ser usado em estilo montra com o comando \tfrac. O contrário, isto é, o estilo montra no meio do texto, é conseguido usando \dfrac. Frequentemente a forma 1*/*2 é preferível, porque fica melhor para pequenas fracções:

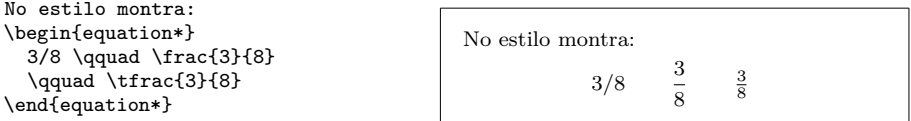

```
No estilo texto:
$1\frac{1}{2}$~horas \qquad
$1\dfrac{1}{2}$~horas
```
No estilo texto:  $1\frac{1}{2}$  horas 1

 $\frac{1}{2}$  horas

1

Aqui o comando \partial é usado para representar derivadas parciais:

```
\begin{equation*}
  \verb|\sqrt{\frac{x^2}{k+1}}\qquadx^{\frac{2}{k+1}\qquad}\frac{\partial^2f}
  {\partial x^2}\end{equation*}
                                                           <sup>1</sup>
                                                                x2
                                                              k + 1x^{\frac{2}{k+1}}∂
                                                                                      2f
                                                                                     ∂x2
```
Para escrever coeficientes binomiais ou estruturas similares, use o comando \binom do pacote amsmath:

```
A regra de Pascal é
\begin{equation*}
 \binom{n}{k} = \binom{n-1}{k}+ \binom{n-1}{k-1}
\end{equation*}
```
A regra de Pascal é  ${n \choose k} = {n-1 \choose k} + {n-1 \choose k-1}$ 

Para relações binárias pode ser útil colocar símbolos uns por cima de outros. O comando \stackrel{#1}{#2} coloca o símbolo dado no primeiro argumento (#1) num tamanho parecido com o sobrescrito, sobre o argumento dado em segundo lugar (#2), que é desenhado na sua posição usual:

 $\stackrel{*}{\approx} 1$ 

\begin{equation\*} f\_n(x) \stackrel{\*}{\approx} 1  $\end{equation*}$ 

> O **integral** é gerado com \int, o **somatório** com \sum e o **produtório** com \prod. Os limites superiores e inferiores são especificados com ^ e \_, tal como os subescritos e os sobrescritos:

```
\begin{equation*}
\sum_{i=1}^n \qquad d\int_0^{\frac{\pi}{2}} \qquad
\prod_\epsilon
\end{equation*}
```
 $\sum_{n=1}^{\infty}$   $\int_{0}^{\frac{\pi}{2}}$ *i*=1 0  $\Pi$  $\epsilon$ 

Para ter maior controlo sobre a colocação de índices em expressões complexas, o pacote amsmath providencia o comando \substack:

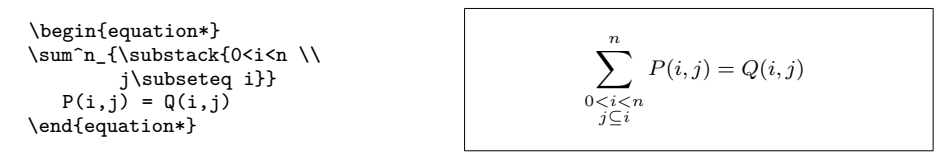

O LATEX coloca à disposição todo o tipo de símbolos para **parêntesis** e outros delimitadores (por exemplo  $\langle \parallel \uparrow \rangle$ ). Parêntesis curvos e rectangulares podem ser introduzidos nas teclas correspondentes e as chavetas com \{, mas todos os outros delimitadores são gerados com comandos especiais (e.g. \updownarrow).

```
\begin{equation*}
\{a,b,c\} \neq \\{a,b,c\}\text{and} \begin{cases} a, b, c \neq \{a, b, c\} \end{cases} a, b, c \neq \{a, b, c\}
```
Se colocar o comando \left antes do delimitador que abre ou um \right antes do delimitador que fecha, o LATEX irá determinar automaticamente o tamanho correcto do delimitador. Note que deve fechar cada \left com um \right correspondente. Se não quer um símbolo à direita, use o delimitador invisível '\right.'!

```
\begin{equation*}
1 + \left(\frac{1}{1-x^{2}}\right)\right)<sup>-3</sup> \qquad
\left. \ddagger \frac{~}{~}\right)
\end{equation*}
```
 $1 + \left( \frac{1}{1} \right)$  $1 - x^2$  $\Big)^3$   $\Big| \Big|$ 

Em alguns casos é necessário especificar o tamanho correcto de um delimitador matemático à mão, o que pode ser feito usando os comandos \big, \Big, \bigg e \Bigg como prefixos para a maior partes dos delimitadores:

```
\Big(\frac{x+1}{x-1}\Big) \Big)^{2}$\\
$\big( \Big( \bigg( \Bigg( \quad
\big\} \Big\} \bigg\} \Bigg\} \quad
\big\| \Big\| \bigg\| \Bigg\| \quad
\big\Downarrow \Big\Downarrow
\bigg\Downarrow \Bigg\Downarrow$
```

$$
\left(\begin{pmatrix} (x+1)(x-1) \\ \left(\left(\begin{pmatrix} x \\ 1 \end{pmatrix}\right)^2 \end{pmatrix} \right) \right) \left\| x \right\| \left\| x \right\| \left\| x \right\| \left\| x \right\| \left\| x \right\| \left\| x \right\| \left\| x \right\| \left\| x \right\| \left\| x \right\| \left\| x \right\| \left\| x \right\| \left\| x \right\| \left\| x \right\| \left\| x \right\| \left\| x \right\| \left\| x \right\| \left\| x \right\| \left\| x \right\| \left\| x \right\| \left\| x \right\| \left\| x \right\| \left\| x \right\| \left\| x \right\| \left\| x \right\| \left\| x \right\| \left\| x \right\| \left\| x \right\| \left\| x \right\| \left\| x \right\| \left\| x \right\| \left\| x \right\| \left\| x \right\| \left\| x \right\| \left\| x \right\| \left\| x \right\| \left\| x \right\| \left\| x \right\| \left\| x \right\| \left\| x \right\| \left\| x \right\| \left\| x \right\| \left\| x \right\| \left\| x \right\| \left\| x \right\| \left\| x \right\| \left\| x \right\| \left\| x \right\| \left\| x \right\| \left\| x \right\| \left\| x \right\| \left\| x \right\| \left\| x \right\| \left\| x \right\| \left\| x \right\| \left\| x \right\| \left\| x \right\| \left\| x \right\| \left\| x \right\| \left\| x \right\| \left\| x \right\| \left\| x \right\| \left\| x \right\| \left\| x \right\| \left\| x \right\| \left\| x \right\| \left\| x \right\| \left\| x \right\| \left\| x \right\| \left\| x \right\| \left\| x \right\| \left\| x \right\| \left\| x \right\| \left\| x \right\| \left\| x \right\| \left\| x \right\| \left\| x \right\| \left\| x \right\| \left\| x \right\| \left\| x
$$

Para uma lista de todos os delimitadores disponíveis, consulte a tabela [3.8](#page-94-0) na página [79.](#page-94-0)

# **3.4 Fórmulas Matemáticas que são Demasiado Longas: Multilinha**

Se uma fórmula é demasiado longa, temos de a quebrar, de alguma forma. Infelizmente, fórmulas que ocupem mais do que uma linha são, habitualmente, menos legíveis. Para melhorar a leitura e interpretação de fórmulas quebradas em mais que uma linha, existem algumas regras de como o fazer:

- 1. Geralmente, quebrar sempre **antes** de um sinal de igualdade ou de um operador.
- 2. Quebrar antes de um sinal de igualdade é preferível a quebrar antes de um operador.
- 3. Quebrar antes do sinal de adição ou de subtracção é preferível a quebrar antes do operador de multiplicação.
- 4. Qualquer outra quebra deve ser evitada a todo o custo.

A forma mais fácil de obter quebras de linha em modo matemático é usando o  $\text{ambiente multiline:}^6$  $\text{ambiente multiline:}^6$ 

```
\begin{multline}
  a + b + c + d + e + f
  + g + h + i
  \lambda\lambda= j + k + 1 + m + n\end{multline}
```

```
a + b + c + d + e + f + g + h + i= j + k + l + m + n (3.4)
```
A diferença para o ambiente equation, é que o ambiente multline permite quebras de linha arbitrárias, adicionando \\ nos sítios em que a fórmula deve ser quebrada. De forma semelhante ao equation\*, também existe um multline\* que não numera as fórmulas.

Habitualmente o ambiente IEEEeqnarray (ver secção [3.5\)](#page-77-0) irá apresentar melhores resultados. Considere a seguinte situação:

<span id="page-76-0"></span> $6$ O ambiente multline é do pacote amsmath.

\begin{equation}  $a = b + c + d + e + f$ + g + h + i + j + k + l + m + n + o + p \label{eq:formula\_muito\_grande} \end{equation}

<span id="page-77-1"></span> $a = b + c + d + e + f + q + h + i + j + k + l + m + n + o + p$ (3.5)

Neste outro exemplo, é o lado direito da fórmula que não cabe numa linha. O ambiente multline produz o seguinte resultado:

```
\begin{multline}
  a = b + c + d + e + f+ g + h + i + j \vee+ k + l + m + n + o + p
\end{multline}
```

```
a = b + c + d + e + f + g + h + i + j+ k + l + m + n + o + p (3.6)
```
Embora melhor que [\(3.5\)](#page-77-1), tem a desvantagem que o símbolo de igualdade perde a sua importância natural em relação aos sinais de adição que seguem *k*. A melhor solução é usar o ambiente IEEEeqnarray que será discutido na secção [3.5.](#page-77-0)

## <span id="page-77-0"></span>**3.5 Múltiplas Fórmulas**

Na situação mais geral, temos uma sequência de várias igualdades que não cabem numa única linha. Aqui precisamos de trabalhar com o alinhamento vertical, de modo a manter a lista agradável e numa estrutura legível.

Antes de mostrar as nossas sugestões em como o fazer, começamos por apresentar alguns maus exemplos que demonstram os maiores problemas em algumas soluções mais comuns.

### **3.5.1 Problemas com Comandos Tradicionais**

Para agrupar várias fórmulas o ambiente align<sup>[7](#page-77-2)</sup> pode ser usado:

```
\begin{align}
 a & = b + c \ \vee& = d + e\end{align}
                                                 a = b + c (3.7)
                                                  = d + e (3.8)
```
Esta abordagem falha assim que uma linha é demasiado comprida:

<span id="page-77-2"></span><sup>7</sup>O ambiente align pode também ser usado para agrupar vários blocos de fórmulas, uns por baixo dos outros. Um outro caso excelente para o ambiente IEEEeqnarray. Teste um argumento como {rCl+rCl}.

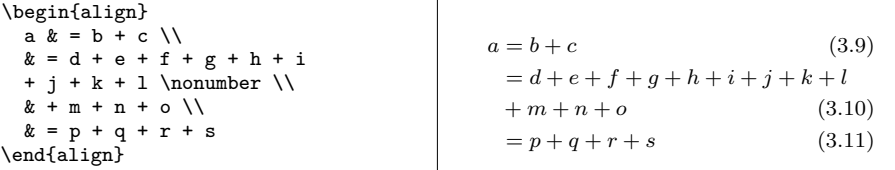

Aqui, + *m* deve estar por baixo de *d* e não por baixo do sinal de igualdade. Claro que podemos adicionar algum espaço (\hspace{...}), mas nunca irá garantir uma organização precisa (e é mau estilo. . . ).

Uma solução melhor é oferecida pelo ambiente eqnarray:

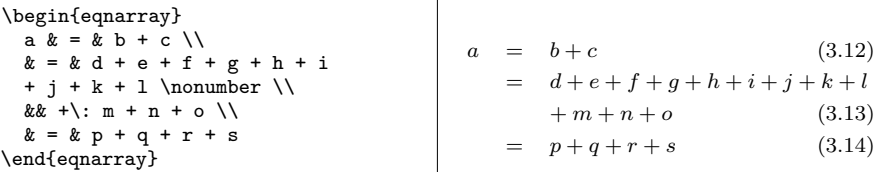

Esta ainda não é óptima, já que os espaços à volta do sinal de igualdade são demasiado grandes. Em particular, **não** são iguais aos espaços usados nos ambientes multline e equation:

$$
\begin{array}{c|c}\n\begin{array}{ccc}\n\text{begin} a & b & c \\
a & b & d \\
c & d & e\n\end{array}\n\end{array}
$$
\n
$$
\begin{array}{ccc}\n\text{aligned}\n\text{array}\n\end{array}
$$
\n
$$
\begin{array}{ccc}\n\text{add} & a & = a \\
\end{array}
$$
\n
$$
\begin{array}{ccc}\n\text{end} & \text{add} & a & = a \\
\end{array}
$$
\n
$$
\begin{array}{ccc}\n\text{add} & a & d \\
\end{array}
$$
\n
$$
\begin{array}{ccc}\n\text{add} & a & d \\
\end{array}
$$
\n
$$
\begin{array}{ccc}\n\text{add} & a & d \\
\end{array}
$$
\n
$$
\begin{array}{ccc}\n\text{add} & a & d \\
\end{array}
$$

. . . e a expressão, por vezes, sobrepõe-se ao número da fórmula, apesar de haver espaço suficiente à esquerda:

```
\begin{eqnarray}
a & = k b + c\setminus& = & d + e + f + g + h^2+ i^2 + j\label{eqnarray:confuso}
\end{eqnarray}
```
<span id="page-78-0"></span> $a = b + c$  (3.16)  $=$   $d+e+f+g+h^2+i^2+3i17$ 

Enquanto que o ambiente oferece o comando \lefteqn que pode ser usado quando o lado esquerdo é demasiado longo:

```
\begin{eqnarray}
  \left\{ \left( a + b + c + d \right) \right\}+ e + f + g + h}\nonumber\\
  & = & i + i + k + 1 + m\lambda& = & n + o + p + q + r + s\end{eqnarray}
```
 $a + b + c + d + e + f + g + h$  $= i + j + k + l + m$  (3.18)  $=$   $n + o + p + q + r + s$  (3.19)

o resultado também não é óptimo, quando o lado direito é demasiado curto, não ficando correctamente centrado:

```
\begin{eqnarray}
 \left( \frac{1}{2} + b + c + d \right)+ e + f + g + h\nonumber \\
 & = & i + i\end{eqnarray}
```

```
a + b + c + d + e + f + g + h= i + j (3.20)
```
Depois de ter dito mal suficiente sobre a concorrência, posso agora introduzir o glorioso. . .

### **3.5.2 Ambiente IEEEeqnarray**

O ambiente IEEEeqnarray é bastante poderoso, e tem muitas opções. Aqui, vamos apenas introduzir as suas funcionalidades básicas. Para mais informação, devem consultar o manual.<sup>[8](#page-79-0)</sup>

Antes de mais, de modo que possa utilizar o ambiente IEEEeqnarray, é preciso importar o pacote l**EEEtrantools<sup>[9](#page-79-1)</sup>**. Inclua a seguinte linha no preâmbulo do seu documento:

```
\usepackage[retainorgcmds]{IEEEtrantools}
```
A força do IEEEeqnarray é a sua capacidade de especificar o número de *colunas*. Habitualmente, esta especificação será apenas {rCl}, ou seja, três colunas, a primeira alinhada à direita ("r" de "right"), a segunda centrada com um pouco de espaço extra à sua volta ("C" de "center", e maiúsculo para indicar o espaço extra), e a terceira coluna, alinhada à esquerda ("l" de "left"):

```
\begin{IEEEeqnarray}{rCl}
 a & b & c\lambda& = & d + e + f + g + h+ i + j + k \nonumber\\
 & 4: 1 + m + n + o\lambdax = x p + q + r + s\end{IEEEeqnarray}
```

```
a = b + c (3.21)
 = d + e + f + q + h + i + j + k+ l + m + n + o (3.22)
 = p + q + r + s (3.23)
```
<span id="page-79-0"></span><sup>8</sup>O manual oficial é chamado IEEEtran\_HOWTO.pdf. A parte sobre o IEEEeqnarray pode ser encontrada no Apêndice F.

<span id="page-79-1"></span><sup>&</sup>lt;sup>9</sup>O pacote IEEEtrantools pode não estar disponível no seu sistema, mas pode ser encontrado no CTAN.

qualquer número de colunas pode ser especificado: {c} irá disponibilizar apenas uma coluna com todas as linhas centradas, ou {rCll} irá adicionar uma quarta coluna, alinhada à esquerda, para comentários. Mais, além de l, c, r, L, C e R para entradas em modo matemático, também existem os s, t e u para texto alinhado à esquerda, centrado, ou à direita. Espaços adicionais podem ser indicados com um ponto ., uma barra / ou um ponto de interrogação ? (ordenados do espaço mais pequeno para o maior).<sup>[10](#page-80-0)</sup> Repare nos espaços à volta dos sinais de igualdade, em comparação com o espaço produzido pelo ambiente eqnarray.

## **3.5.3 Utilização Típica**

De seguida apresentaremos como usar o IEEEeqnarray para resolver os problemas mais comuns.

Se uma linha se sobrepõe ao número da fórmula, como no exemplo [\(3.17\)](#page-78-0), o comando

#### \IEEEeqnarraynumspace

pode ser usado: deverá ser adicionado na linha correspondente, e garantirá que toda a fórmula será deslocada para a esquerda, de acordo com a largura necessária para colocar os números de fórmulas: em vez de

```
\begin{IEEEeqnarray}{rCl}
 a & = k b + c\lambda\lambda& = & d + e + f + g + h+ i + j + k
 \lambda\lambdak = k 1 + m + n\end{IEEEeqnarray}
                                            a = b + c (3.24)
                                              = d + e + f + g + h + i + j + (3.25)= l + m + n (3.26)
obtemos
```

```
\begin{IEEEeqnarray}{rCl}
  a & = k b + c\lambda\lambda& = & d + e + f + g + h+ i + j + k
  \IEEEeqnarraynumspace\\
  k = k \bar{1} + m + n.
\end{IEEEeqnarray}
```

```
a = b + c (3.27)
 = d + e + f + g + h + i + j + k (3.28)
 = l + m + n. (3.29)
```
Se o lado esquerdo for demasiado longo, e como substituto do comando \lefteqn, o IEEEeqnarray oferece o comando \IEEEeqnarraymulticol que funciona em todas as situações:

<span id="page-80-0"></span><sup>10</sup>Para mais tipos de espaçamento consulte a secção [3.10.1](#page-88-0)

```
\begin{IEEEeqnarray}{rCl}
 \IEEEeqnarraymulticol{3}{l}{
   a + b + c + d + e + f+ g + h}\nonumber\\ \quad
 k = k i + j\lambda\lambda& = & k + 1 + m\end{IEEEeqnarray}
                                            a + b + c + d + e + f + g + h= i + i (3.30)
                                               = k + l + m (3.31)
```
A sua utilização é semelhante à do comando \multicolumns no ambiente tabular. O primeiro argumento {3} especifica que três colunas devem ser combinadas numa única, que será alinhada à esquerda {l}.

Repare que ao inserir comandos \quad podemos facilmente adaptar a indentação dos sinais de igualdade,  $e^{i\theta}$ , *e.g.*,

```
\begin{IEEEeqnarray}{rCl}
  \IEEEeqnarraymulticol{3}{l}{
    a + b + c + d + e + f
    + g + h
  }\nonumber\\ \qquad\qquad
  x = x i + j\lambda\lambdak = k k + 1 + m\end{IEEEeqnarray}
```

```
a + b + c + d + e + f + g + h= i + j (3.32)
       = k + l + m (3.33)
```
Se uma fórmula está dividida em duas ou mais linhas, o LATEX interpreta o primeiro + ou − como um sinal (positivo ou negativo) em vez de o interpretar como um operador. Daí que é necessário adicionar um espaço adicional \: entre o operador e o termo: em vez de

```
\begin{IEEEeqnarray}{rCl}
  a \& = \& b + c\lambda\lambda& = & d + e + f + g + h+ i + j + k \nonumber\\
  && + l + m + n + o
  \setminus& = k p + q + r + s\end{IEEEeqnarray}
       deveremos escrever
\begin{IEEEeqnarray}{rCl}
  a & = k b + c\lambda\lambda& = & d + e + f + g + h+ i + j + k \nonumber\\
  & 4: 1 + m + n + o\lambdax = x p + q + r + s\end{IEEEeqnarray}
```
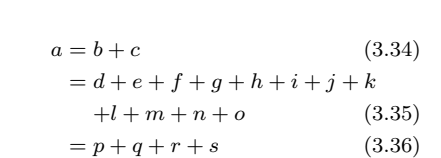

 $a = b + c$  (3.37)  $= d + e + f + q + h + i + j + k$  $+ l + m + n + o$  (3.38)  $= p + q + r + s$  (3.39)

<span id="page-81-0"></span> $^{11}\mathrm{A}$ minha opinião é que um quad é a distância que fica melhor na maioria dos casos.

Repare na diferença de espaçamento entre o + e o *l*!.

Por vezes o espaçamento funciona automaticamente, *e.g.*, quando segue

- um nome de função, como \log, \sin, \det, \max, *etc.*,
- um integral \int ou soma \sum,
- um qualquer parentesis com tamanho adaptativo usando **\left** e **\right** (em contrapartida os parentesis normais ou de tamanho fixo, como \big(, não terão espaço),

o + ou − não pode ser um sinal, mas terá de ser um operador. Nestes casos o LATEX irá adicionar o espaçamento correcto e não será necessário espaço adicional.

Se para uma linha em particular não quer um número de fórmula, o número pode ser desactivado usando \nonumber (ou \IEEEnonumber). Se numa destas linhas definir uma etiqueta \label{eq:...}, então ela será aplicada ao próximo número de fórmula que não tenha sido suprimido. Coloque as etiquetas exactamente antes das quebras de linha  $\setminus \setminus$  ou perto da fórmula a que pertence. À parte de melhorar a legibilidade do código fonte, irá diminuir a probabilidade de erros de compilação na situação em que o comando \IEEEmulticol seja executado depois da definição de etiqueta.

Existe uma versão estrelada, onde todos os números de fórmula são suprimidos. Neste caso, pode forçar um número de fórmula usando o comando \IEEEyesnumber:

```
\begin{IEEEeqnarray*}{rCl}
  a \& = \& b + c \vee& = & d + e \ \E{Eeyesnumber} \k = k f + g\end{IEEEeqnarray*}
```
 $a = b + c$  $= d + e$  (3.40)  $= f + q$ 

Também é possível fazer sub-numeração, usando o comando \IEEEyessubnumber:

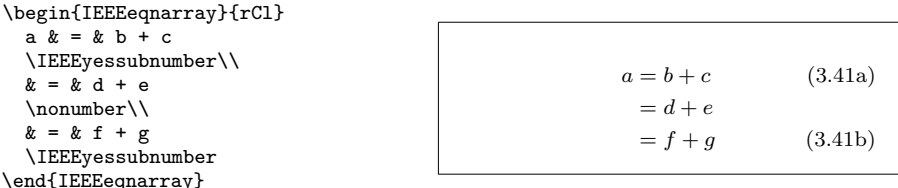

## <span id="page-82-0"></span>**3.6 Matrizes**

Para desenhar **matrizes**, use o ambiente array. Funciona de forma similar ao ambiente tabular. O comando \\ é usado para quebrar linhas:

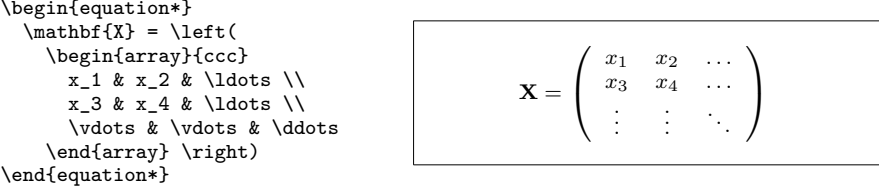

Também pode usar este ambiente para desenhar sistemas, usando um ponto "." como um delimitador \right invisível:

```
\begin{equation*}
   |x| = \left| \text{left} \right|\begin{array}{rl}
       -x & \text{set} + x < 0,\\
       0 & \text{se } x = 0, \{ \}x & \text{se } x > 0.\end{array} \right.
\end{equation*}
                                                              |x|=\int_{-\infty}^{\infty} -x \cos x < 0,0 se x = 0,
                                                                           x \text{ se } x > 0.
```
O ambiente cases do pacote amsmath simplifica, pelo que vale a pena dar-lhe alguma atenção:

```
\begin{equation*}
    |x| =
    \begin{cases}
       -x & \text{set} + x < 0,\\
       0 & \text{se } x = 0, \backslash \backslashx \& \text{set} x > 0.\end{cases}
\end{equation*}
                                                         |x| =\int -x se x < 0,
                                                                 0 se x = 0,
                                                                 x se x > 0.
```
Embora, como foi demonstrado no primeiro exemplo, se possam desenhar matrizes com delimitadores usando o array, o pacote amsmath disponibiliza uma solução melhor, utilizando diferentes ambientes matrix. Existem seis versões, cada uma com delimitadores diferentes: matrix (nenhum), pmatrix (, bmatrix [, Bmatrix {, vmatrix | e Vmatrix ||. Não é necessário especificar o número de colunas como com o array. O número máximo de colunas é 10, mas é configurável (embora não seja frequente que precise de mais de 10 colunas!):

```
\begin{equation*}
  \begin{matrix}
    1 & 2 \\
    3 & 4
  \end{matrix} \qquad
  \begin{bmatrix}
    p_{11} & p_{12} & \ldots
    & p_{1n} \\
    p_{21} & p_{22} & \ldots
    & p_{2n} \\
    \vdots & \vdots & \ddots
    & \vdots \\
    p_{m1} & p_{m2} & \ldots
    & p_{mn}
  \end{bmatrix}
\end{equation*}
```
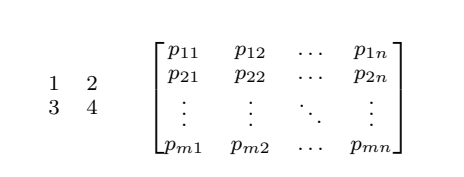

### **3.7 Espaçamento em modo Matemático**

Se os espaços escolhidos pelo LATEX para colocar nas fórmulas não forem satisfatórios, podem ser ajustados inserindo comandos especiais de espaçamento:  $\setminus$ , para  $\frac{3}{18}$  quad (ii),  $\setminus$ : para  $\frac{4}{18}$  quad (ii) e  $\setminus$ ; para  $\frac{5}{18}$  quad (ii). Os caracteres  $\setminus_{\sqcup}$  geram um espaço de tamanho médio comparável ao espaço entre palavras, e  $\quad$  ( $\Box$ ) e  $\Box$  produzem espaços largos. O tamanho de um  $\Diamond$ quad corresponde à largura do caracter 'M' no tipo de letra actual. O comando \! produz um espaço negativo de  $-\frac{3}{18}$  quad ( $\parallel$ ).

```
\begin{equation*}
  \int_1^2 \ln x \mathrm{d}x
  \qquad
  \int_1^2 \ln x \, \mathrm{d}x\end{equation*}
```

$$
\int_1^2 \ln x dx \qquad \int_1^2 \ln x dx
$$

Note que o 'd' no diferencial é convencionalmente escrito em tipo de letra romana. No próximo exemplo, vamos definir um novo comando \ud ("*upright d*", "d vertical") que produz " d" (repare no espaçamento  $\Box$  antes do d), de modo a que não o tenhamos de fazer todas as vezes. O \newcommand é colocado no preâmbulo

```
\newcommand{\ud}{\.\mathrm{d}}
```

```
\begin{equation*}
 \int_a^b f(x)\u dx\end{equation*}
```

$$
\int_a^b f(x) \, \mathrm{d}x
$$

Se pretender escrever vários integrais, irá descobrir que o espaçamento entre integrais é demasiado grande. Pode corrigi-lo usando o comando \!, mas o pacote amsmath disponibiliza uma forma mais simples, nomeadamente os comandos \iint, \iiint, \iiiint, e \idotsint.

```
\newcommand{\ud}{\.\mathrm{d}}
\begin{IEEEeqnarray*}{c}
  \int \int f(x)g(y)\ud x \ud y \wedge\int\!\!\!\int
         f(x)g(y) \ud x \ud y \wedge\int f(x)g(y) \ udx \ du\end{IEEEeqnarray*}
                                                      \int \int f(x)g(y) dx dy\iint f(x)g(y) dx dy\iint f(x)g(y) dx dy
```
Consulte a documentação electrónica testmath.tex (distribuído com o AMS-LATEX) ou o Capítulo 8 do *The LATEX Companion* [\[3\]](#page-160-0) para mais detalhes.

### **3.8 Fantasmas**

Quando se alinha texto verticalmente usando  $\hat{e}$ , o LATEX é, por vezes, demasiado prestável. Usando o comando \phantom pode reservar espaço para caracteres que não aparecem no resultado final. A forma mais fácil de compreender é ver um exemplo:

```
\begin{equation*}
{}^{14}_{6}\text{C}
\qquad \text{versus} \qquad
{}^{14}_{\phantom{1}6}\text{C}
\end{equation*}
```
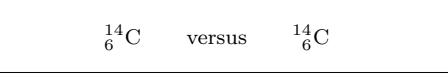

Se precisar de escrever muitos isótopos, como no exemplo, o pacote mhchem é muito útil facilitando a escrita de isótopos e fórmulas matemáticas.

## **3.9 Brincar com Tipos de Letra em Matemática**

Diferentes tipos de letra para o modo matemático estão listados na tabela [3.14,](#page-95-0) na página [80.](#page-95-0)

```
$\Re \qquad
 \mathcal{R} \qquad
 \mathfrak{R} \qquad
\mathbb{R} \qquad $
```
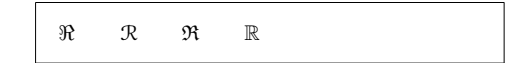

As últimas duas necessitam do pacote amssymb ou amsfonts.

Por vezes, precisa de dizer ao LATEX o tamanho correcto a utilizar. Em modo matemático, o tamanho é especificado com um dos quatro comandos:

```
\displaystyle (123), \textstyle (123), \scriptstyle (123) e
\scriptscriptstyle (123).
```
Se um somatório  $\sum$  for colocado numa fracção, será desenhado em modo texto (mais compacto) a não ser que indique ao LATEX para não o fazer:

```
\begin{equation*}
 P = \frac{\displaystyle{\}}{\displaystyle{\sqrt{2}}}\sum_{i=1}^n (x_i - x)(y_i - y)}
   {\displaystyle{\left[
   \sum_{i=1}^{\infty}\sum_{i=1}^n(y_i - y)^2\right] ^{1/2}}}
\end{equation*}
```

$$
P = \frac{\sum_{i=1}^{n} (x_i - x)(y_i - y)}{\left[\sum_{i=1}^{n} (x_i - x)^2 \sum_{i=1}^{n} (y_i - y)^2\right]^{1/2}}
$$

A mudança de estilos geralmente afecta o modo como operadores grandes e limites são mostrados.

### **3.9.1 Símbolos a Negrito**

 $E$  bastante difícil obter símbolos em negrito em L<sup>A</sup>T<sub>EX</sub>; possivelmente isto é intencional, já que um amador terá tendência a exagerar no seu uso. O comando de mudança de tipo de letra \mathbf permite obter letras a negrito, mas apenas letras romanas. Normalmente os símbolos matemáticos são em itálico, e além do mais, não funciona em letras gregas minúsculas. Existe um comando \boldmath, mas *só pode ser usado fora do modo matemático*. No entanto, também funciona para símbolos:

\$\mu, M \qquad \mathbf{\mu}, \mathbf{M}\$ \qquad \boldmath{\$\mu, M\$}

 $\mu$ , *M*  $\mu$ , *M*  $\mu$ , *M* 

O pacote amsbsy (incluído pelo pacote amsmath), bem como o pacote bm do conjunto de pacotes chamado tools, dão-nos alternativas mais simples, já que incluem o comando \boldsymbol:

\$\mu, M \qquad  $\phi$ , mu, m \qquad<br>\boldsymbol{\mu}, \boldsymbol{M}\$  $\mu, M$   $\mu, M$ 

## **3.10 Teoremas, Lemas, . . .**

Ao escrever documentos matemáticos, provavelmente precisa de uma forma de escrever "Lemas", "Definições", "Axiomas" e estruturas similares. O L<sup>AT</sup>EX suporta isto com o comando

#### \newtheorem{*nome*}[*contador*]{*texto*}[*secção*]

O argumento *nome* é uma pequena palavra chave usada para identificar o

"teorema". Com o argumento *texto* pode definir o verdadeiro nome do "teorema", que será impresso no documento final.

Os argumentos entre parêntesis rectos são opcionais. São ambos usados para especificar a numeração usada no "teorema". Com o argumento *contador* pode especificar o *nome* do ambiente "teorema". O novo "teorema" será então numerado com a sua própria sequência. O argumento *secção* permite especificar a unidade de secção com o qual queremos que o "teorema" seja numerado.

Depois de executar o comando \newtheorem no preâmbulo do documento, pode usar o seguinte comando durante o documento:

\begin{*nome*}[*texto*] Este é o meu interessante teorema \end{*nome*}

O pacote amsthm (parte do AMS-LATEX) tem o \newtheoremstyle{*estilo*} que permite definir como o teorema irá funcionar, podendo-se escolher um de três estilos pré-definidos: definition (título gordo, corpo em tipo de letra *roman*), plain (título gordo, corpo em itálico) ou remark (título em itálico, corpo em tipo de letra *roman*).

Isto deve ser teoria suficiente. Os exemplos seguintes deverão remover quaisquer dúvidas e mostrar que o ambiente \newtheorem é demasiado complexo para se compreender.

Primeiro definem-se os teoremas:

```
\theoremstyle{definition} \newtheorem{law}{Lei}
\theoremstyle{plain} \newtheorem{jury}[law]{Júri}
\theoremstyle{remark} \newtheorem*{marg}{Margaridat}
```

```
\begin{law} \label{law:box}
Não te escondas na caixa.
\end{law}
\begin{jury}[O décimo]
Podes ser tu! Portanto, cautela
e vê a lei~\ref{law:box}.\end{jury}
\begin{marg}Não, Não, Não\end{marg}
```
<span id="page-87-0"></span>**Lei 1.** Não te escondas na caixa.

**Júri 2** (O décimo)**.** *Podes ser tu! Portanto, cautela e vê a lei [1.](#page-87-0)*

*Margarida.* Não, Não, Não

O teorema "Júri" usa o mesmo contador que o teorema "Lei". Desta forma, obtém um número que está em sequência com a outra "Lei". O argumento em parêntesis rectos é usado para especificar um título ou algo parecido para o teorema.

\newtheorem{mur}{Murphy}[section] \begin{mur} Se existirem duas ou mais maneiras de realizar algo, e uma delas puder resultar em catástrofe, então alguém a irá executar.\end{mur}

*Murphy* 3.10.1*.* Se existirem duas ou mais maneiras de realizar algo, e uma delas puder resultar em catástrofe, então alguém a irá executar.

O teorema de "Murphy" fica com um número que é ligado ao número da secção actual. Também pode usar outra unidade como, por exemplo, capítulo ou subsecção.

Se quiser configurar os seus teoremas até à última pitada, o pacote ntheorem oferece uma abundância de opções.

## <span id="page-88-0"></span>**3.10.1 Símbolos de Provas e Fim-de-Prova**

O pacote amsthm também disponibiliza o ambiente proof.

```
\begin{proof}
É trivial, use
 \begin{equation*}
   E=mc^2.
 \end{equation*}
 \end{proof}
```
*Demonstração.* É trivial, use  $E = mc^2$ .  $\Box$ 

Com o comando \qedhere pode mover o 'símbolo de final de prova' de sítio em casos em que ele iria aparecer por si só numa linha.

```
\begin{proof}
É trivial, use
 \begin{equation*}
  E=mc^2. \qedhere
 \end{equation*}
 \end{proof}
```
*Demonstração.* É trivial, use  $E = mc^2$ .

Infelizmente, esta correcção não funciona com o IEEEeqnarray:

```
\begin{proof}
  Esta prova termina com
  um IEEEeqnarray:
  \begin{IEEEeqnarray*}{rCl}
    a \& = \& b + c \vee bx = x d + e. \qedhere
  \end{IEEEeqnarray*}
\end{proof}
```
*Demonstração.* Esta prova termina com um IEEEeqnarray:  $a = b + c$  $= d + e$ .  $\Box$ 

A razão para isto acontecer tem que ver com a estrutura interna do IEEEeqnarray: internamente são sempre colocadas duas colunas invisíveis, uma de cada lado, que só contêm espaço elástico. Deste modo o IEEEeqnarray garante que a fórmula é centrada horizontalmente. Daí que o comando \qedhere deve ser colocado *fora* deste espaço, mas isto não acontece já que estas colunas são invisíveis para o utilizador.

Existe uma solução bastante simples: definir a elasticidade manualmente:

 $\Box$ 

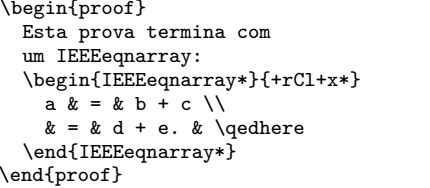

*Demonstração.* Esta prova termina com um IEEEeqnarray:  $a = b + c$  $= d + e.$  $\Box$ 

Repare que o + em {+rCl+x\*} representa espaços elásticos, um à esquerda da fórmula (que, se não for especificado, será feito automaticamente pelo IEEEeqnarray!) e um à direita da fórmula. Mas agora, à direita, *depois* da coluna elástica, adicionamos uma coluna vazia x. Esta coluna será só precisa na última linha, para colocar lá o comando \qedhere. Finalmente, especificamos um \*, que é um espaço vazio (nulo), que garante que o IEEEeqnarray não adiciona o espaço elástico automático!

No caso da numeração de funções, existe um problema semelhante. Compare

```
\begin{proof}
```
com

```
Esta prova termina com
  uma fórmula numerada:
  \begin{equation}
    a = b + c.
  \end{equation}
\end{proof}
```
*Demonstração.* Esta prova termina com uma fórmula numerada:

```
a = b + c. (3.42)
```
 $\Box$ 

\begin{proof} Esta prova termina com uma fórmula numerada: \begin{equation}  $a = b + c$ . \dedhere \end{equation} \end{proof}

*Demonstração.* Esta prova termina com uma fórmula numerada:

```
a = b + c. (3.43)
                Ò
```
repare que na segunda versão (correcta), o ✷ está bastante mais próximo da fórmula do que na primeira versão.

De forma semelhante, a forma correcta de colocar um símbolo de prova no fim de uma fórmula multi-linha é:

```
\begin{proof}
  Esta prova termina com
  um IEEEeqnarray:
  \begin{IEEEeqnarray}{+rCl+x*}
    a \& = k b + c \vee& = k d + e. \ \lor&&& \qedhere\nonumber
  \end{IEEEeqnarray}
\end{proof}
```
*Demonstração.* Esta prova termina com um IEEEeqnarray:  $a = b + c$  (3.44)

$$
= d + e. \tag{3.45}
$$

 $\Box$ 

em comparação com

\begin{proof} Esta prova termina com um IEEEeqnarray: \begin{IEEEeqnarray}{rCl}  $a \& = k b + c \ \setminus$  $x = k d + e.$ \end{IEEEeqnarray} \end{proof}

*Demonstração.* Esta prova termina com um IEEEeqnarray:  $a = b + c$  (3.46)  $= d + e.$  (3.47)

 $\Box$ 

## **3.11 Lista de Símbolos Matemáticos**

As tabelas seguintes demonstram todos os símbolos normalmente acessíveis no *modo matemático*.

Note que algumas tabelas apresentam símbolos apenas acessíveis depois de importar o pacote amssymb no preâmbulo do seu documento $12$ . Se o pacote AMS e os respectivos tipos de letra não estiverem instaladas no seu sistema, dê uma vista de olhos a CTAN:macros/latex/required/amslatex. Uma lista ainda mais completa de símbolos pode ser encontrada em CTAN: info/symbols/comprehensive.

<span id="page-91-0"></span>Tabela 3.1: Acentos Matemáticos.

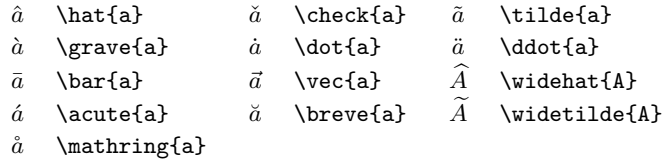

Tabela 3.2: Letras Gregas.

Não existem versões maiúsculas para algumas letras, como \Alpha ou \Beta, porque são representadas por letras romana normais: A, B. . .

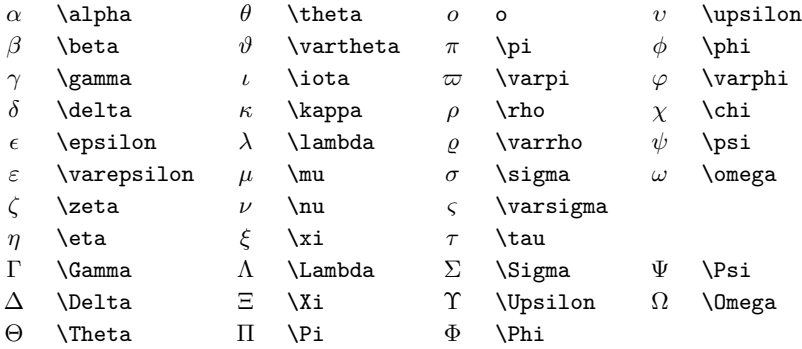

<span id="page-91-1"></span> $^{12}\mathrm{Est}$ tas tabelas são derivadas do symbols.tex por David Carlisle e mudados extensivamente como sugerido por Josef Tkadlex.

<span id="page-92-0"></span>Tabela 3.3: Relações Binárias.

Pode negar cada um dos seguintes símbolos adicionando o comando **\not** como prefixo do símbolo em causa.

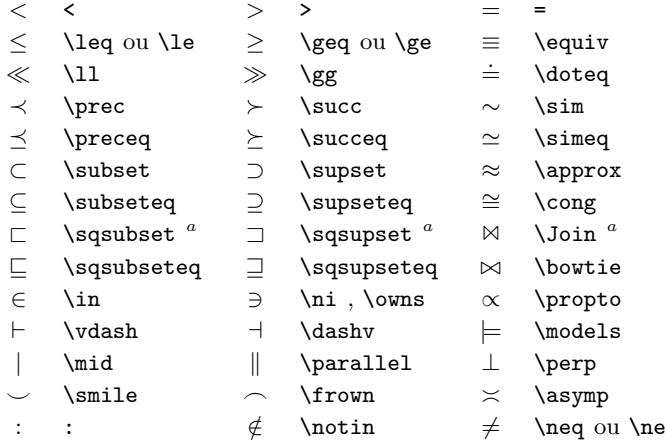

*<sup>a</sup>*Use o pacote latexsym para aceder a estes símbolos

Tabela 3.4: Operadores Binários.

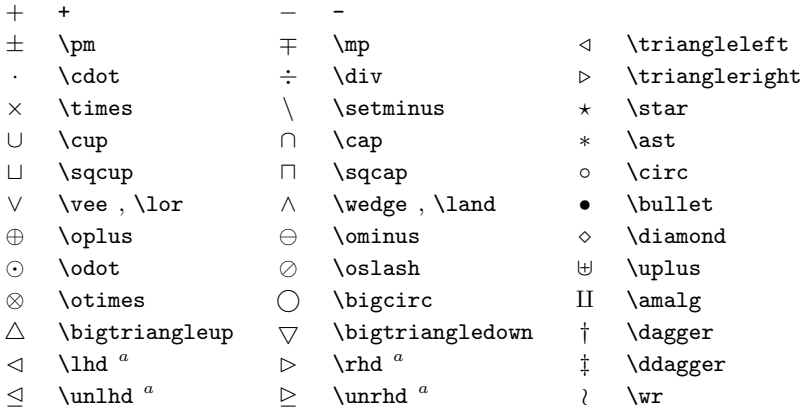

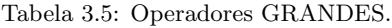

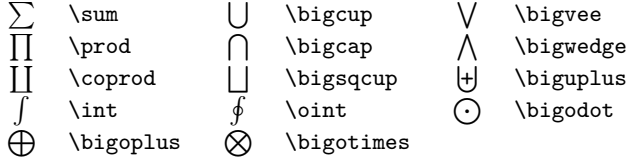

<span id="page-93-0"></span>Tabela 3.6: Setas.

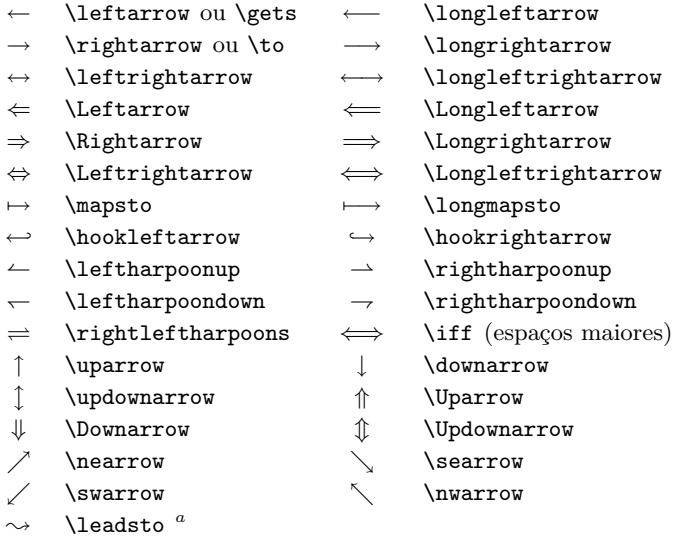

*<sup>a</sup>*Use o pacote latexsym para aceder a estes símbolos

Tabela 3.7: Setas como Acentos.

- −→*AB* \overrightarrow{AB} *AB*−→ \underrightarrow{AB}
- $\overline{AB}$  \overleftarrow{AB}  $\overline{AB}$  \overleftrightarrow{AB} *AB*
- \underleftarrow{AB}
	- ←→*AB* \overleftrightarrow{AB} *AB*←→ \underleftrightarrow{AB}

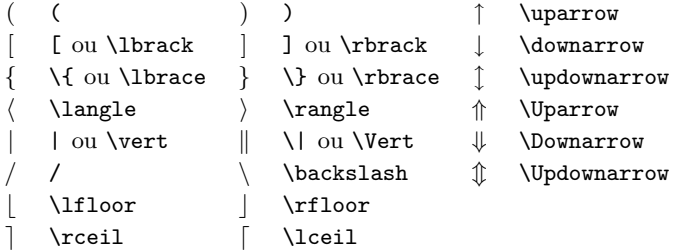

<span id="page-94-0"></span>Tabela 3.8: Delimitadores.

Tabela 3.9: Grandes Delimitadores.

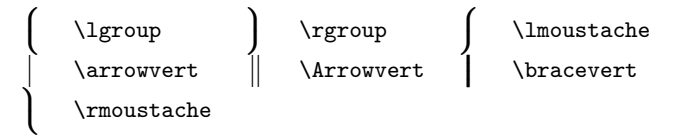

Tabela 3.10: Símbolos Sortidos.

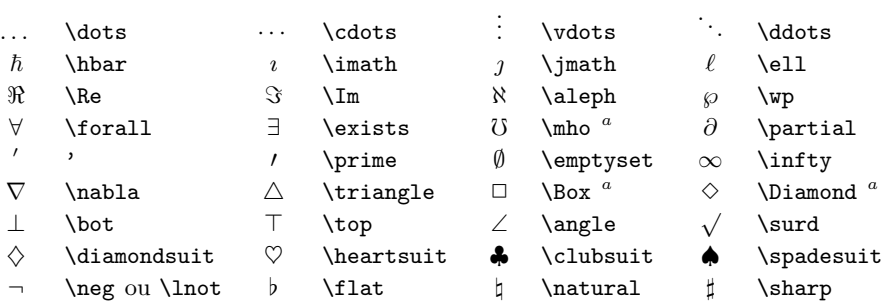

*<sup>a</sup>*Use o pacote latexsym para aceder a este símbolo

Tabela 3.11: Símbolos não Matemáticos.

Estes símbolos também podem ser usados em modo texto.

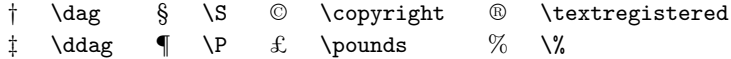

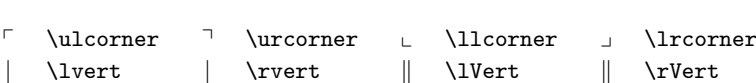

Tabela 3.12: Delimitadores  $A_{\mathcal{M}}\mathcal{S}$ .

Tabela 3.13: Letras $\mathcal{A} \mathcal{M} \mathcal{S}$  gregas e hebraicas.

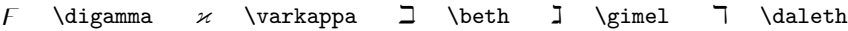

<span id="page-95-0"></span>Tabela 3.14: Alfabetos Matemáticos.

Veja a tabela [6.4](#page-144-0) (pág. [129\)](#page-144-0) para outros tipos de letras em modo matemático.

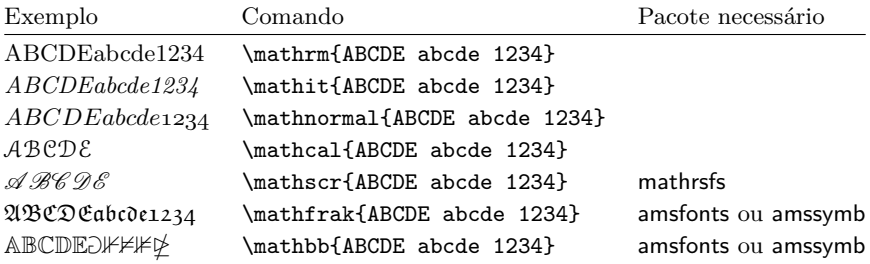

Tabela 3.15: Operadores Binários $\mathcal{A} \mathcal{M} \mathcal{S}.$ 

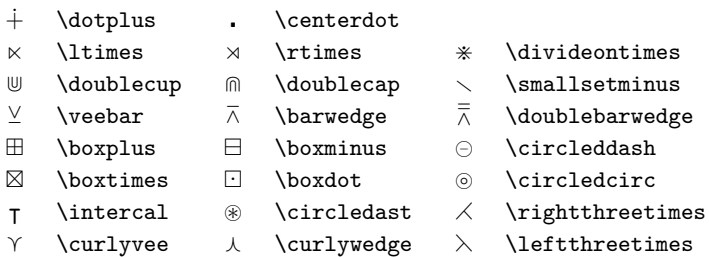

Tabela 3.16: Relações Binárias $\mathcal{A} \mathcal{M} \mathcal{S}.$ 

| ⋖                | \lessdot            | $\geq$               | \gtrdot      | $\doteq$              | \doteqdot      |
|------------------|---------------------|----------------------|--------------|-----------------------|----------------|
| $\leq$           | \leqslant           | $\geqslant$          | \geqslant    | $=$                   | \risingdotseq  |
| $\lt$            | \eqslantless        | $\, > \,$            | \eqslantgtr  | $=$                   | \fallingdotseq |
| $\leqq$          | \leqq               | $\geqq$              | \geqq        | $\overline{p}$        | \eqcirc        |
| $\lll$           | \111                | $\ggg$               | \ggg         | $\stackrel{\circ}{=}$ | \circeq        |
|                  | \lesssim            |                      | \gtrsim      | ≜                     | \triangleq     |
|                  | \lessapprox         |                      | \gtrapprox   | $\hat{=}$             | \bumpeq        |
|                  | <b>\lessgtr</b>     |                      | \gtrless     | $\hat{z}$             | \Bumpeq        |
|                  | \lesseqgtr          |                      | \gtreqless   | $\sim$                | \thicksim      |
| VIIAVIA VA 200   | \lesseqqgtr         | N VIIVAIV W SV SV    | \gtreqqless  | $\approx$             | \thickapprox   |
| $\preccurlyeq$   | \preccurlyeq        |                      | \succcurlyeq | $\approx$             | \approxeq      |
| ⋞                | \curlyeqprec        | $\Join$              | \curlyeqsucc | $\sim$                | \backsim       |
| ≾                | \precsim            | $\lesssim$           | \succsim     | N                     | \backsimeq     |
|                  | \precapprox         |                      | \succapprox  | F.                    | \vDash         |
| $\sum_{i=1}^{n}$ | \subseteqq          | $\frac{1}{2}$        | \supseteqq   | ⊩                     | \Vdash         |
| $\mathbf{H}$     | \shortparallel      | ⋑                    | \Supset      | ⊪                     | \Vvdash        |
| ◀                | \blacktriangleleft  | ┑                    | \sqsupset    | $\overline{z}$        | \backepsilon   |
| $\triangleright$ | \vartriangleright   | ∵                    | \because     | $\propto$             | \varpropto     |
|                  | \blacktriangleright | ⋐                    | \Subset      | Ŏ                     | \between       |
| $\triangleright$ | \trianglerighteq    | $\sim$               | \smallfrown  | ψ.                    | \pitchfork     |
| $\triangleleft$  | \vartriangleleft    | $\overline{1}$       | \shortmid    | $\checkmark$          | \smallsmile    |
| $\triangleq$     | \trianglelefteq     | $\ddot{\phantom{a}}$ | \therefore   | г                     | \sqsubset      |

Tabela 3.17: Setas  $A_{\mathcal{M}}S$ .

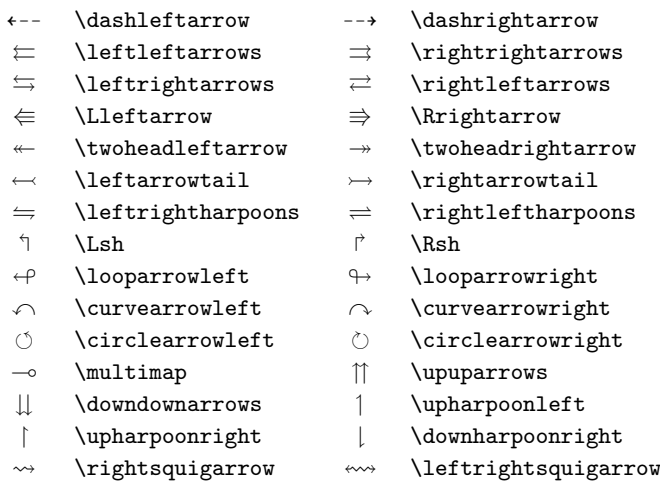

# Tabela 3.18: Relações Binárias e Setas Negadas $\mathcal{A} \mathcal{M} \mathcal{S}.$

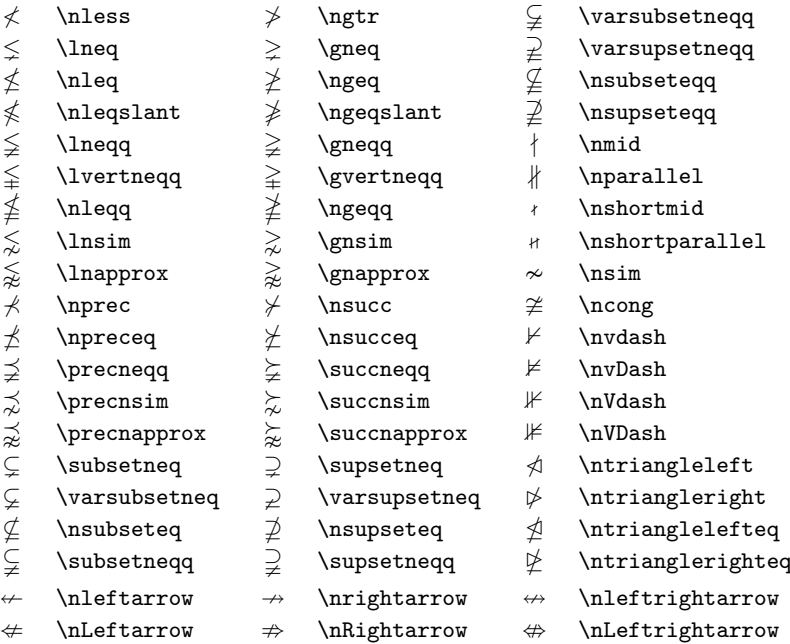

# Tabela 3.19:  $A_{\mathcal{M}}\mathcal{S}$  Sortidos.

- $~\hbar$  \hbar  $~\hbar$  \hslash k \Bbbk
- 
- 
- 
- 
- 
- 
- 
- 
- 
- $\Box$  \square  $\Box$  \blacksquare  $\circledS$  \circledS
- $\label{thm:main} \Delta \ \vartheta \ = \ \Delta \ \ \Delta \ \ \theta \ = \ \ \mathbb{C} \ \ \text{complement}$
- $\nabla \times \theta$  \triangledown  $\nabla \times \theta$  \blacktriangledown a \Game
- $\Diamond$  \lozenge  $\Diamond$  \blacklozenge  $\star$  \bigstar
- $\angle$  \angle  $\angle$  \measuredangle
	-
	-
- $\eth$  \eth  $\lhd$  \sphericalangle  $\mathcal{U}$  \mho
- 
- 
- 
- 
- 
- $\angle$  \diagup \ \diagdown \ \backprime
- $\frac{1}{x}$  \nexists  $\frac{1}{x}$  \Finv  $\emptyset$  \varnothing
	-

# **Capítulo 4**

# **Especialidades**

Quando se prepara um grande documento, o LATEX irá ajudá-lo com algumas potencialidades, tais como a geração de índices, manuseamento de bibliografia, e mais. Uma descrição muito mais completa das especialidades e melhoramentos possíveis com o LATEX podem ser encontradas no LATEX Manual [\[1\]](#page-160-1) e no The *LATEX Companion* [\[3\]](#page-160-0).

## **4.1 Incluindo Gráficos Encapsulated PostScript**

O LATEX providencia as facilidades básicas para trabalhar com corpos flutuantes como imagens ou gráficos, com os ambientes figure e table.

Existem várias formas de gerar gráficos com LATEX básico ou com pacotes de extensão ao LATEX. Alguns deles foram descritos no capítulo [5.](#page-120-0) Para mais informações sobre este assunto consulte o *The LATEX Companion* [\[3\]](#page-160-0) e o *LATEX Manual* [\[1\]](#page-160-1).

Uma forma muito mais fácil de colocar gráficos num documento é gerar a imagem com um programa especializado <sup>[1](#page-100-0)</sup> e depois incluir os gráficos gerados no documento. Uma vez mais, o LATEX tem pacotes que oferecem muitas formas diferentes de fazer isto mas, nesta introdução, vamos apenas discutir sobre gráficos no formato Encapsulated PostScript (EPS), porque são bastante fáceis de usar. Para usar imagens no formato EPS, tem de ter uma impressora POSTSCRIPT<sup>[2](#page-100-1)</sup>

Um bom conjunto de comandos para inclusão de gráficos está disponível no pacote graphicx por D. P. Carlisle. Este pacote faz parte de uma família de pacotes chamada "graphics"<sup>[3](#page-100-2)</sup>.

<span id="page-100-1"></span><span id="page-100-0"></span> ${}^{1}$ Como o XFig, Gnuplot, Gimp, Xara X.....

 $2$ Outra possibilidade é utilizar o GHOSTSCRIPT para imprimir, que está disponível em [CTAN://support/ghostscript](http://www.ctan.org/get/support/ghostscript). Os utilizadores de Windows devem querer dar uma olhadela ao GSview.

<span id="page-100-2"></span> $^3$ [CTAN://macros/latex/required/graphics](http://www.ctan.org/get/macros/latex/required/graphics)

Quando trabalhar com um sistema com uma impressora PostScript e com o pacote graphicx instalado, use o seguinte guia passo-a-passo para incluir uma imagem no seu documento:

- 1. Exportar a imagem do seu programa de edição gráfica para o formato  $EPS<sup>4</sup>$  $EPS<sup>4</sup>$  $EPS<sup>4</sup>$
- 2. Carregue o pacote graphicx no preâmbulo do documento com

### \usepackage[*driver*]{graphicx}

onde *driver* é o nome do seu programa de conversão de "dvi para PostScript". O programa deste tipo mais usado é chamado de dvips. O nome deste programa é necessário, porque não existe nenhum padrão para incluir gráficos em TEX. Sabendo o nome deste *driver*, o pacote graphicx pode escolher o método correcto para inserir informação sobre o gráfico no ficheiro .dvi, de forma a que a impressora perceba e possa incluir correctamente o ficheiro .eps.

3. Use o comando

```
\includegraphics[chave=valor, . . . ]{ficheiro}
```
para incluir o *ficheiro* no seu documento. O parâmetro opcional aceita uma lista separada por vírgulas de *chaves* e *valores* associados. As *chaves* podem ser usadas para alterar a largura, altura e rotação do gráfico incluído. A tabela [4.1](#page-101-1) mostra as chaves mais importantes.

<span id="page-101-1"></span>Tabela 4.1: Nomes das Chaves para o Pacote graphicx.

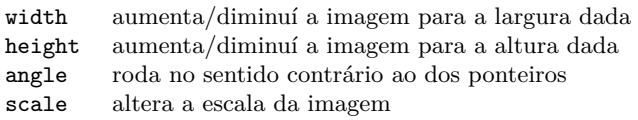

O seguinte exemplo clarificará as ideias:

```
\begin{figure}
\centering
```
<span id="page-101-0"></span> $^4{\rm Se}$ o seu programa não conseguir exportar no formato EPS, pode tentar instalar um *driver* de impressora (uma LaserWriter da Apple, por exemplo) e depois imprimir para um ficheiro utilizando este *driver*. Com alguma sorte este ficheiro irá estar em formato EPS. Note que um EPS não deve conter mais do que uma página. Alguns *drivers* podem estar configurados explicitamente para produzir o formato EPS.

```
\includegraphics[angle=90,
                 width=0.5\textwidth]{test}
\caption{Isto é um teste.}
\end{figure}
```
Este comando inclui o gráfico guardado no ficheiro test.eps. O gráfico é rodado *inicialmente* por um ângulo de 90 graus e *depois* alterado de forma a que a largura seja 0.5 vezes a largura de um parágrafo normal (textwidth). A altura é calculada de forma a manter a relação altura/largura. A largura e altura também podem ser especificadas em dimensões absolutas. Veja a tabela [6.5](#page-148-0) na página [133](#page-148-0) para mais informação. Se quer saber mais sobre este tópico, leia [\[8\]](#page-160-2) e [\[13\]](#page-161-0).

# **4.2 Bibliografia**

Produza a sua bibliografia com o ambiente thebibliography. Cada entrada começa com

### \bibitem[*etiqueta*]{*marca*}

A *marca* é para ser usada durante o documento para citar o livro ou artigo descrito na entrada da bibliografia.

### \cite{*marca*}

Se não usar a opção *etiqueta*, as entradas serão numeradas automaticamente. O parâmetro colocado após o comando \begin{thebibliography} define quanto espaço deve ser reservado para o número ou etiqueta. No exemplo seguinte, {99} indica ao LATEX para considerar que nenhum dos números dos itens da bibliografia vão ser maiores do que 99.

<span id="page-102-0"></span>Partl~\cite{pa} propôs que se \ldots \begin{thebibliography}{99} \bibitem{pa} H.~Partl: \emph{German \TeX}, TUGboat Volume~9, Issue~1 (1988) \end{thebibliography} Partl [\[1\]](#page-102-0) propôs que se ... **Bibliografia** [1] H. Partl: *German TEX*, TUGboat Volume 9, Issue 1 (1988)

Para projectos maiores, quererá usar o BibT<sub>E</sub>X. O BibT<sub>E</sub>X é incluído na maior parte das distribuição TEX. Permite manter uma base de dados bibliográfica e depois extrair as referências relevantes para algo citado no documento. A apresentação visual das bibliografias geradas pelo BibTEX é baseada em folhas de estilo que permitem criar bibliografias utilizando um grande conjunto de formatos pré-definidos.

## **4.3 Indexar**

Uma característica muito útil de muitos livros é o seu índice remissivo. Com o L $F_{\rm ex}$ e o programa de suporte makeindex, $^5$  $^5$  um índice pode ser gerado de uma forma bastante simples. Esta introdução só irá explicar os comandos básicos de geração. Para uma explicação mais aprofundada, veja o *The LATEX Companion* [\[3\]](#page-160-0).

Para activar a indexação do IATEX, deve incluir o pacote makeidx no preâmbulo do documento com

### \usepackage{makeidx}

e os comandos especiais de indexação devem ser activados colocando o comando

### \makeindex

no preâmbulo do documento.

O conteúdo do índice é especificado com comandos

\index{*chave*@*entrada\_formatada*}

onde *entrada\_formatada* irá aparecer no índice e *chave* será usada para ordenação. A *entrada\_formatada* é opcional, e nesse caso a *chave* será usada. Insira os comandos de indexação nos pontos do texto para onde quer que o índice aponte. A tabela [4.2](#page-104-0) explica a sintaxecom vários exemplos.

Quando o ficheiro de origem é processado com o LATEX, cada comando \index escreve a entrada apropriada com o número de página actual para um ficheiro especial. O ficheiro tem o mesmo nome do documento original, mas com uma extensão diferente (.idx). Este ficheiro .idx deve ser processado posteriormente com o comando makeindex:

### makeindex *nomedoficheiro*

O programa makeindex gera um índice ordenado com o mesmo nome mas com a extensão .ind. Quando o documento for processado novamente com o

<span id="page-103-0"></span> ${}^{5}$ Em sistemas que não suportam necessariamente nomes de ficheiros com mais de oito caracteres, o programa pode ter o nome de makeidx.

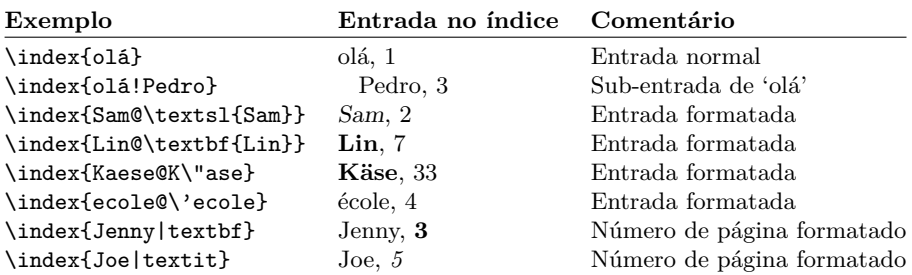

<span id="page-104-0"></span>Tabela 4.2: Exemplos da Sintaxe das Chaves de Indexação.

LATEX, este índice ordenado será incluído no documento no ponto onde o LATEX encontrar

#### \printindex

O pacote showidx que vem com o LATEX 2*ε* imprime todas as entradas na margem esquerda do texto. Isto é muito útil para reler um documento e verificar o índice.

Note que o comando \index pode afectar o formato do documento se não o usar com cuidado.

```
A Palavra \index{palavra}.
Em oposição à
Palavra\index{palavra}.
Repare na posição do ponto final.
```
A Palavra . Em oposição à Palavra. Repare na posição do ponto final.

O comando makeindex não faz ideia sobre como tratar caracteres fora do intervalo de caracteres ASCII. Para obter uma ordenação correcta, use o carácter @ como nos exemplos do Käse e école.

## **4.4 Cabeçalhos**

O pacote fancyhdr,<sup>[6](#page-104-1)</sup> escrito por Piet van Oostrum, fornece alguns comandos simples que permitem configurar o cabeçalho e o rodapé do seu documento. Veja no topo desta página uma aplicação possível deste pacote.

O maior problema ao configurar cabeçalhos e rodapés é fazer coisas tais como colocar nomes de secções e capítulos aí. O LATEX faz isto numa abordagem de dois níveis. Na definição da cabeçalho e do rodapé, usa os comandos \rightmark e \leftmark para representar a capítulo e a secção actual, respectivamente.

<span id="page-104-1"></span> ${}^{6}$ Disponível em [CTAN://macros/latex/contrib/supported/fancyhdr](http://www.ctan.org/get/macros/latex/contrib/supported/fancyhdr).

```
\documentclass{book}
\usepackage{fancyhdr}
\pagestyle{fancy}
% com isto temos a certeza que os cabeçalhos do
% capítulo e secção são em minúsculas.
\renewcommand{\chaptermark}[1]{\markboth{#1}{}}
\renewcommand{\sectionmark}[1]{\markright{\thesection\ #1}}
\fancyhf{} % apagar as configurações actuais
\fancyhead[LE,RO]{\bfseries\thepage}
\fancyhead[LO]{\bfseries\rightmark}
\fancyhead[RE]{\bfseries\leftmark}
\renewcommand{\headrulewidth}{0.5pt}
\renewcommand{\footrulewidth}{0pt}
\addtolength{\headheight}{0.5pt} % fazer espaço para o risco
\fancypagestyle{plain}{%
   \fancyhead{} % Tirar cabeçalhos de página vazias
   \renewcommand{\headrulewidth}{0pt} % e o risco
}
```
<span id="page-105-0"></span>Figura 4.1: Exemplo de configuração do fancyhdr.

Os valores destes dois comandos são reescritos sempre que um comando de capítulo ou secção é processado.

Para maior flexibilidade, o comando \chapter e os seus amigos não redefinem, eles mesmos, o \rightmark e \leftmark, mas chamam outros comandos (\chaptermark, \sectionmark ou \subsectionmark) que são responsáveis por redefinir \rightmark e \leftmark.

Assim, se quer mudar o aspecto do nome de capítulo na linha de cabeçalho, deve redefinir, simplesmente, o comando \chaptermark.

A figura [4.1](#page-105-0) mostra uma configuração possível para o pacote fancyhdr que faz cabeçalhos idênticos aos deste livro. De qualquer maneira, a minha sugestão é que copie a documentação deste pacote a partir do endereço mencionado na nota de página.

# **4.5 O Pacote Verbatim**

Anteriormente neste livro, foi explicado o ambiente verbatim. Nesta secção, vai aprender sobre o *pacote* verbatim. O pacote verbatim é basicamente uma reimplementação do ambiente \verbatim que contorna as limitações do ambiente original. Isto, por si só, não é espectacular, mas com a implementação do pacote verbatim, existem novas funcionalidades e por essa razão menciono este

pacote aqui. O pacote verbatim providencia o comando

\verbatiminput{*nomedoficheiro*}

que permite incluir texto ASCII puro no documento como se estivesse dentro do ambiente verbatim.

Como o pacote verbatim é parte do conjunto 'tools', deve encontrá-lo instalado em quase todos os sistemas. Se quer saber mais sobre este pacote, leia [\[9\]](#page-160-3).

## **4.6 Instalando Pacotes ExtraLATEX**

A maior parte das instalações LATEX vêm com um grande conjunto de pacotes já instalados, mas existem muitos mais disponíveis na Internet. O principal sítio para procurar por pacotes LAT<sub>F</sub>X é o CTAN (<http://www.ctan.org/>).

Pacotes como o geometry ou o hyphenat, e muitos outros, são tipicamente constituídos de dois ficheiros: um com a extensão .ins e outro com a extensão .dtx. Muitas vezes irá existir um readme.txt com uma breve descrição do pacote. Deve, certamente, ler este ficheiro antes de qualquer outra coisa.

Em qualquer caso, uma vez copiados os ficheiros do pacote para a sua máquina, continua a precisar de os processar de forma a que (a) a sua distribuição TEX saiba alguma coisa sobre os novos pacotes e (b) obtenha a documentação. Aqui está como fazer a primeira parte:

- 1. Corra o LATEX no ficheiro .ins. Isto vai extrair um ficheiro .sty.
- 2. Mova o ficheiro .sty para um sítio onde a sua distribuição o consiga encontrar. Normalmente, isto é na sua .../*localtexmf* /tex/latex subdirectoria (Utilizadores Windows devem sentir-se livres de mudar a direcção das barras).
- 3. Actualizar a base de dados da sua distribuição. O comando depende da distribuição de LATEX que usa: TEXlive – texhash; web2c – maktexlsr;  $M_i$ KT<sub>F</sub>X – initexmf –-update-fndb ou use a interface gráfica.

Agora extraia a documentação do ficheiro .dtx:

- 1. Corra o LATEX no ficheiro .dtx. Isto irá gerar um ficheiro .dvi. Note que deve precisar de usar o LATEX várias vezes antes de obter as referencias cruzadas correctamente;
- 2. Verifique se o LATEX produziu um ficheiro .idx no meio dos outros vários ficheiros que tem. Se não encontra este ficheiro, então avance para o passo [5.](#page-107-0)
- 3. Para gerar o índice, escreve o seguinte: makeindex -s gind.ist *nome* (onde *nome* é o nome do ficheiro principal sem a extensão).
- <span id="page-107-1"></span>4. Corra de novo o L<sup>A</sup>T<sub>E</sub>X no ficheiro .dtx.
- <span id="page-107-0"></span>5. Por fim, faça um ficheiro .ps ou .pdf para aumentar o seu prazer de leitura.

Um perigo final: muito raramente, pode encontrar um ficheiro .glo (glossário). Este é processado depois do passo [4](#page-107-1) e antes do [5:](#page-107-0)

makeindex -s gglo.ist -o *nome*.gls *nome*.glo

Tenha a certeza de passar o LATEX no ficheiro .dtx uma última vez antes de mover para o passo [5.](#page-107-0)

# **4.7 Usar o pdfLATEX**

By Daniel Flipo [<Daniel.Flipo@univ-lille1.fr>](mailto:Daniel.Flipo@univ-lille1.fr)

O PDF é um formato de documentos portável de hipertexto. Como uma página da Internet, algumas palavras no documento são marcadas como hiperligações. Estas, ligam para outros sítios no documento ou mesmo para outros documentos. Se clicar numa destas ligações será transportado para o destino da mesma ligação. No contexto do LATEX, isto significa que todas as ocorrências de \ref e \pageref passarão a hiper-ligações. Adicionalmente, a tabela de conteúdos, o índice remissivo e todas as estruturas deste género passarão a hiper-ligações.

A maior parte das páginas de Internet que se encontram nos dias que correm estão escritas em HTML *(HyperText Markup Language)*. Este formato tem duas desvantagens ao escrever documentos científicos:

- 1. Incluir fórmulas matemáticas em documentos HTML não é, geralmente, possível. Embora exista um standard para isso, a maior parte dos navegadores de hoje não o suportam, ou têm falta de tipos de letra.
- 2. Imprimir documentos HTML é possível mas o seu resultado varia de forma incontrolável entre plataformas e navegadores. Os resultados estão a milhas da qualidade que esperamos quando estamos habituados ao mundo L<sup>AT</sup>FX.

Existem muitas tentativas de criar tradutores de LATEX para HTML. Algumas tiveram bastante sucesso no que respeita a serem capazes de produzir páginas de Internet legíveis a partir dum ficheiro LATEX comum. Mas todos eles cortam caminho para terem o trabalho feito. Assim que começar a usar características complexas do LATEX e pacotes externos, as coisas começarão a deixar de funcionar. Os autores que querem preservar a qualidade tipográfica única dos seus documentos ao publicá-los na Internet, transformam-nos em PDF *(Portable Document Format—Formato de documentos portável)*, que preserva o formato do documento e que permite navegação de hipertexto. Quase todos
os navegadores modernos dispõem de plugins que permitem ver correctamente documentos PDF.

Apesar de existirem visualizadores de DVI e PS para quase todas as plataformas, irá descobrir que o Acrobat Reader e Xpdf para visualizar documentos PDF estão muito melhor distribuídos<sup>[7](#page-108-0)</sup>. Portanto, disponibilizar versões PDF dos seus documentos irá torná-los mais acessíveis aos seus leitores.

#### **4.7.1 Documentos PDF para a Internet**

A criação de ficheiros PDF a partir do LATEX é muito simples, graças ao programa pdfTEX desenvolvido por Hàn Th´ê Thành. O pdfTEX produz um ficheiro PDF onde o normal TEX produz DVI. Também existe um pdfL<sup>4T</sup>EX, que produz PDF directamente do L<sup>AT</sup>FX.

Quer o pdfTEX quer o pdfLATEX são instalados automaticamente pela maior parte das distribuições modernas do TEX, como a teTEX, fpTEX, MikTEX, T<sub>E</sub>XLive e CMacT<sub>E</sub>X.

Para produzir um PDF em vez do DVI, é suficiente substituir o comando latex file.tex por pdflatex file.tex. Em sistemas em que o LATEX não é chamado da linha de comando, deverá ser necessário encontrar um botão especial no T<sub>E</sub>X GUI.

Defina o tamanho do papel com um argumento opcional na definição da classe do documento. Os valores tradicionais são a4paper ou letterpaper. Embora também funcione em pdfLATEX, o pdfTEX precisa de saber o tamanho físico do papel para determinar o tamanho físico das páginas no ficheiro pdf. Se usar o pacote hyperref (veja a página [95\)](#page-110-0), o tamanho do papel irá ser ajustado automaticamente. De outra forma, terá de o regular manualmente, colocando as seguintes linhas no preâmbulo do documento:

#### \pdfpagewidth=\paperwidth \pdfpageheight=\paperheight

A secção seguinte irá aprofundar em maior detalhe as diferenças entre o LATEX normal e o pdfLATEX. As maiores diferenças dizem respeito a três áreas: os tipos de letra a usar, o formato das imagens a incluir, e a configuração manual das hiper-ligações.

## **4.7.2 Os tipos de letra**

pdfLATEX pode funcionar com todos os tipos de letras (PK bitmaps, TrueType, POSTSCRIPT type  $1...$ ) mas o formato normal do L<sup>A</sup>T<sub>E</sub>X, os tipos de letra bitmap PK, produzem resultados muito feios quando o documento é mostrado com o Acrobat Reader. É preferível usar os tipos de letra PostScript Type 1 exclusivamente para produzir documentos que sejam bem visíveis. *As instalações modernas do TEX irão tratar de configurar estes detalhes de forma a que*

<span id="page-108-0"></span><sup>7</sup> <http://pdfreaders.org>

*isto aconteça automaticamente. O melhor é experimentar. Se funciona para si, salte o resto desta secção.*

O conjunto de tipos de letra Type 1 mais usados actualmente são chamados Latin Modern (LM). Se tem uma instalação recente do T<sub>E</sub>X, é quase certo que já tenha uma cópia delas instalada; tudo o que precisa de fazer é adicionar:

## \usepackage{lmodern} \usepackage[T1]{fontenc} \usepackage{textcomp}

ao preâmbulo do seu documento, e estará tudo pronto para criar documentos PDF de excelente qualidade, com suporte completo para todos os caracteres latinos. Se a sua distribuição não os incluir, é provável que os tenha de instalar explicitamente.

Para a língua Russa, deverá querer usar os tipos de letra virtuais C1, disponíveis em ftp://ftp.vsu.ru/pub/tex/font-packs/c1fonts. Estes tipos de letra combinam os tipos habituais CM type 1 com a colecção Bluesky e tipos de letra CMCYR type 1 da colecção Paradissa e BaKoMa, todas disponíveis no CTAN. Visto que os tipos de letra Paradissa contém apenas letras Russas, os tipos de letra C1 não contém alguns glifos cirílicos.

Outra solução é mudar para outro tipo de letra POSTSCRIPT type 1. Actualmente, algumas são incluídas com todas as cópias do Acrobat Reader. Como estes tipos de letra têm tamanhos diferentes, o formato do texto nas suas páginas irá mudar. Normalmente, estes tipos de letra irão usar mais espaço do que os tipos de letra CM, que são muito eficientes em relação a espaço ocupado. A coerência visual do documento também irá sofrer porque os tipos de letra Times, Helvetica e Courier (os candidatos principais para o trabalho de substituição) não foram desenhados para trabalhar em harmonia num único documento.

Dois conjuntos de tipos prontos a usar estão disponíveis para este fim: pxfonts, que é baseado nas *Palatino*, como tipo para o texto do corpo, e o pacote txfonts, que é baseado no *Times*. Para os usar é suficiente colocar as seguintes linhas no preâmbulo do seu documento:

```
\usepackage[T1]{fontenc}
\usepackage{pxfonts}
```
Poderá encontrar linhas como

```
Warning: pdftex (file eurmo10): Font eur... not found
```
no ficheiro .log depois de compilar o seu ficheiro. Significam que alguns tipos de letra usados no documento não foram encontrados. Identifique quais as partes do documento afectadas, e altere-as, ou o documento PDF resultante poderá *não mostrar as páginas com os caracteres em falta*.

### **4.7.3 Uso de Gráficos**

Incluir gráficos num documento funciona melhor com o pacote graphicx (ver página [85\)](#page-100-0):

#### \usepackage{color,graphicx}

No exemplo acima, também incluí o pacote *color*, visto que o uso de cores em documentos mostrados na Internet é bastante natural.

Chega de boas notícias. As imagens em Encapsulated PostScript não funcionam com o pdfLATEX. Se não definir uma extensão no nome do ficheiro do comando \includegraphics, o pacote graphicx irá procurar um ficheiro que lhe seja adequado, dependendo das opções do *driver*. Para pdftex use os formatos .png, .pdf, .jpg e .mps (METAPOST)—mas *não* .eps.

A forma simples de resolver este problema é simplesmente converter os seus ficheiros EPS para o formato PDF usando a utilidade epstopdf existente em tantos sistemas. Para gráficos vectoriais (desenhos) esta é uma grande solução. Para mapas de bits (fotografias) isto pode não ser ideal, porque o formato PDF suporta nativamente a inclusão de imagens PNG e JPEG. PNG é bom para imagens de aplicações e outras imagens com poucas cores. O JPEG é bom para fotografias, visto ser eficiente em relação ao espaço ocupado em disco.

Até pode ser desejável não desenhar algumas figuras geométricas mas descrevê-las com uma linguagem especializada, como o METAPOST, que pode ser encontrada em quase todas as distribuições do TEX, e vem com o seu próprio manual extensivo.

#### <span id="page-110-0"></span>**4.7.4 Ligações de Hipertexto**

O pacote hyperref irá ter o cuidado de transformar todas as referências internas do seu documento em hiper-ligações. Para que isto funcione devidamente, alguma magia é necessário, e portanto, tem de colocar

\usepackage[pdftex]{hyperref} como *último* comando do preâmbulo do seu documento.

Muitas opções estão disponíveis para configurar o comportamento do pacote hyperref:

- como uma lista separada por vírgulas depois da opção pdftex \usepackage[pdftex]{hyperref}
- ou em linhas individuais com o comando \hypersetup{*opções*}.

A única opção necessária é pdftex; as outras são opcionais e permitem alterar o comportamento por omissão do hyperref.[8](#page-110-1) Na lista seguinte, os valores por omissão estão escritos num tipo de letra vertical (portanto, não itálico).

<span id="page-110-1"></span> $^8\acute{\rm E}$ de notar que o pacote hyperref não está limitado ao uso com o pdfTEX. Também pode ser configurado para embeber informação específica do PDF no ficheiro DVI, resultado normal do LATEX, que depois irá colocar no ficheiro PS com o dvips e que, finalmente, será usado pelo conversor pdf ao converter o ficheiro PS para PDF.

- **bookmarks (=true,***false***)** mostra (true) ou esconde a barra de *bookmarks* ao visualizar o documento;
- **unicode (=false,***true***)** permite usar caracteres unicode nas *bookmarks* do Acrobat;
- **pdftoolbar (=true,***false***)** mostra ou esconde a barra de ferramentas do Acrobat;
- **pdfmenubar (=true,***false***)** mostra ou esconde o menu do Acrobat;
- **pdffitwindow (=false,***true***)** ajusta, ou não, automaticamente o tamanho inicial do texto quando visualizado;
- **pdftitle (={texto})** define o título que será mostrado na janela Document Info do Acrobat;
- **pdfauthor (={texto})** o nome do autor do PDF;
- **pdfnewwindow (=false,***true***)** define se uma nova janela deve ser aberta quando uma ligação envia para fora do documento actual;
- **colorlinks (=false,***true***)** delimita as ligações por uma caixa de cor (false) ou pinta o texto das ligações (true). As cores destas ligações podem ser configuradas com as seguintes opções:
	- **linkcolor (=red)** cor de ligações internas (secções, páginas, etc),

**citecolor (=green)** cor de citações (bibliografia),

**filecolor (=magenta)** cor de ligações para ficheiros;

**urlcolor (=cyan)** cor de ligações de URL (mail, web).

Se estiver contente com os valores por omissão, use

\usepackage[pdftex]{hyperref}

Para ter a lista de *bookmarks* aberta e ligações em cor: (os valores =true são opcionais):

#### \usepackage[pdftex,bookmarks,colorlinks]{hyperref}

Ao criar PDFs destinados a serem impressos, as ligações coloridas não são boa ideia uma vez que irão acabar cinzentas no resultado final, tornando-se difíceis de ler. Pode usar caixas de cor, que não serão impressas:

```
\usepackage{hyperref}
\hypersetup{colorlinks=false}
```
ou colocar as ligações a preto:

\usepackage{hyperref} \hypersetup{colorlinks,% citecolor=black,% filecolor=black,% linkcolor=black,% urlcolor=black,% pdftex}

Quando quer apenas providenciar informação para a secção de informação sobre o documento PDF:

```
\usepackage[pdfauthor={Pierre Desproges},%
            pdftitle={Des femmes qui tombent},%
            pdftex]{hyperref}
```
Além das hiper-ligações automáticas para referências cruzadas, é possível embeber explicitamente ligações usando

```
\href{url}{texto}
```
O código

```
O endereço do \href{http://www.ctan.org}{CTAN}.
```
produz o resultado ["CTAN"](http://www.ctan.org); um clique na palavra "CTAN" irá levá-lo à página de Internet do CTAN.

Se o destino da ligação não é um URL mas um ficheiro local, pode usar o comando \href sem o protocolo 'http://':

### O documento completo está \href{manual.pdf}{aqui}

que produz o texto "O documento completo está aqui". Ao clicar na palavra "aqui" irá abrir o ficheiro manual.pdf. (O nome do ficheiro é relativo à localização actual do documento actual).

O autor de um artigo pode desejar que os seus leitores enviem-lhe mensagens de correio electrónico usando o comando \href dentro do comando \author na página principal do documento:

#### \author{Mary Oetiker \$<\$\href{mailto:mary@oetiker.ch}% {mary@oetiker.ch}\$>\$

Note que coloquei a ligação de forma a que o meu endereço apareça não só na ligação mas também na página. Isso é importante porque a ligação \href{mailto:mary@oetiker.ch}{Mary Oetiker}

irá funcionar bem dentro do Acrobat, mas assim que a página seja impressa o endereço nunca mais seria visível.

# **4.7.5 Problemas com Ligações**

Mensagens como a seguinte:

```
! pdfTeX warning (ext4): destination with the same identifier
 (name{page.1}) has been already used, duplicate ignored
```
aparecem quando um contador é reinicializado, por exemplo, ao usar o comando \mainmatter providenciado pela classe de documento book. Este reinicializa o contador do número de página a 1 antes do primeiro capítulo do livro. Mas como o prefácio do livro também tem como número de página o 1, todas as ligações à "página 1" deixarão de ser únicas, e daí que apareça o aviso de que o duplicado tenha sido ignorado.

A contra-medida consiste em colocar plainpages=false nas opções do hyperref. Isto, infelizmente, ajuda apenas com o contador de páginas. Uma solução ainda mais radical é o uso da opção hypertexnames=false, mas que irá causar as ligações de páginas deixar de funcionar.

## **4.7.6 Problemas com** *Bookmarks*

O texto mostrado nas *bookmarks* não aparece sempre como esperava que aparecessem. Porque as *bookmarks* são "apenas texto," muito menos caracteres estão disponíveis do que para texto normal LATEX. Hyperref irá detectar esses problemas e avisar:

Package hyperref Warning: Token not allowed in a PDFDocEncoded string:

Depois, pode contornar o problema providenciando um texto para a *bookmark*, que irá substituir o texto em causa:

```
\texorpdfstring{Texto TEX}{Texto da Bookmark}
```
As expressões matemáticas são candidatas especiais para este tipo de problema:

\section{\texorpdfstring{\$E=mc^2\$}% {E = mc \*\* 2}}

o que torna \section{\$E=mc<sup>-2</sup>\$} em "E = mc \*\* 2" para a área de *bookmark*.

Se escrever o seu documento em Unicode e usar a opção unicode para o pacote hyperref poderá usar caracteres Unicode nas *bookmarks*. Isto irá dar-lhe uma selecção muito maior de caracteres de onde escolher quando usar o \texorpdfstring.

# **4.7.7 Compatibilidade entre LATEX e pdfLATEX**

Idealmente o seu documento deveria compilar igualmente bem com o LATEX quer com o pdfLATEX. O principal problema a este respeito é a inclusão a gráficos. A solução simples é *deixar cair sistematicamente* a extensão do comando \includegraphics. Um formato adequado será automaticamente procurado na directoria actual. Tudo o que tem de fazer é criar versões apropriadas dos ficheiros de imagens. O L<sup>A</sup>T<sub>E</sub>X irá procurar por ficheiros .eps, e pdfL<sup>AT</sup>E<sub>X</sub> irá tentar incluir um ficheiro com extensão .png, .pdf, .jpg ou .mps (por esta ordem).

Para os casos em que deseja usar código diferente para a versão PDF do seu documento, adicione o pacote if**pdf<sup>[9](#page-114-0)</sup> ao seu preâmbulo. Espera-se que a** sua instalação de IATEX já o tenha instalado; caso contrário, possivelmente estará a usar o MikTEX que o irá instalar automáticamente a primeira vez que o tentar usar. Este pacote define um comando especial \ifpdf que permite que escreva código condicional de forma fácil. Neste exemplo, queremos que a versão PostScript seja escrita a preto e branco, dados os custos de impressão, mas queremos que a versão PDF apareça a cores para poder ser visualizada de forma interactiva.

```
\RequirePackage{ifpdf} % are we producing PDF ?
\documentclass[a4paper,12pt]{book}
\usepackage[latin1]{inputenc}
\usepackage[T1]{fontenc}
\usepackage{lmodern}
\usepackage[bookmarks, % tune hyperref
            colorlinks,
            plainpages=false]{hyperref}
\usepackage{graphicx}
\ifpdf
  \hypersetup{linkscolor=blue}
 \else
  \documentclass[a4paper,12pt,dvips]{book}
  \hypersetup{linkscolors=black}
 \fi
 \usepackage[english]{babel}
 ...
```
No exemplo acima incluí o pacote hyperref mesmo na versão não PDF. O efeito disto é fazer com que o comando \href passe a funcionar em todos os casos, o que me poupa de encaixar cada uma das suas ocorrências numa instrução condicional.

Note que nas distribuições recentes de T<sub>E</sub>X (como o T<sub>E</sub>XLive, MacT<sub>E</sub>X e  $M_iK_iK_j$ , o programa T<sub>EX</sub> é, na verdade, o pdfT<sub>EX</sub>, e irá automaticamente decidir entre produzir um pdf ou um dvi de acordo com o nome com que foi invocado: use o comando pdflatex para obter resultados pdf, e o latex para o resultado habitual em dvi.

<span id="page-114-0"></span><sup>9</sup>Se quer saber toda a verdade em porque usar este pacote, então vá às perguntas mais comuns do TEX, em <http://www.tex.ac.uk/cgi-bin/texfaq2html?label=ifpdf>.

# **4.8 Usando o X <sup>E</sup>LATEX**

By Axel Kielhorn [<A.Kielhorn@web.de>](mailto:A.Kielhorn@web.de)

A maior parte das coisas ditas sobre o pdfLATEX também são válidas para o  $X \nightharpoonup F$ 

Existe uma página Wiki em <http://wiki.xelatex.org/doku.php> que colecciona informação relevante ao X<sub>T</sub>T<sub>E</sub>X e X<sub>T</sub>L<sup>T</sup>EX.

## **4.8.1 Os Tipos de Letra**

Para além dos tipos de letra normais, baseados em tfm, o X<sub>H</sub>IAT<sub>E</sub>X é capaz de usar qualquer tipo de letra do sistema operativo. Se tiver o tipo de letra Linux Libertine instalado no seu sistema, poderá dizer:

```
\usepackage{fontspec}
\setmainfont[Ligatures=TeX]{Linux Libertine}
```
no preâmbulo. Normalmente, isto também detectará as versões itálico e negrito, de modo a que o \textit e \textbf funcionem como habitualmente. Quando o tipo de letra estiver a usar a tecnologia OpenType, terá acesso a muitas funcionalidades que antigamente obrigavam a mudar para um tipo de letra separado, ou usar tipos de letra virtuais. A principal funcionalidade é o conjunto estendido de caracteres; um tipo de letra pode conter caracteres latinos, gregos e cirílicos, e as correspondentes ligaduras.

Muitos tipos de letra contêm pelo menos dois tipos de numerais, os numerais normais, e os chamados "antigo estilo" (ou minúscula), que se estendem parcialmente abaixo da linha dos caracteres. Podem conter numerais proporcionais (o "1" ocupa menos espaço que o "0") ou numerais mono-espaço, que são mais adequados para tabelas.

```
\newfontfamily\LLln[Numbers=Lining]{(font)}
\newfontfamily\LLos[Numbers=OldStyle]{(font)}
\newfontfamily\LLlnm[Numbers=Lining,Numbers=Monospaced]{(font)}
\newfontfamily\LLosm[Numbers=OldStyle,Numbers=Monospaced]{(font)}
```
Quase todos os tipos de letra OpenType contêm as ligaduras habituais (fl fi ffi) mas também existem algumas ligaduras raras ou históricas, como st, ct e tz. Pode não querer usá-las em relatórios técnicos, mas até ficam bem em literatura. Para activar estas ligaduras use uma das seguintes linhas:

```
\setmainfont[Ligatures=Rare]{(font)}
\setmainfont[Ligatures=Historic]{(font)}
\setmainfont[Ligatures=Historic,Ligature=Rare]{(font)}
```
Nem todos os tipos de letra contêm ligaduras. Consulte a documentação para esse tipo de letra, ou simplesmente, tente usá-las. Algumas vezes estas ligaduras são dependentes da língua; por exemplo, a ligadura usada em polaco (fk) não é usada em inglês. Para activar as ligaduras polacas terá de usar:

#### \setmainfont[Language=Polish]{(font)}

Alguns tipos de letra (como o comercial Adobe Garamond Premier Pro) contêm glifos alternativos que são activados automaticamente no  $X_{\overline{A}}$  ET<sub>E</sub>X distribuído com o T<sub>E</sub>XLive 20[10](#page-116-0)<sup>10</sup>. O resultado é uma versão estilística "Q" com um rabo sob o "u" seguinte. Para desactivar esta funcionalidade tem de definir o tipo de letra com *contextuals* desactivados:

#### \setmainfont[Contextuals=NoAlternate]{(font)}

Para aprender sobre tipos de letra no  $X \nsubseteq E[X]$  leia o manual fontspec.

#### **Onde posso encontrar tipos de letra OpenType?**

Se tem o TEXlive instalado, já terá algumas, na pasta [.../texmf-dist/fonts/](.../texmf-dist/fonts/opentype) [opentype](.../texmf-dist/fonts/opentype). Bastará instalá-las no seu sistema operativo. Esta colecção não inclui o tipo DejaVu, que está disponível em <http://dejavu-fonts.org/>.

Garanta que cada tipo de letra está instalado apenas *uma vez*, caso contrário, alguns resultados interessantes podem ocorrer.

Pode usar qualquer tipo de letra instalado no seu computador, mas lembrese que outros utilizadores podem não a ter. Por exemplo, o tipo de letra Zapfino usado no manual fontspec existe em Mac OS X, mas não está disponível em plataformas Windows.[11](#page-116-1)

#### **Uso de carateres Unicode**

O número de caracteres num tipo de letra cresceu, mas o número de teclas num teclado não. Daí que, como se introduzem caracteres não-ASCII?

Se escrever uma grande quantidade de texto numa língua estrangeira, poderá instalar um teclado para essa língua, e imprimir uma folha com as posições dos caracteres no teclado. (A maior parte dos sistemas operativos tem algum tipo de teclado virtual, basta imprimi-lo).

Se precisar de um carácter exótico ocasionalmente, pode simplesmente escolhê-lo de uma lista de caracteres.

Alguns ambientes, como o X Windows System, oferecem vários métodos para a introdução de caracteres não-ASCII. Alguns editores, como o Vim ou Emacs, oferecem formas de introduzir esses caracteres. Leia o manual para as ferramentas que usa habitualmente.

#### **4.8.2** Compatibilidade entre X<sub>H</sub>L<sup>A</sup>T<sub>E</sub>X e pdfL<sup>A</sup>T<sub>E</sub>X

Existem algumas diferenças entre o X<sub>H</sub>L<sup>AT</sup>EX e o pdfL<sup>AT</sup>EX.

• Um documento  $X \nsubseteq E[X]$  tem de ser escrito em Unicode (UTF-8), enquanto que o pdfLATEX pode usar diferentes codificações.

<span id="page-116-0"></span> $^{10}\mathrm{E}$ comportamento foi alterado com esta versão, anteriormente estava desligado.

<span id="page-116-1"></span><sup>11</sup>Existe uma versão comercial chamada Zapfino Extra.

- Os pacotes mmicrotype ainda não funcionam com  $X_{\mathcal{F}}\mathcal{F}F_{\mathcal{F}}X$ , mas o suporte para a protrusão de caracteres já está em desenvolvimento.
- Tudo o que tiver que seja relacionado com tipos de letra, terá de ser revisto. (a não ser que queira manter o tipo Latin Modern.)

## **4.9 Criar Apresentações**

By Daniel Flipo [<Daniel.Flipo@univ-lille1.fr>](mailto:Daniel.Flipo@univ-lille1.fr)

Pode apresentar os resultados do seu trabalho científico num quadro preto, com transparências, ou directamente do seu portátil usando algum programa de apresentações.

O pdfLATEX combinado com a classe beamer permite criar apresentações em PDF, que se parecem bastante com o que é possível criar usando o LibreOffice ou o PowerPoint, mas muito mais portável já que existem leitores PDF em muitos mais sistemas.

A classe beamer usa graphicx, color e hyperref com opções adaptadas a apresentações em ecrã.

Quando compila o código apresentado na figura [4.2](#page-118-0) com o pdfLATEX irá obter um ficheiro PDF com uma página de rosto (com um título) e uma segunda página que mostra vários itens que serão revelados um de cada vez à medida que for andando pela apresentação.

Uma das vantagens da classe *beamer* é a que ela produz um ficheiro PDF que pode ser usado directamente sem passar um estado intermédio em PostScript (como o prosper) ou não precisar de pós-processamento como as apresentações realizadas com o pacote ppower4.

Com a classe beamer pode produzir várias versões (modos) do seu documento usando o mesmo ficheiro fonte. Este pode conter instruções especiais para os diferentes modos entre parêntesis rectos. Os seguintes modos estão disponíveis:

**beamer** para uma apresentação em PDF como discutido acima;

**trans** para slides ou transparências.

**handout** para a versão impressa.

O modo por omissão é o beamer, e pode mudá-la colocando o modo desejado como uma opção global, tal como em \documentclass[10pt,handout]{beamer} para imprimir a documentação de apoio da apresentação.

O visual das apresentações no ecrã dependem no tema que escolher. Pode escolher um dos que vêm com a classe beamer, ou pode mesmo criar o seu próprio tema. Veja a documentação da classe beamer em beameruserguide.pdf para mais informação sobre isto.

Olhemos com mais detalhe para o código da figura [4.2.](#page-118-0)

Para a versão de ecrã da apresentação (\mode<br/>beamer>) escolhemos o tema *Goettingen* para mostrar um painel de navegação integrado numa lista de conteúdos. As opções permitem escolher o tamanho do painel (22 mm

```
\documentclass[10pt]{beamer}
\mode<beamer>{%
  \usetheme[hideothersubsections,
            right,width=22mm]{Goettingen}
}
\title{Simple Presentation}
\author[D. Flipo]{Daniel Flipo}
\institute{U.S.T.L. \& GUTenberg}
\titlegraphic{\includegraphics[width=20mm]{USTL}}
\date{2005}
\begin{document}
\begin{frame}<handout:0>
  \titlepage
\end{frame}
\section{Um exemplo}
\begin{frame}
  \frametitle{Coisas a fazer num domingo à tarde}
  \begin{block}{podemos\ldots}
    \begin{itemize}
      \item passear um cão\dots \pause
      \item ler um livro\pause
      \item confundir um gato\pause
    \end{itemize}
  \end{block}
  e muitas outras coisas
\end{frame}
\end{document}
```
<span id="page-118-0"></span>Figura 4.2: Exemplo de código para a classe beamer.

neste caso) e a sua posição (do lado direito do corpo do texto). A opção *hideothersubsections*, mostra os títulos de todos os capítulos, mas apenas as subsecções do capítulo actual. Não existem opções especiais para os modos \mode<trans> e \mode<handout>. Eles aparecem no seu formato standard.

Os comandos \title{}, \author{}, \institute{} e \titlegraphic{} permitem especificar o conteúdo da página de rosto. Os argumentos opcionais de \title[]{} e \author[]{} permitem-lhe especificar versões especiais do título e do autor para serem mostrados no painel do tema *Goettingen*.

Os títulos e subtítulos no painel são criados com os comandos normais \section{} e \subsection{} que usa *fora* do ambiente frame.

Os pequenos ícones de navegação no fundo do ecrã também lhe permitem navegar no documento. A sua presença não é dependente do tema que escolher.

Os conteúdos de cada slide tem de ser colocado dentro de um ambiente frame. Existe um argumento opcional entre < e >, que permite suprimir determinado slide numa das versões da apresentação. No exemplo, a primeira página não irá ser mostrada na versão *handout* dado o uso do argumento <handout:0>.

É altamente recomendado que escolha um título para cada slide. Isto é feito com o comando \frametitle{}. Se precisar de um subtítulo poderá usar o ambiente block como é mostrado no exemplo. Note que os comandos de secções como o \section{} e \subsection{} não criam realmente conteúdo nos slides.

O comando \pause no ambiente *itemize* permite-lhe revelar um item de cada vez. Para outros efeitos de apresentação veja os comandos \only, \uncover, \alt e \temporal. Em vários lugares também poderá usar < e > para configurar a sua apresentação.

Em qualquer caso, tenha a certeza que leu a documentação da classe beamer (beameruserguide.pdf) para ter uma ideia completa do que lhe pode ser útil. Este pacote está a ser desenvolvido activamente. Veja o seu site para a informação mais recente [\(http://latex-beamer.sourceforge.net/\)](http://latex-beamer.sourceforge.net/).

# **Capítulo 5**

# **Produção de Gráficos Matemáticos**

A maior parte das pessoas usam o LATFX para dactilografar os seus textos. Além de permitir e incentivar a estruturação dos textos, o LATEX também oferece possibilidades, ligeiramente restritas, para produção de resultados gráficos usando descrições textuais. Recentemente, um grande número de extensões LATEX têm vindo a ser criadas para ultrapassar estes problemas. Nesta secção, irá aprender a usar algumas delas.

#### **5.1 Introdução**

A criação de gráficos com LATEX tem uma longa tradição. Começou com o ambiente picture que permite a criação de gráficos posicionando de forma inteligente alguns elementos pré-definidos na folha. Uma descrição completa pode ser lida no *LATEX Manual* [\[1\]](#page-160-0). O ambiente picture do LATEX 2*ε* integra o comando \qbezier, "q" de "quadrática". Muitas curvas usadas frequentemente, como círculos, elipses ou catenárias, podem ser aproximadas de forma satisfatória usando curvas de Bézier quadráticas, apesar de que obrigará a alguns conhecimentos de matemática. Se usar uma linguagem de programação para gerar código LATEX com blocos \qbezier, o ambiente picture torna-se bastante poderoso.

Apesar da programação de imagens directamente em LATEX poder ser bastante restrita, e normalmente bastante cansativa, existem boas razões para o fazer. Os documentos produzidos desta forma são "pequenos" em relação ao tamanho ocupado, e não são necessários ficheiros extra.

Pacotes como o epic e eepic (descritos, por exemplo, no *The L<sup>A</sup>TEX Companion* [\[3\]](#page-160-1)), ou pstricks ajudam a eliminar estas restrições substituindo o ambiente original picture, e melhorando significativamente o poder gráfico do IATEX.

Enquanto que os dois pacotes anteriores simplesmente melhoram o ambiente picture, o pstricks tem o seu próprio ambiente de desenho: pspicture. O poder do pstricks vem do facto de que este pacote faz uso extensivo das potencialidades do PostScript. Outros pacotes têm vindo a ser escritos para fins específicos. Um destes é o X<sub>Y</sub>-pic, descrito no final deste capítulo. Uma grande variedade destes pacotes é descrito em detalhe no *The LATEX Graphics Companion* [\[12\]](#page-161-0) (não confundir com o *The LATEX Companion* [\[3\]](#page-160-1)).

Este era o estado das coisas até há alguns anos quando Till Tantau, autor do beamer, apresentou o Formato de Gráficos Portável (Portable Graphics Format) pgf e o seu pacote companeiro TikZ (tikz). Este sistema permite-o criar gráficos vectoriais de alta qualidade em todos os sistemas TEX que incluam suporte para pgf.

Porventura, a ferramenta mais poderosa para gráficos em IATEX é o META-POST., o gémeo do METAFONT de Donald E. Knuth. O METAPOST incluí a poderosa e sofisticada linguagem de programação do METAFONT. No entanto, enquanto que o METAFONT gera mapas de bits (bitmaps), o METAPOST gera ficheiros Encapsulated POSTSCRIPT, que podem ser importados no L<sup>A</sup>TEX e pdfLATEX. Para uma introdução leia o *A User's Manual for* METAPOST [\[15\]](#page-161-1), ou o tutorial em [\[17\]](#page-161-2).

Uma discussão mais aprofundada das estratégias do LATEX e TEX para gráficos (e tipos de letra) pode ser encontrada em *TEX Unbound* [\[16\]](#page-161-3).

## **5.2 O ambiente picture**

By Urs Oswald [<osurs@bluewin.ch>](mailto:osurs@bluewin.ch)

Como mencionado anteriormente, o ambiente picture é parte integrante de todas as distribuições LATEX e é bom para tarefas simples, e também se quiser controlar o posicionamento exacto de elementos individuais numa página. Mas se está a planear fazer algum trabalho sério que use gráficos, deve dar uma leitura ao TikZ, apresentado na secção [5.4,](#page-134-0) na página [119.](#page-134-0)

## **5.2.1 Comandos Básicos**

O ambiente picture<sup>[1](#page-121-0)</sup> é criado com um dos seguintes comandos

```
\begin{picture}(x, y). . . \end{picture}
```
 $\Omega$ 

 $\begin{aligned} \begin{cases} (x, y)(x_0, y_0) \dots \end{cases} \end{aligned}$ 

Os números *x, y, x*0*, y*<sup>0</sup> referem-se ao \unitlength (comprimento da unidade de desenho), que pode ser mudada em qualquer altura (fora dos ambientes picture com um comando semelhante a

#### \setlength{\unitlength}{1.2cm}

<span id="page-121-0"></span>O valor por omissão de \unitlength é 1pt. O primeiro par, (*x, y*), obriga

<sup>1</sup>Acredite ou não, o ambiente picture funciona directamente, em LATEX 2*ε* standard, sem necessitar de carregar qualquer pacote.

a que se reserve, dentro do documento, do espaço rectangular para a imagem. O segundo par (opcional), (*x*0*, y*0), atribuí coordenadas arbitrárias ao canto inferior esquerdo do rectângulo reservado.

Quase todos os comandos de desenho têm uma de duas formas

\put(*x, y*){*objecto*}

ou

\multiput(*x, y*)(∆*x,* ∆*y*){*n*}{*objecto*}

As curvas de Bézier não são uma excepção. São desenhadas com o comando

\qbezier(*x*1*, y*1)(*x*2*, y*2)(*x*3*, y*3)

### **5.2.2 Segmentos de Recta**

Os segmentos de recta são desenhados com o comando

 $\{\text{}(x, y)\}\$ 

- O comando \line tem dois argumentos:
- 1. um vector direcção de direcção,
- 2. um comprimento.

Os componentes do vector de direcção são restritos aos inteiros

$$
-6, -5, \ldots, 5, 6,
$$

e têm de ser primos entre si (nenhum divisor comum excepto o 1). A figura ilustra todas as 25 possibilidades de inclinação no primeiro quadrante. O comprimento é relativo à unidade \unitlength. Este argumento é a coordenada vertical no caso de um segmento de recta vertical, e a coordenada horizontal em todos os outros casos.

```
\setlength{\unitlength}{5cm}
\begin{picture}(1,1)
  \put(0,0){\line(0,1){1}}
  \put(0,0){\line(1,0){1}}
  \put(0,0){\line(1,1){1}}
  \put(0,0){\line{1ine(1,2)}{.5}}\put(0,0){\line(1,3){.3333}}
  \put(0,0){\line(1,4){.25}}
  \put(0,0){\line(1,5){.2}}
  \put(0,0){\line(1,6){.1667}}
  \put(0,0){\line(2,1){1}}
  \put(0,0){\line(2,3){.6667}}
  \put(0,0){\line{2,5},{.4}}\put(0,0){\line{3,1}{1}}\put(0,0){\line{3,2}{1}}\put(0,0){\line(3,4){.75}}
  \put(0,0){\line(3,5){.6}}
  \put(0,0){\line(4,1){1}}\put(0,0){\line(4,3){1}}\put(0,0){\line(4,5){.8}}
  \put(0,0){\line(5,1){1}}
  \put(0,0){\line(5,2){1}}
  \put(0,0){\line(5,3){1}}
  \put(0,0){\line(5,4){1}}
  \put(0,0){\line(5,6){.8333}}
  \put(0,0){\line(6,1){1}}
  \put(0,0){\line(6,5){1}}
\end{picture}
```
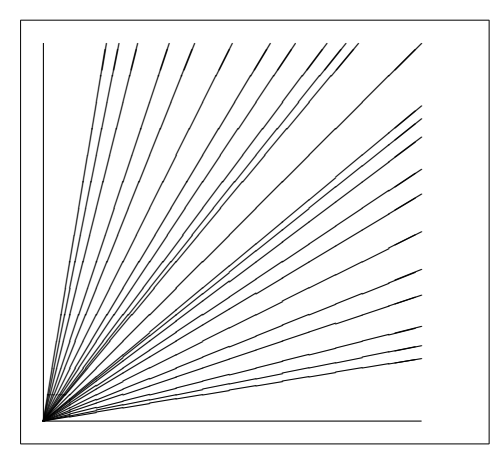

#### **5.2.3 Setas**

As setas são desenhadas com o comando

```
\{\text{x}, y\} {\text{c} x<sub>1</sub>, y<sub>1</sub>} {comprimento}}
```
Para setas, as componentes do vector de direcção são ainda mais restritos do que para segmentos de recta, nomeadamente aos inteiros

$$
-4, -3, \ldots, 3, 4.
$$

Os componentes também têm de ser primos entre si. Note no efeito do comando \thicklines nas duas setas que apontam para o topo esquerdo.

```
\setlength{\unitlength}{0.75mm}
\begin{picture}(60,40)
  \put(30,20){\vector(1,0){30}}
  \put(30,20){\vector(4,1){20}}
  \put(30,20){\vector(3,1){25}}
  \put(30,20){\vector(2,1){30}}
  \put(30,20){\vector(1,2){10}}
  \thicklines
  \put(30,20){\vector(-4,1){30}}
  \put(30,20){\vector(-1,4){5}}
  \thinlines
  \put(30,20){\vector(-1,-1){5}}
  \put(30,20){\vector(-1,-4){5}}
\end{picture}
```
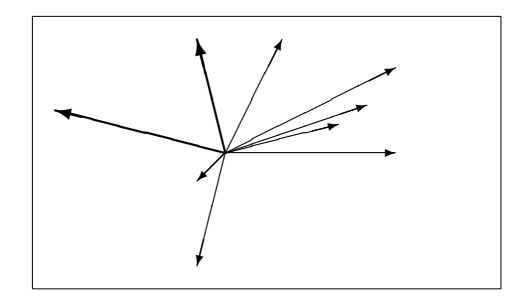

# **5.2.4 Círculos**

```
\setlength{\unitlength}{1mm}
\begin{picture}(60, 40)
  \put(20,30){\circle{1}}
  \put(20,30){\circle{2}}
  \put(20,30){\circle{4}}
  \put(20,30){\circle{8}}
  \put(20,30){\circle{16}}
  \put(20,30){\circle{32}}
  \put(40,30){\circle{1}}
  \put(40,30){\circle{2}}
  \put(40,30){\circle{3}}
  \put(40,30){\circle{4}}
  \put(40,30){\circle{5}}
  \put(40,30){\circle{6}}
  \put(40,30){\circle{7}}
  \put(40,30){\circle{8}}
  \put(40,30){\circle{9}}
  \put(40,30){\circle{10}}
  \put(40,30){\circle{11}}
  \put(40,30){\circle{12}}
  \put(40,30){\circle{13}}
  \put(40,30){\circle{14}}
  \put(15,10){\circle*{1}}
  \put(20,10){\circle*{2}}
  \put(25,10){\circle*{3}}
  \put(30,10){\circle*{4}}
  \put(35,10){\circle*{5}}
\end{picture}
```
O comando

\put(*x, y*){\circle{*diametro*}}

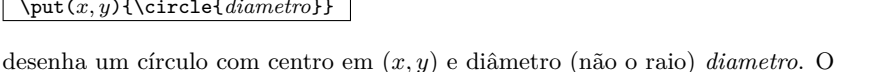

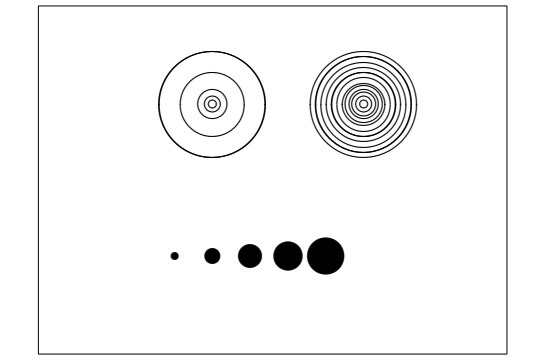

ambiente picture só admite diâmetros até aproximadamente 14 mm, e mesmo abaixo desse diâmetro nem todos são possíveis. O comando \circle\* produz discos (círculos cheios).

Como no caso dos segmentos de recta, poderá ter de recorrer a outros pacotes como eepic ou pstricks. Para uma descrição detalhada destes pacotes consulte o *The LATEX Graphics Companion* [\[12\]](#page-161-0).

Também existe a possibilidade de as fazer dentro de um ambiente picture desde que não tenha medo de fazer os cálculos necessários (ou obrigar um programa a fazê-los), usando curvas quadráticas de Bézier. Veja *Graphics in*  $\cancel{B}TEX \, \mathcal{Z}_{\epsilon}$  [\[17\]](#page-161-2) para exemplos de programas Java.

### **5.2.5 Textos e Formulas**

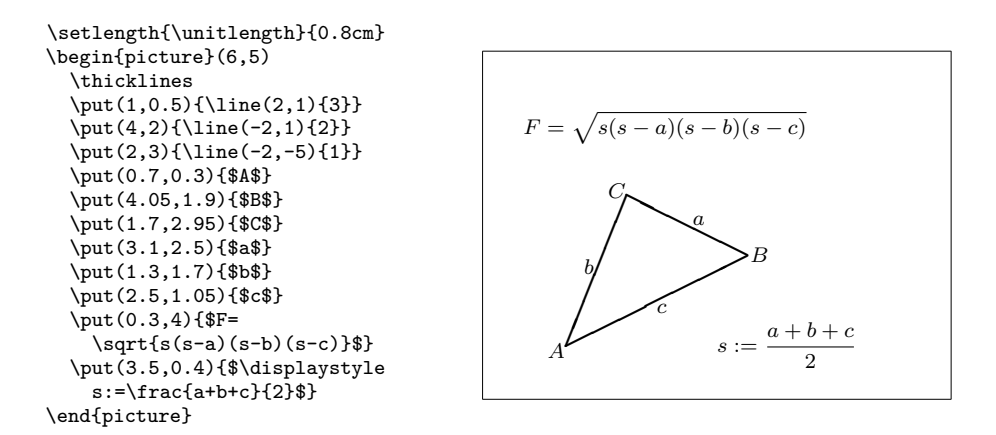

Como este exemplo mostra, texto e fórmulas podem ser escritas num ambiente picture usando o comando \put da forma usual.

#### **5.2.6 \multiput e \linethickness**

```
\setlength{\unitlength}{2mm}
\begin{picture}(30,20)
  \linethickness{0.075mm}
  \multiput(0,0)(1,0){26}%
    {\line(0,1){20}}
  \multiput(0,0)(0,1){21}%
    {\line(1,0){25}}
  \linethickness{0.15mm}
  \multiput(0,0)(5,0){6}%
    {\line(0,1){20}}
  \multiput(0,0)(0,5){5}%
    {\line(1,0){25}}
  \linethickness{0.3mm}
  \multiput(5,0)(10,0){2}%
    {\line(0,1){20}}
  \multiput(0,5)(0,10){2}%
    {\line(1,0){25}}
\end{picture}
```
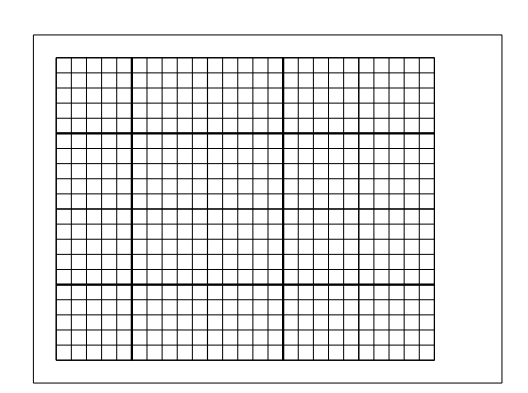

O comando

\multiput(*x, y*)(∆*x,* ∆*y*){*n*}{*objecto*}

tem 4 argumentos: o ponto inicial, o vector de translação de um objecto para o próximo, o número de objectos, e o objecto a ser desenhado. O comando \linethickness aplica-se a segmentos horizontais e verticais mas nunca a segmentos de recta oblíquos ou círculos. No entanto, é aplicado a curvas quadráticas de Bézier.

## **5.2.7 Ovais**

Os comandos

 $\put(x, y)$  { $\overline{(w, h)}$ }

 $\Omega$ 

 $\put(x, y)$  { $\overline{(w, h) [ } posic\~{a}$ }

produzem uma oval centrada em (*x, y*) com largura *w* e altura *h*. O argumento opcional *posição* que pode ser um entre b, t, l, r, referem-se a "top" (topo), "bottom" (fundo), "left" (esquerda), "right" (direita), e podem ser combinados como o exemplo ilustra.

```
\setlength{\unitlength}{0.75cm}
\begin{picture}(6,4)
  \linethickness{0.075mm}
  \multiput(0,0)(1,0){7}%
    {\line{0,1}{4}}\multiput(0,0)(0,1){5}%
    {\line{1,0}{6}}\thicklines
  \put(2,3){\overline{3,1.8}}\thinlines
  \put(3,2){\oval(3,1.8)}
  \thicklines
  \put(2,1){\over{0,1.8}[t1]}\put(4,1){\vpace{1}3,1.8}[b]\put(4,3){\overline{3,1.8}[r]}\put(3,1.5){\overline{(1.8,0.4)}}\end{picture}
```
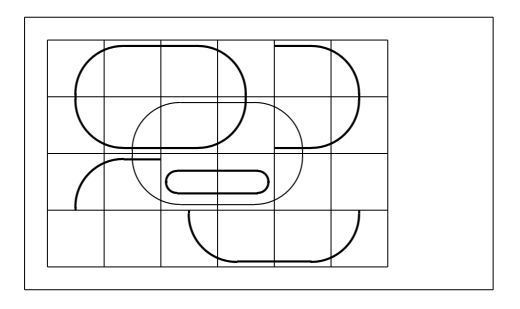

A grossura das linhas pode ser controlada com dois tipos de comandos: \linethickness{*comprimento*} por um lado, \thinlines e \thicklines por outro. Enquanto que \linethickness{*comprimento*} só se aplica a linhas verticais e horizontais (e curvas quadráticas de Bézier), \thinlines e \thicklines aplicam-se também a segmentos oblíquos assim como a círculos e ovais.

## **5.2.8 Múltiplos usos de caixas de imagem pré-definidas**

Uma caixa de imagem pode ser *declarada* pelo comando

\newsavebox{*nome*}

e posteriormente *definida* por

\savebox{*nome*}(*largura,altura*)[*posição*]{*conteúdo*}

e finalmente, desenhada arbitrariamente usando

\put(*x, y*){\usebox{*nome*}}

O argumento opcional *posição* tem o efeito de definir o ponto de âncora da caixa a guardar. No exemplo, é colocado com o valor bl que coloca a âncora no canto inferior esquerdo da caixa. Os outros especificadores de localização são top (topo) e right (direita).

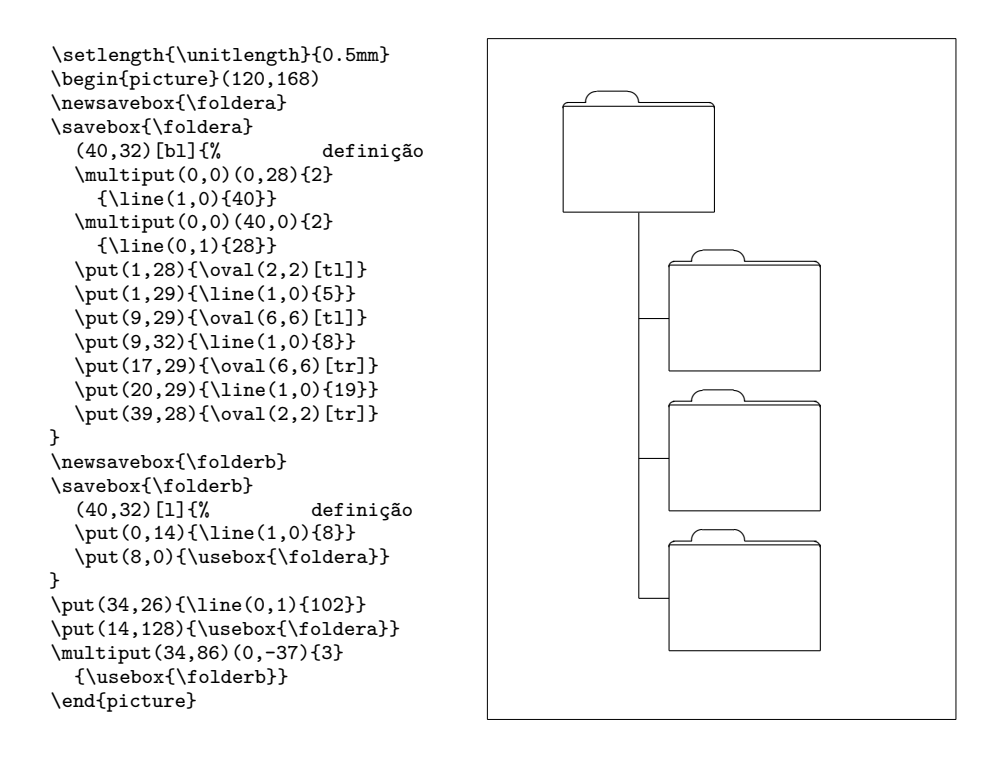

O argumento *nome* refere-se a um nome a guardar numa das caixas do LATEX e portante é de natureza semelhante a um comando (o que obrigou às barras invertidas do exemplo). As caixas com imagem podem ser aninhadas: neste exemplo, o \foldera é usado dentro da definição do \folderb.

O comando \oval não irá funcionar se o comprimento do segmento é menor que cerca de 3 mm.

#### **5.2.9 Curvas de Bézier Quadráticas**

Como o exemplo seguinte ilustra, dividir um círculo em 4 curvas quadráticas de Bézier não é satisfatório. Pelo menos são precisas 8. A figura mostra o efeito do comando \linethickness em linhas horizontais ou verticais, e o efeito dos comandos \thinlines e \thicklines em segmentos de recta oblíquos. Também mostra que ambos os tipos de comando afectam as curvas quadráticas de Bézier, cada comando substituindo todos os anteriores.

```
\setlength{\unitlength}{0.8cm}
\begin{picture}(6,4)
  \linethickness{0.075mm}
  \multiput(0,0)(1,0){7}
    {\line{0,1}{4}}\multiput(0,0)(0,1){5}
    {\line{1,0}{6}}\thicklines
  \put(0.5,0.5){\line(1,5){0.5}}
  \put(1,3){\line(4,1){2}}
  \qbezier(0.5,0.5)(1,3)(3,3.5)
  \thinlines
  \put(2.5,2){\line(2,-1){3}}
  \put(5.5,0.5){\line(-1,5){0.5}}
  \linethickness{1mm}
  \qbezier(2.5,2)(5.5,0.5)(5,3)
  \thinlines
  \begin{equation*} \qquad(4,2)(4,3)(3,3) \end{equation*}\sqrt{2}(abezier(3,3)(2,3)(2,2)
  \qbezier(2,2)(2,1)(3,1)
  \qbezier(3,1)(4,1)(4,2)
\end{picture}
```
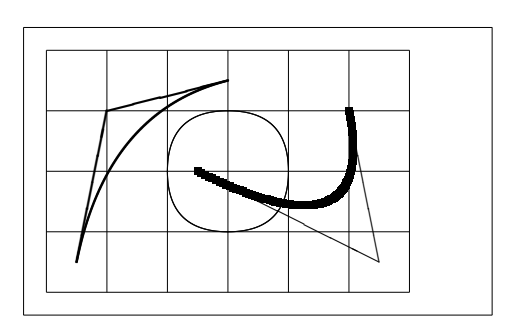

Se  $P_1 = (x_1, y_1), P_2 = (x_2, y_2)$  representarem os extremos, e  $m_1, m_2$  as respectiva curvatura de uma curva quadrática de Bézier, o ponto intermédio de controlo *S* = (*x, y*) é dado pelas equações

<span id="page-129-0"></span>
$$
\begin{cases}\n rclx = \frac{m_2x_2 - m_1x_1 - (y_2 - y_1)}{m_2 - m_1}, \\
 y = y_i + m_i(x - x_i) \quad (i = 1, 2).\n\end{cases}
$$
\n(5.1)

Veja o *Graphics in*  $\angle BTEX \, 2\varepsilon$  [\[17\]](#page-161-2) para um programa em Java que gera os comandos \qbezier necessários.

#### **5.2.10 Parábolas**

Na figura que se segue, cada metade simétrica da "parábola" *y* = cosh *x* − 1 é aproximada por uma curva quadrática de Bézier. A metade do lado direito da curva termina no ponto (2*,* 2*.*7622), com a inclinação com valor *m* = 3*.*6269. Usando de novo a equação [\(5.1\)](#page-129-0), podemos calcular os pontos intermédios de controlo: (1*.*2384*,* 0) e (−1*.*2384*,* 0). As cruzes indicam pontos da "parábola" *real*. O erro quase que passa despercebido, sendo menor do que um por cento.

```
\setlength{\unitlength}{1cm}
\begin{picture}(4.3,3.6)(-2.5,-0.25)
\put(-2,0){\vector(1,0){4.4}}
\put(2.45,-.05){$x$}
\put(0,0){\vector(0,1){3.2}}\put(0,3.35){\makebox(0,0){$y$}}
\qbezier(0.0,0.0)(1.2384,0.0)
  (2.0,2.7622)
\qbezier(0.0,0.0)(-1.2384,0.0)
  (-2.0,2.7622)
\linethickness{.075mm}
\multiput(-2,0)(1,0){5}
  {\line(0,1){3}}
\multiput(-2,0)(0,1){4}
  {\line(1,0){4}}\linethickness{.2mm}
\put( .3,.12763){\line(1,0){.4}}
\put(.5,-.07237){\line(0,1){.4}}
\put(-.7,.12763){\line(1,0){.4}}
\put(-.5,-.07237){\line(0,1){.4}}
\put(.8,.54308){\line(1,0){.4}}
\put(1,.34308){\line(0,1){.4}}
\put(-1.2,.54308){\line(1,0){.4}}
\put(-1,.34308){\line(0,1){.4}}
\put(1.3,1.35241){\line(1,0){.4}}
\put(1.5,1.15241){\line(0,1){.4}}
\put(-1.7,1.35241){\line(1,0){.4}}
\put(-1.5,1.15241){\line(0,1){.4}}
\put(-2.5,-0.25){\circle*{0.2}}
\end{picture}
```
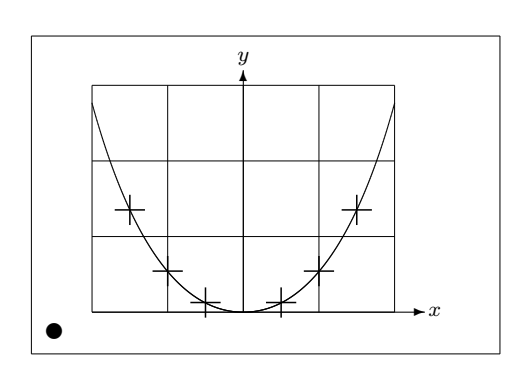

Este exemplo mostra o uso do argumento opcional do comando \begin{picture}. A figura é definida em coordenadas matemáticas, pelo que o comando

\begin{picture}(4.3,3.6)(-2.5,-0.25)

faz com que o seu canto inferior esquerdo (marcado pelo disco preto) esteja nas coordenadas (−2*.*5*,* −0*.*25).

#### **5.2.11 Rapidamente a teoria da Relatividade**

Os pontos de controlo das duas curvas de Bézier são calculadas com fór-mulas [\(5.1\)](#page-129-0). O ramo positivo é determinado por  $P_1 = (0, 0), m_1 = 1$  e  $P_2 = (2, \tanh 2), m_2 = 1/\cosh^2 2.$  De novo, a figura é definida em coordenadas matemáticas convenientes, e o canto inferior esquerdo é colocado nas coordenadas (−3*,* −2) (disco preto).

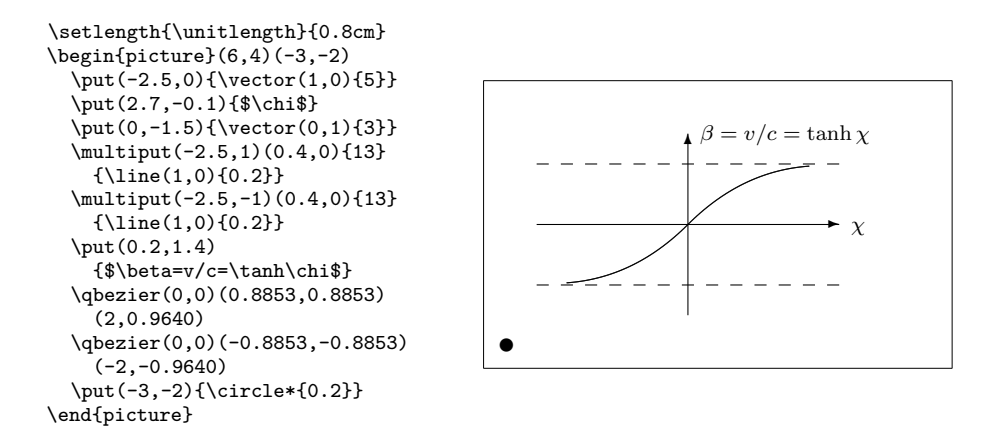

## **5.3 XY-pic**

By Alberto Manuel Brandão Simões [<ambs@perl-hackers.net>](mailto:ambs@perl-hackers.net)

xy é um pacote especial para desenhar diagramas. Para o usar, adicione a seguinte linha ao preâmbulo do seu documento:

#### \usepackage[*opções*]{xy}

onde *opções* é a lista de funções do XY-pic que quer usar. Estas opções são especialmente úteis para encontrar erros no pacote. Pessoalmente, recomendo a opção all que indica ao LATEX para carregar todos os comandos disponíveis no XY.

Os diagramas XY-pic são desenhados numa tela orientada à matriz, onde cada elemento do diagrama é colocado numa das posições da matriz:

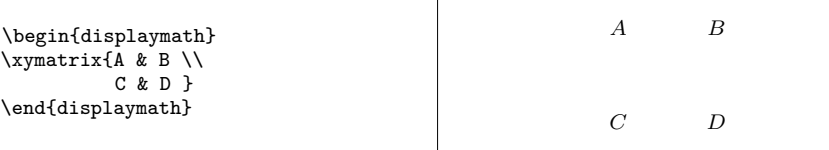

O comando \xymatrix deve ser usado sempre em modo matemático. Aqui, especificamos duas linhas e duas colunas. Para converter esta matriz num diagrama podemos adicionar algumas linhas direccionais usando o comando \ar.

```
\begin{displaymath}
\xymatrix{ A \ar[r] & B \ar[d] \ \iD \ar[u] & C \ar[1]\end{displaymath}
```
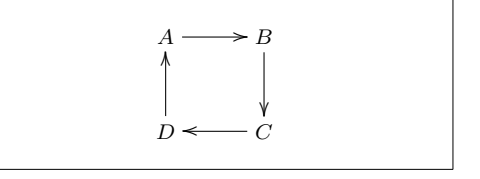

O comando para desenhar a seta é colocado na célula de origem da seta. O argumento é a direcção para a qual a seta deve apontar: esquerda (left), direita (right), cima (up) ou para baixo (down).

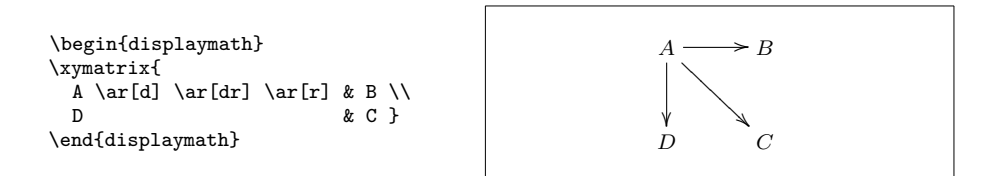

Para criar diagonais, junte mais do que uma direcção. De facto, até pode repetir direcções para criar setas mais compridas.

```
\begin{displaymath}
\xymatrix{
    A \ar[d] \ar[dr] \ar[dr] \& & \wedgeB & C & D }
\end{displaymath}
                                                                                                                     A
                                                                                                                       \frac{1}{2}@
                                                                                                                                    @
                                                                                                                                  @
                                                                                                                                @
                                                                                                                              @
                                                                                                                            \tilde{\phantom{0}}\tilde{\phantom{0}}\overline{\phantom{a}}\overline{\phantom{0}}\overline{\phantom{0}}\overline{\phantom{0}}\overline{\phantom{0}}\overline{\phantom{0}}\overline{\phantom{0}}\ddot{\phantom{0}}B C D
```
Podemos desenhar diagramas ainda mais interessantes adicionando etiquetas às setas. Para isto, usamos os operadores habituais para expoentes e índices.

```
\begin{displaymath}
\xymatrix{
  A \ar[r]<sup>f</sup> \ar[d]g &
              B \ar[d]^{g'} \\
  D \ar[r] {f'}\end{displaymath}
```
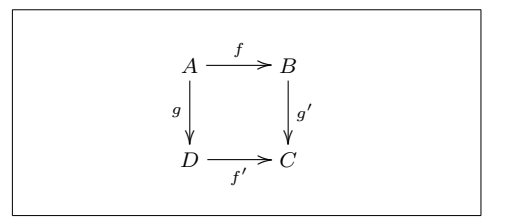

Como mostrado, usa estes operadores como em modo matemático. A única diferença é que o expoente significa "em cima da seta," e índice significa "por baixo da seta." Existe ainda um terceiro operador, a barra vertical: | que coloca o texto *dentro* da seta.

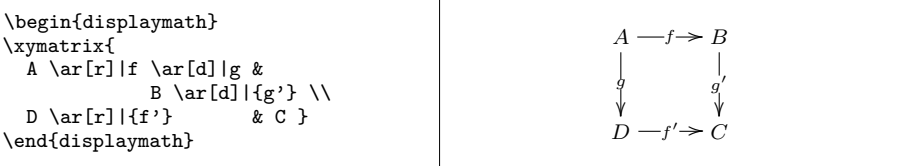

Para desenhar uma seta com um buraco, use \ar[...]|\hole.

Em algumas situações, é importante distinguir entre diferentes tipos de setas. Isto pode ser feito colocando-lhe etiquetas, ou mudando a sua aparência:

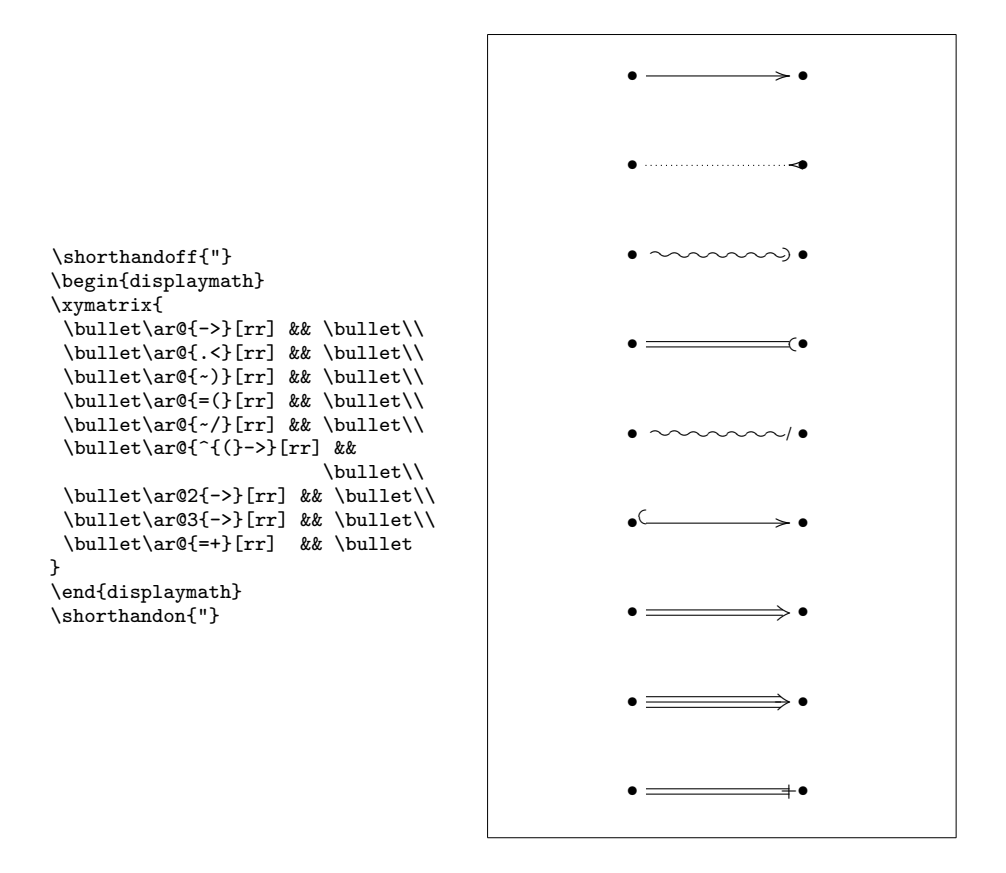

Note a diferença entre os seguintes dois diagramas:

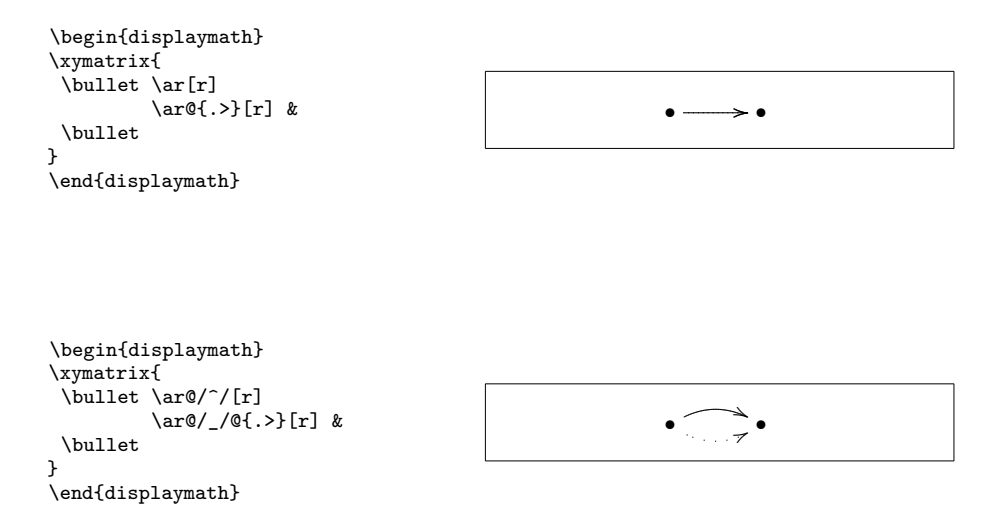

Os modificadores entre as barras define a forma como as curvas são desenhadas. O XY-pic oferece muitas mais formas de influenciar o desenho das curvas; para mais informação, veja a documentação e o tutorial de XY-pic.

# <span id="page-134-0"></span>**5.4 Os Pacotes de Gráficos PGF e TikZ**

Nos dias que correm, todos os geradores de LATEX são capazes de criar gráficos vectoriais bonitos e de qualidade, só a interface é que nem sempre é a mais simpática. O pacote pgf providencia um nível de abstracção sobre esta interface. Este pacote vem com uma documentação de mais de 500 páginas [\[18\]](#page-161-4). Deste modo, vamos apenas arranhar a superfície do que pode ser feito com este pacote.

O pacote pgf vem com uma linguagem de alto nível, disponibilizada pelo pacote tikz. O TikZ tem comandos altamente eficientes para desenhar gráficos directamente a partir do seu documento. Use o ambiente tikzpicture para incluir os comandos TikZ.

Como mencionado anteriormente, existe um manual excelente para o pgf e amigos. Deste modo, em vez de explicar como funciona, vamos apenas ver alguns exemplos, de modo a que fique com uma impressão inicial de como esta ferramenta funciona.

Em primeiro lugar, um diagrama sem sentido.

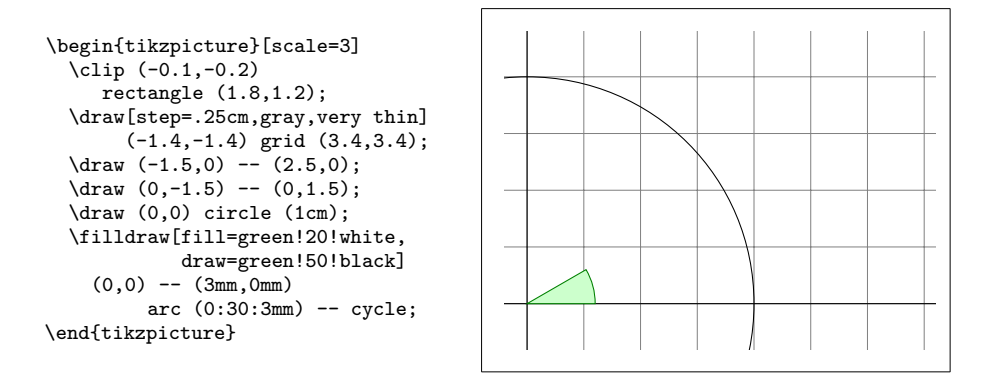

Note que o ponto-e-vírgula (;) é usado para separar comandos individuais.

Um diagrama de Venn simples.

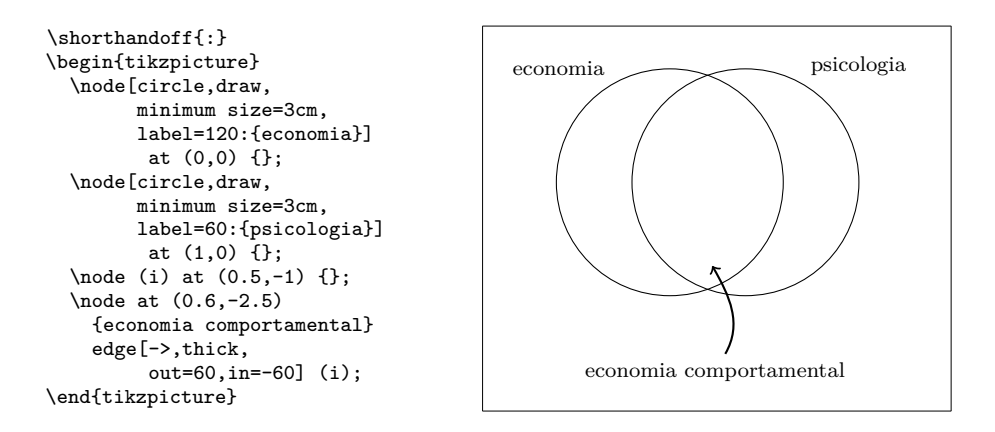

Se estiver a usar o pacote tikz juntamente com o babel, alguns caracteres usados na linguagem TikZ podem ser modificados pelo babel, levando a erros estranhos. Para resolver este problema, adicione o comando \shorthandoff no seu código.

Repare nos ciclos *foreach* no próximo exemplo.

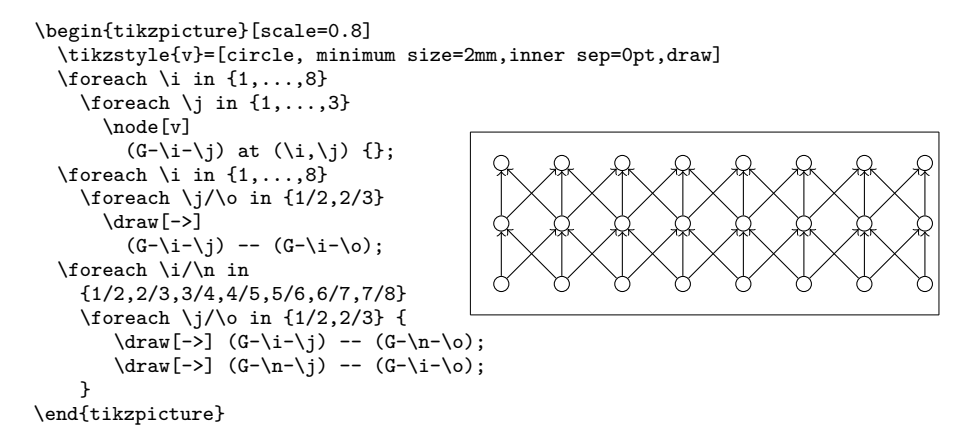

Com o comando \usetikzlibrary no preâmbulo, pode activar um conjunto grande de funcionalidades adicionais para desenhar algumas formas especiais, tal como esta caixa ligeiramente curvada.

```
\usetikzlibrary{%
  decorations.pathmorphing}
\begin{tikzpicture}[
     decoration={bent,aspect=.3}]
 \draw [decorate,fill=lightgray]
         (0,0) rectangle (5.5,4);
 \node[circle,draw]
         (A) at (.5,.5) {A};
 \node[circle,draw]
         (B) at (5,3.5) {B};
 \langle \text{draw}[-\rangle, \text{decorate}] (A) -- (B);
 \draw[->,decorate] (B) -- (A);
\end{tikzpicture}
```
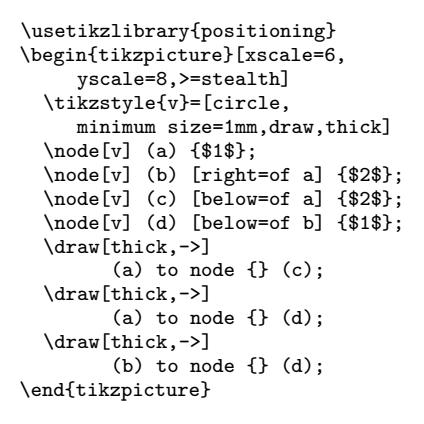

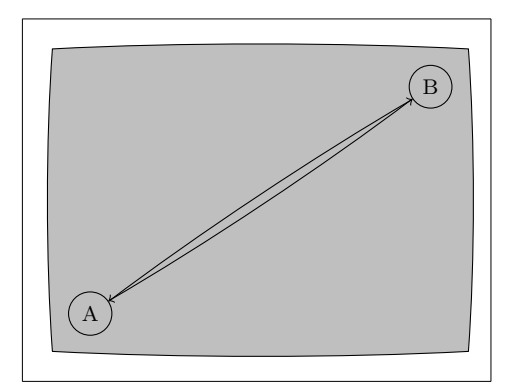

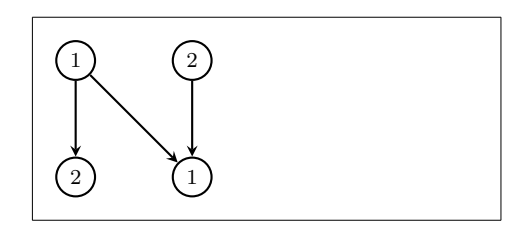

Até pode desenhar diagramas de sintaxe que parecem copiados directamente de um livro de introdução à programação em Pascal. O código é um bocado mais assustador que nos exemplos anteriores, pelo que vou apresentar apenas o resultado. Pode dar uma leitura à documentação do pgf e encontrará um tutorial detalhado sobre como desenhar este mesmo diagrama.

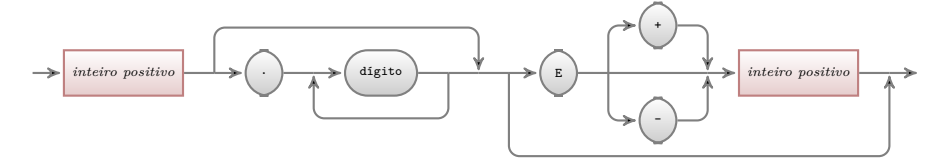

E ainda há mais, se precisar de desenhar gráficos de dados numéricos ou funções matemáticas, deve dar uma leitura mais cuidadosa ao pacote pgfplot, que introduz tudo o que precisa para desenhar gráficos matemáticos. Pode até invocar o comando externo gnuplot para avaliar as funções que escreveu.

Para mais inspiração não deixe de visitar a excelente galeria de Kjell Magne Fauske em <http://www.texample.net/tikz/>. Contém uma colecção, cada vez maior, de gráficos bonitos, bem como outro código LATEX que pode ser útil.

# **Capítulo 6**

# **Configurar o LATEX**

Os documentos produzidos usando os comandos apresentados até aqui parecerão aceitáveis a uma grande audiência. Não seguem um estilo muito trabalhado, mas obedecem às regras estabelecidas como correctas para um bom documento, e que farão o documento agradável e agradável de ler.

No entanto, existem situações onde o LATEX não dispõe de comandos ou ambientes que satisfaçam as suas necessidades, ou o resultado produzido por um comando já existente não está de acordo com os seus requisitos.

Este capítulo tentará dar algumas ideias sobre como ensinar novos truques ao LATEX e como fazê-lo produzir resultados que são diferentes aos disponíveis de raiz.

#### **6.1 Novos Comandos, Ambientes e Pacotes**

Deve ter reparado que todos os comandos que introduzi neste livro são apresentados numa caixa, e que aparecem no índice no fim do livro. Em vez de usar directamente os comandos LATEX necessários para obter este resultado, criei um pacote no qual defini novos comandos e ambientes para este fim. Agora, escrevo simplesmente:

```
\begin{lscommand}
\ci{dum}
\end{lscommand}
```
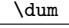

Neste exemplo estou a utilizar quer um novo ambiente chamado lscommand, que é responsável por desenhar a caixa à volta do comando, quer um novo comando denominado \ci que escreve o nome do comando e também coloca a entrada correspondente no índice. Pode verificar isto olhando para o comando \dum no índice no fim deste livro, onde aparecerá uma entrada para \dum, apontando cada uma das páginas onde mencionei o comando \dum.

Se decidir que já não gosto que os comandos sejam escritos numa caixa, posso alterar simplesmente a definição do ambiente lscommand para criar uma nova aparência. Isto é muito mais fácil do que andar por todo o documento à caça de todos os lugares onde usei alguns comandos genéricos LATEX para desenhar uma caixa à volta de algumas palavras.

## **6.1.1 Novos Comandos**

Para adicionar os seus próprios comandos, use o comando

```
\newcommand{nome}[num]{definição}
```
Basicamente, o comando necessita de dois argumentos: o *nome* do comando que quer criar, e a *definição* do comando. O argumento *num* em parêntesis rectos é opcional e especifica o número de argumentos que o novo comando recebe (são possíveis até 9). Se não especificar, o valor utilizado é 0, ou seja, nenhum argumento é permitido.

Os dois exemplos seguintes devem ajudar a apanhar a ideia. O primeiro exemplo define um novo comando chamado \npil. Este é um atalho para "A Não Tão Pequena Introdução ao LATEX 2*ε*." Um comando deste género pode tornar-se útil se precisa de escrever o título deste livro muitas e muitas vezes.

```
\newcommand{\npil}{A Não
    Tão Pequena Introdução ao
    \LaTeXe}
Esta é a ' \nightharpoonup \ldots{}''\npil''
```
Esta é a "A Não Tão Pequena Introdução ao LATEX 2*ε*" . . . "A Não Tão Pequena Introdução ao LATEX 2*ε*"

O próximo exemplo ilustra a definição de um novo comando que recebe um argumento. A etiqueta #1 vai ser substituída pelo argumento que especificar. Se quiser usar mais do que um argumento, use #2 e assim sucessivamente.

```
\newcommand{\txsit}[2]
 {Esta é a \emph{#1} #2
      Introdução ao \LaTeXe}
% no corpo do documento:
\begin{itemize}
\item \txsit{Não Tão}{Grande}
\item \txsit{Muito}{Pequena}
\end{itemize}
```
- Esta é a *Não Tão* Grande Introdução ao LATEX 2*ε*
- Esta é a *Muito* Pequena Introdução ao LATEX 2*ε*

O LATEX não permite que crie um novo comando que substitua um já existente. Mas, existe um comando especial no caso de querer fazer isto. Nesse caso, use explicitamente o comando \renewcommand que funciona da mesma forma que o comando \newcommand.

Em alguns casos, pode querer usar o comando \providecommand que funciona como o \newcommand, mas se o comando já existir, o LATEX irá ignora-lo silenciosamente.

Existem alguns pontos a tomar em conta quando existem espaços após comandos LATEX. Veja a página [5](#page-20-0) para mais informação.

### **6.1.2 Novos Ambientes**

Tal como com o comando \newcommand, existe também um comando para criar os seus próprios ambientes. O comando \newenvironment usa a seguinte sintaxe:

```
\newenvironment{nome}[num]{antes}{depois}
```
De novo, o comando \newcommand pode usar \newenvironment com um argumento opcional. O material especificado no argumento *antes*, é processado antes do texto incluso no ambiente seja processado. O conteúdo do argumento *depois* é processado quando o comando \end{*nome*} é encontrado.

O seguinte exemplo ilustra a utilização do comando \newenvironment.

```
\newenvironment{king}
 {\rule{1ex}{1ex}%
      \hspace{\stretch{1}}}
 {\hspace{\stretch{1}}%
       \rule{1ex}{1ex}}
                                               \blacksquareOs meus pensamentos . . .
                                                                                          \blacksquare\begin{king}
Os meus pensamentos \ldots
```
O argumento *num* é usado da mesma forma que o do **\newcommand**. O L<sup>AT</sup>FX também não permite que defina um ambiente que já exista. Se por alguma razão quiser mudar um ambiente já existente, pode fazê-lo com o comando \renewenvironment que usa a mesma sintaxe do comando \newenvironment.

O comando usado neste exemplo irá ser explicado mais tarde: Para o comando \rule veja a página [139,](#page-154-0) para \stretch vá à página [133,](#page-148-0) e mais informação sobre \hspace pode ser encontrada na página [132.](#page-147-0)

#### **6.1.3 Espaço Extra**

\end{king}

Ao criar um novo ambiente poderá vir a ser mordido por espaços extra, que o irão fazer tremer, e que potencialmente terão efeitos mortíferos. Por exemplo, quando desejar criar um ambiente de título que remove a sua própria indentação assim como a do próximo parágrafo. O comando \ignorespaces no bloco de início da definição do ambiente irá ignorar qualquer espaço após a sua execução. O bloco final da definição é ligeiramente mais complicado, visto que algum processamento especial ocorre no final do ambiente. Com o comando \ignorespacesafterend o LATEX irá colocar o comando \ignorespaces depois do processamento especial de final de ambiente ter ocorrido.

```
\newenvironment{simples}%
 {\noindent}%
 {\par\noindent}
\begin{simples}
Ver o espaço\\à esquerda.
\end{simples}
O mesmo\\aqui.
                                            Ver o espaço
                                           à esquerda.
                                           O mesmo
                                           aqui.
\newenvironment{correcto}%
 {\noindent\ignorespaces}%
 {\par\noindent
    \ignorespacesafterend}
\begin{correcto}
Sem espaços\\à esquerda.
\end{correcto}
O mesmo\\aqui.
                                           Sem espaços
                                           à esquerda.
                                           O mesmo
                                           aqui.
```
# **6.1.4 A linha de comando do LATEX**

Se trabalhar num sistema operativo tipo Unix, poderá usar Makefiles para construir os seus projectos LATEX. Nesta ligação poderá ser interessante produzir versões diferentes do mesmo documento chamando o LATEX com parâmetros diferentes de linha de comando. Se adicionar a seguinte estrutura ao seu documento:

```
\usepackage{ifthen}
\ifthenelse{\equal{\blackandwhite}{true}}{
  % Modo "preto e branco"; fazer qualquer coisa...
\mathcal{H}% Modo "a cores"; fazer qualquer coisa diferente...
}
```
Agora se invocar o LATEX desta forma:

latex '\newcommand{\blackandwhite}{true}\input{test.tex}'

Primeiro, o comando \blackandwhite será definido, e depois, o ficheiro será lido Desta forma, ao definir o \blackandwhite estará a indicar ao L<sup>AT</sup>FX que vai querer produzir a versão a cores do documento.

## **6.1.5 O Seu Próprio Pacote**

Se definir um grande número de novos comandos e ambientes, o preâmbulo do seu documento ficará bastante longo. Nesta situação, é a boa ideia criar um pacote LATEX contendo todas as suas definições de comandos e ambientes. Depois pode usar o comando \usapackage para tornar as definições disponíveis no seu documento.

```
% Pacote de Demonstração por Tobias Oetiker
\ProvidesPackage{demopack}
\newcommand{\npil}{A não tão Pequena
                   Introdução ao \LaTeXe}
\newcommand{\txsit}[1]{A \emph{#1} Tão
                       Introdução ao \LaTeXe}
\newenvironment{king}{\begin{quote}}{\end{quote}}
```
<span id="page-142-0"></span>Figura 6.1: Pacote de Exemplo.

Escrever um pacote consiste basicamente em copiar o conteúdo do preâmbulo do seu documento para um ficheiro separado com um nome com a extensão .sty. Existe um comando especial

\ProvidesPackage{*nome do pacote*}

para usar no topo do seu pacote. O comando \ProvidesPackage indica ao LATEX o nome do pacote e irá permitir que apresente mensagens de erro quando tentar incluir mais do que uma vez um pacote. A figura [6.1](#page-142-0) mostra um pequeno exemplo de um pacote que contém os comandos definidos nos exemplos anteriores.

## **6.2 Letras e Tamanhos**

#### **6.2.1 Tipos de letra**

O LATEX escolhe os tipos de letra e respectivos tamanhos apropriados baseandose na estrutura lógica do documento (secções, notas de rodapé, . . . ). Em alguns casos, pode desejar mudar os tipos ou tamanho de letras à mão. Para fazer isto, pode usar os comandos listados nas tabelas [6.1](#page-143-0) e [6.2.](#page-143-1) O tamanho de cada tipo de letra é uma definição que depende na classe de documento e nas suas opções. A tabela [6.3](#page-144-0) mostra o tamanho absoluto em pontos para estes comandos como implementados nas classes standard.

{\small Os pequenos e \textbf{gordos} Romanos mandaram} {\Large em toda a grande \textit{Itália}.}

Os pequenos e **gordos** Romanos mandaram em toda a grande *Itália*.

Uma propriedade importante do LATEX 2*ε* é que os atributos de letras são independentes. Isto significa que pode mandar alterar o tipo ou tamanho de letra e, no entanto, manter os atributos de *negrito* ou *itálico* que tinha feito anteriormente.

Em *modo matemático* pode usar os *comandos* de mudança de letra para sair temporariamente do *modo matemático* e entrar em texto normal. Se precisar de

mudar para outro tipo de letra para escrever matemática, existe outro conjunto de comandos especiais: consulte a tabela [6.4.](#page-144-1)

Em ligação com os comandos de mudança de tamanho, as chavetas têm um papel bastante importante. São usados para construir *grupos*. Os grupos limitam a zona de quase todos os comandos IATEX.

Ele gosta de letras {\LARGE grandes e {\small pequenas}}.

Ele gosta de letras grandes e pequenas.

Os comandos de mudança de tamanho de letra também mudam o espaçamento entre linhas, mas apenas se o parágrafo acaba dentro do alcance do comando de mudança de tamanho. A chaveta a fechar } não deve, portanto, aparecer cedo demais. Note a posição do comando \par nos dois exemplos seguintes.  $<sup>1</sup>$  $<sup>1</sup>$  $<sup>1</sup>$ </sup>

<span id="page-143-2"></span>1 \par é equivalente a uma linha em branco

<span id="page-143-0"></span>Tabela 6.1: Letras.

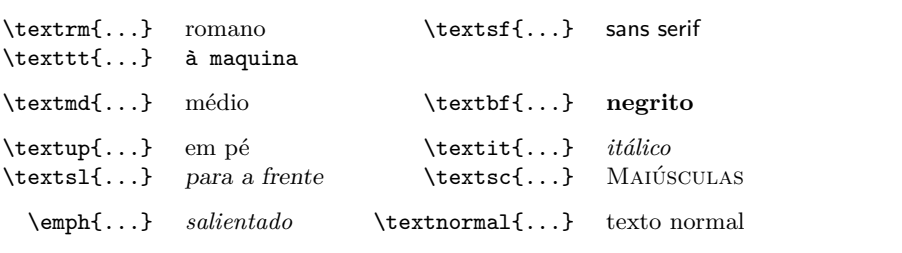

<span id="page-143-1"></span>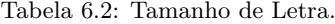

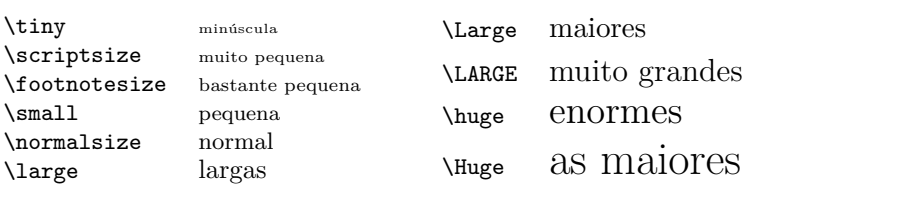
| tamanho              | 10pt (omissão) | opção 11 <sub>pt</sub> | opção 12 <sub>pt</sub> |
|----------------------|----------------|------------------------|------------------------|
| $\{\text{tiny}\}$    | 5pt            | 6pt                    | 6pt                    |
| \scriptsize          | 7pt            | 8pt                    | 8pt                    |
| <b>\footnotesize</b> | 8pt            | 9pt                    | 10pt                   |
| \small               | 9pt            | 10pt                   | 11pt                   |
| \normalsize          | 10pt           | 11pt                   | 12pt                   |
| \large               | 12pt           | 12pt                   | 14pt                   |
| Large                | 14pt           | 14pt                   | 17pt                   |
| \LARGE               | 17pt           | 17pt                   | 20pt                   |
| \huge                | 20pt           | 20pt                   | 25pt                   |
| \Huge                | 25pt           | 25pt                   | 25pt                   |
|                      |                |                        |                        |

<span id="page-144-0"></span>Tabela 6.3: Tamanhos Absolutos nas Classes Padrão.

Tabela 6.4: Letras Matemáticas.

| $\mathfrak{}$<br>$\mathbf{}$<br>$\mathsf{}$<br>$\mathcal{L}$<br>$\mathcal{L}$<br>$\mathcal{C}$ | Tipo Romano<br><b>Tipo Negrito</b><br>Tipo Sans Serif<br>Tipo dactilografo<br>Tipo Italico<br>TIPO CALIGRÁFICO |
|------------------------------------------------------------------------------------------------|----------------------------------------------------------------------------------------------------|
| $\mathrm{1}\{\ldots\}$                                                                         | Tipo Normal                                                                                                    |
|                                                                                                |                                                                                                    |

<span id="page-145-0"></span>{\Large Não leia isto! Isto não é verdade. Tem de acreditar em mim!\par}

Não leia isto! Isto não é verdade. Tem de acreditar em mim!

```
{\Large Isto também não é verdade.
Mas lembre-se que sou
um mentiroso.}\par
```
Isto também não é verdade. Mas lembre-se que sou um mentiroso.

Se quer activar o comando de mudança de tamanho de letra para um parágrafo inteiro de texto ou mesmo mais, deve usar a sintaxe de ambiente para estes comandos.

```
\begin{Large}
Isto não é verdade.
Mas mais uma vez, o que são
estes dias \ldots
\end{Large}
```
Isto não é verdade. Mas mais uma vez, o que são estes dias . . .

Isto irá facilitar a contagem das muitas chavetas.

### **6.2.2 Perigo, Will Robinson, Perigo**

Como foi referido no início deste capítulo, é perigoso infestar os seus documentos com comandos explícitos como estes, porque funcionam em oposição à ideia básica do LATEX, que é separar a estrutura lógica e visual dos documentos. Isto significa que se usar o mesmo comando de mudança de letra em vários sítios de forma a desenhar um tipo especial de informação, deve usar o \newcommand para definir um "comando lógico" para o comando de mudança de letras.

```
\newcommand{\oops}[1]{\textbf{#1}}
Não \oops{entre} neste quarto,
está ocupado por uma \oops{máquina}
de origem desconhecida.
```
Não **entre** neste quarto, está ocupado por uma **máquina** de origem desconhecida.

Esta abordagem tem a vantagem de que pode decidir mais tarde se quer utilizar uma outra representação visual do perigo sem ser o \textbf sem ter de alterar todo o seu documento, identificando as ocorrências de \textbf e descobrindo, para cada uma, de é ou não um dos casos em que está a apontar perigo, ou se foi usado por qualquer outra razão.

Repare na diferença entre *enfatizar* (\emph) um bocado de texto, ou alterar directamente o tipo *de letra*! O comando \emph é sensível ao contexto, enquanto que os comandos de tipo de letra têm comportamentos absolutos.

```
\textit{Também pode
  \emph{enfatizar} texto que
 está em itálico,}
\textsf{num tipo de letra
  \emph{sans-serif},}
\texttt{ou num estilo
  \emph{máquina de escrever}.}
```
*Também pode* enfatizar *texto que está em itálico,* num tipo de letra sans-serif, ou num estilo *máquina de escrever*.

### **6.2.3 Aviso**

Para concluir esta jornada na terra das letras, aqui está uma pequena palavra de aviso:

**Lembre-se!** *QUANTOS* MA IS tipos de letra VOC $\hat{\mathbf{C}}$  usar num documento, *<sup>o</sup>* mais legível <sup>e</sup> bonito ele ficara!

### **6.3 Espaçamento**

### **6.3.1 Espaço entre linhas**

Se quer usar um espaço maior entre linhas num documento, pode alterar o seu valor colocando o comando

\linespread{*factor*}

no preâmbulo do seu documento. Use \linespread{1.3} para um espaçamento de "um e meio", e \linespread{1.6} para um espaçamento "duplo". Normalmente as linhas não estão espalhadas, pelo que o factor por omissão é 1.

Note que o efeito do comando \linespread é demasiado drástico e não é apropriado para trabalho publicado. Se tem uma boa razão para mudar o espaçamento entre linhas poderá preferir o comando:

\setlength{\baselineskip}{1.5\baselineskip}

```
{\setlength{\baselineskip}%
           {1.5\baselineskip}
Este parágrafo está escrito com
um intervalo de 1.5 vezes maior
do que o valor anterior. Repare
no comando 'par' no final do
parágrafo.\par}
```
Este parágrafo tem um objectivo claro: mostra que depois de fechar a chaveta tudo voltou ao normal.

Este parágrafo está escrito com um intervalo de 1.5 vezes maior do que o valor anterior. Repare no comando 'par' no final do parágrafo.

Este parágrafo tem um objectivo claro: mostra que depois de fechar a chaveta tudo voltou ao normal.

### <span id="page-147-1"></span>**6.3.2 Formatação de Parágrafos**

No LATEX, existem dois parâmetros que influenciam o formato dos parágrafos. Ao colocar uma definição como

```
\setlength{\parindent}{0pt}
\setlength{\parskip}{1ex plus 0.5ex minus 0.2ex}
```
no preâmbulo do seu documento, pode alterar o formado dos parágrafos. Estes dois comandos aumentam o espaço entre dois parágrafos colocando a indentação a zero.

As partes plus e minus do comprimento acima instrui o TEX de que pode comprimir e expandir o espaçamento entre parágrafos pela quantidade especificada se for necessário para colocar os parágrafos de forma correcta na página.

Na Europa continental, os parágrafos são, normalmente, separados por algum espaço a mais e não indentados. Mas, cuidado, isto também afecta a tabela de conteúdos. As suas linhas irão aparecer mais espaçadas. Para isto não acontecer, pode mover os dois comandos do preâmbulo até a um ponto do seu documento abaixo do \tableofcontents ou, simplesmente, não os usar de todo, porque irá reparar que a maior parte dos livros profissionais usam indentação e não espaço para separar os parágrafos.

Se quer indentar um parágrafo que não o está, pode usar o comando

### \indent

no início do parágrafo.[2](#page-147-0) Obviamente, isto irá apenas afectar o texto quando o \parindent não está a zero.

Para criar um parágrafo não indentado, pode usar

#### \noindent

como o primeiro comando do parágrafo. Isto pode ser útil quando começa um documento com texto e não com um comando que seccione o documento.

### **6.3.3 Espaço Horizontal**

O LATEX determina os espaços entre palavras e frases automaticamente. Para adicionar espaço adicional, use:

```
\hspace{comprimento}
```
Se um destes espaços deve ser mantido mesmo que atinja o fim ou início duma linha, use \hspace\* em vez de \hspace. O *comprimento* é, no caso mais

<span id="page-147-0"></span> $^{2}$ Para indentar o primeiro parágrafo após cada título de secção, use o pacote indentfirstq que vem no conjunto de pacotes 'tools'

<span id="page-148-0"></span>Tabela 6.5: Unidades do TEX.

<span id="page-148-1"></span>mm milímetro ≈ 1*/*25 polegadas  $\overline{11}$  $cm$  centímetro = 10 mm in polegada  $= 25.4$  mm pt ponto  $\approx 1/72$  polegada  $\approx \frac{1}{3}$  mm  $\begin{array}{c} \rule{0pt}{2.5ex} \rule{0pt}{2.5ex} \rule{0$ em aprox largura de um 'M' no tipo de letra actual  $\Box$ ex aprox altura de um 'x' no tipo de letra actual  $\Box$ 

simples, apenas um número e uma unidade. As unidades mais importantes estão listadas na tabela [6.5.](#page-148-0)

Este\hspace{1.5cm}é um espaço de 1.5 cm.

Este é um espaço de 1.5 cm.

O comando

### \stretch{*n*}

gera um espaço especial. Ele estica até que todo o espaço restante na linha fique completo. Se vários \hspace{\stretch{*n*}} forem invocados na mesma linha, irão ocupar todo o espaço disponível, de forma proporcional aos seus factores de elasticidade (*n*).

x\hspace{\stretch{1}}

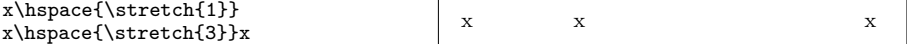

Quando se usa espaço horizontal juntamente com texto, pode fazer sentido obrigar o espaço a ajustar-se relativamente ao tamanho actual do tipo de letra. Pode fazer isto usando unidades relativas ao texto: em e ex.

{\Large{}gran\hspace{1em}de}\\ {\tiny{}peque\hspace{1em}no}

gran de peque no

### **6.3.4 Espaço Vertical**

O espaço entre parágrafos, secções, subsecções, . . . é determinado automaticamente pelo LATEX. Se necessário, pode adicionar espaço vertical adicional *entre*

<span id="page-149-2"></span>*dois parágrafos* com o comando:

\vspace{*comprimento*}

Este comando deve ser normalmente usado entre duas linhas vazias. Se o espaço deve ser preservado no inicio ou no fim de uma página, utilize a versão estrelada do comando: \vspace\* em vez de \vspace.

O comando \stretch em conexão com o comando \pagebreak pode ser usado para imprimir texto na última linha de uma página, ou para centrar texto verticalmente numa página.

```
Algum texto \ldots
\vspace{\stretch{1}}
Isto aparece na última linha da página.\pagebreak
```
Espaço adicional entre duas linhas do *mesmo* parágrafo ou dentro de uma tabela é especificado com o comando

\\[*comprimento*]

Com \bigskip e \smallskip pode saltar uma quantidade pré definida de espaço vertical sem ter de se preocupar com os números exactos.

# **6.4 Formato da Página**

O LATEX 2*ε* permite especificar o tamanho do papel no comando \documentclass. Depois, automaticamente selecciona as margens de texto correctas. Mas, por vezes, pode não estar contente com os valores pré-definidos. Naturalmente, pode alterá-los. A figura [6.2](#page-150-0) mostra todos os parâmetros que podem ser alterados. A figura foi produzida com o pacote layout do conjunto 'tools'.[3](#page-149-0)

**ESPERE!** ... antes de se lançar freneticamente a "Toca a fazer as páginas estreitas um pouco mais largas", tire alguns segundos para pensar. Como na maioria dos casos, existe uma boa razão para que o formato da página seja o que é.

Claro, comparado com a sua página tirada do Microsoft Word, parece muito mais estreita. Mas dê uma olhadela ao seu livro favorito $^4$  $^4$  e conte o número de caracteres numa linha de texto normal. Irá notar que não existem mais do que 66 caracteres em cada linha. Agora, faça o mesmo nas páginas do seu documento LATEX. A experiência mostra que a leitura se torna difícil assim que existem mais caracteres numa única linha. Isto é porque é difícil aos olhos mover do fim de uma linha para o inicio da próxima. Esta também é a razão pela qual os jornais são escritos em múltiplas colunas.

<span id="page-149-0"></span><sup>3</sup> macros/latex/required/tools

<span id="page-149-1"></span><sup>4</sup>Quero dizer, um livro realmente produzido por uma editora de reputação.

<span id="page-150-1"></span>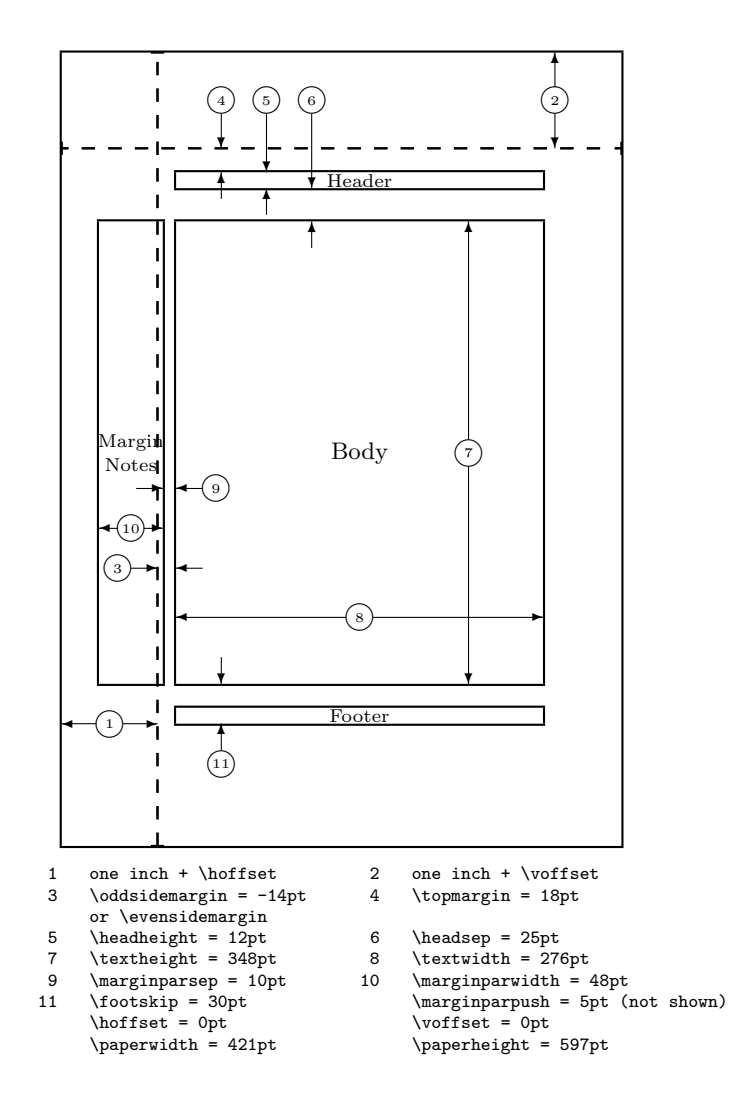

<span id="page-150-0"></span>Figura 6.2: Parâmetros de formato usados neste livro. Experimente o pacote layouts para imprimir o formato dos seus documentos.

<span id="page-151-0"></span>Então, se aumentar a largura do texto do seu livro, lembre-se que está a tornar a vida mais difícil aos seus leitores. Mas chega de avisos, prometi que dizia como se faz isso . . .

O LATEX dispõe de dois comandos para mudar estes parâmetros. São usados normalmente no preâmbulo do documento.

O primeiro comando atribuí um valor fixo a qualquer um dos parâmetros:

\setlength{*parâmetro*}{*comprimento*}

O segundo comando adiciona um valor a qualquer um dos parâmetros:

\addtolength{*parâmetro*}{*comprimento*}

Este segundo comando é, normalmente, mais útil que o **\setlength** porque funciona de uma forma relativa aos valores já existentes. Para adicionar um centímetro para a largura normal do texto, utilize o comando seguinte no preâmbulo do seu documento:

\addtolength{\hoffset}{-0.5cm} \addtolength{\textwidth}{1cm}

Neste contexto, pode querer olhar para o pacote calc, que permite usar operações aritméticas no argumento de este e de outros comandos onde deveria introduzir valores.

### **6.5 Mais divertimento com comprimentos**

Sempre que possível, tento não usar comprimentos absolutos em documentos LATEX. Prefiro tentar basear as coisas na largura ou altura de outros elementos das páginas. Para a largura de uma figura, podia relacionar com \textwidth de forma a que ela coubesse numa página.

Os seguintes 3 comandos permitem determinar a largura, altura e profundidade de um texto.

```
\settoheight{variável}{texto}
\settodepth{variável}{texto}
\settowidth{variável}{texto}
```
O seguinte exemplo mostra uma possível aplicação para estes comandos.

```
\flushleft
\newenvironment{vardesc}[1]{%
  \settowidth{\parindent}{#1:\ }
  \makebox[0pt][r]{#1:\ }}{}
```

```
\begin{displaymath}
a^2+b^2=c^2\end{displaymath}
```

```
\begin{vardesc}{Onde}$a$,
$b$ -- são adjuntos do ângulo
recto de um triângulo rectângulo.
```
\$c\$ -- é a hipotenusa do triângulo e sente-se sozinha.

```
$d$ -- finalmente, nem sequer
aparece. Não é curioso?
\end{vardesc}
```
 $a^2 + b^2 = c^2$ 

Onde: *a*, *b* – são adjuntos do ângulo recto de um triângulo rectângulo.

*c* – é a hipotenusa do triângulo e sente-se sozinha.

*d* – finalmente, nem sequer aparece. Não é curioso?

### **6.6 Caixas**

O LATEX constrói as suas páginas movendo caixas. A principio, cada letra é uma pequena caixa, que é depois colada a outras letras para formar palavras. Estas são de novo coladas a outras palavras, mas com cola especial, que é elástica e portanto uma série de palavras pode ser encolhida ou esticada para preencher exactamente uma linha de texto na página.

Admito, esta é uma versão muito simplista do que realmente acontece, mas na verdade, o TEX opera com cola e caixas. Não é só uma letra que pode ser uma caixa. Pode colocar virtualmente tudo numa caixa, incluindo outras caixas. Cada caixa irá depois ser manuseada pelo LATEX como se fosse uma simples letra.

Nos capítulos anteriores, já encontrou algumas caixas, no entanto, não lhe disse. O ambiente tabular e o \includegraphics, por exemplo, produzem ambos uma caixa. Isto significa que pode colocar facilmente duas tabelas ou imagens lado a lado. Só tem de ter a certeza que a sua largura não é mais larga que a largura do texto.

Também pode empacotar um parágrafo da sua escolha numa caixa com o comando

```
\parbox[pos]{largura}{texto}
```
ou com o ambiente

\begin{minipage}[*pos*]{*largura*} texto \end{minipage}

O parâmetro pos pode tomar uma das letras c, t ou b para controlar o alinhamento vertical da caixa, relativamente à linha base do texto circundante. <span id="page-153-2"></span>A largura toma um valor que especifica a largura da caixa. A principal diferença entre minipage e \parbox é que não pode usar todos os comandos e ambientes dentro de uma parbox enquanto quase tudo é possível numa minipage.

Enquanto \parbox empacota um parágrafo fazendo quebras de linha e tudo o mais, existe também uma classe de comandos para caixotes que operam apenas em material alinhado horizontalmente. Já conhecemos um deles. É chamado \mbox, e empacota simplesmente uma série de caixas dentro de uma outra, e pode ser usado para prevenir a hifenização de palavras. Como pode colocar caixas dentro de qualquer caixa, estes empacotadores horizontais dão-lhe uma flexibilidade ilimitada.

### \makebox[*largura*][*pos*]{*texto*}

A largura define a largura da caixa resultante vista do lado de fora.<sup>[5](#page-153-0)</sup> Além do comprimento das expressões, pode também usar \width, \height, \depth e \totalheight no parâmetro de largura. Todos eles são valores obtidos medindo o *texto* escrito. O parâmetro *pos* toma um valor de entre as letras: **c**entro, à esquerda (**l**eft), à direita (**r**ight) ou **s** que espalha o texto dentro da caixa para a preencher.

O comando \framebox funciona exactamente da mesma forma que \makebox, mas desenha uma caixa à volta do texto.

O seguinte exemplo mostra algumas coisas que pode fazer com os comandos \makebox e \framebox.

```
\makebox[\textwidth]{%
   c e n t r a d o}\par
\makebox[\textwidth][s]{%
   e s p a l h a d o}\par
\framebox[1.1\width]{Agora
   estou encaixilhado!} \par
\framebox[0.8\width][r]{Bolas,
   estou tão largo} \par
\framebox[1cm][l]{esquece,
   Eu sou assim}
Consegue ler isto?
                                                     c e n t r a d o
                                         e s p a l h a d o
                                          Agora estou encaixilhado!
                                    Bolas, estou tão largo
                                         esaueceConsegue assimisto?
```
Agora que controlamos a horizontal, o próximo passo óbvio é ir para o vertical.<sup>[6](#page-153-1)</sup> Sem problemas para o L<sup>A</sup>T<sub>E</sub>X. O comando

\raisebox{*içar*}[*acima-da-linha-base*][*abaixo-da-linha-base*]{*texto*}

permite definir as propriedades verticais de uma caixa. Pode usar o \width, \height, \depth e \totalheight nos primeiros três parâmetros, de forma a

<span id="page-153-0"></span><sup>5</sup> Isto significa que pode ser mais pequena do que o material lá dentro. Pode até colocar a largura a 0pt de forma a que o texto dentro da caixa irá ser escrita sem influenciar as caixas circundantes.

<span id="page-153-1"></span> ${}^{6}$ O controlo total é obtido apenas controlando a horizontal tão bem como a vertical.....

<span id="page-154-0"></span>actual de acordo com o tamanho da caixa dentro do argumento *texto*.

```
\raisebox{0pt}[0pt][0pt]{\Large%
\textbf{Aaaa\raisebox{-0.3ex}{a}%
\raisebox{-0.7ex}{aa}%
\raisebox{-1.2ex}{r}%
\raisebox{-2.2ex}{g}%
\raisebox{-4.5ex}{h}}}
ele gritou mas nem sequer o mais
próximo notou que alguma coisa
terrível lhe tinha acontecido.
```
Aaaa<sub>aar</sub><br>quer o mais**te h** ele gritou mas nem sequer o mais próximo notou que alguma coisa terrível lhe tinha acontecido.

# **6.7 Réguas**

Algumas páginas atrás deve ter reparado no comando

```
\rule[içar]{largura}{altura}
```
Normalmente ele produz uma simples caixa preta.

```
\rule{3mm}{.1pt}%
\rule[-1mm]{5mm}{1cm}%
\rule{3mm}{.1pt}%
\rule[1mm]{1cm}{5mm}%
\rule{3mm}{.1pt}
```
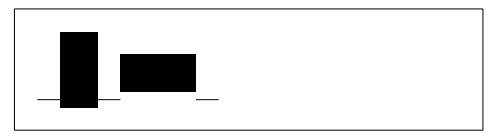

Isto é útil para desenhar linhas horizontais e verticais. A linha na página de título, por exemplo, foi criada com um comando \rule.

FIM.

# <span id="page-156-0"></span>**Apêndice A**

# **Como instalar o LATEX**

Donald Knuth disponibilizou o código fonte do TEX numa altura em que o conceito de Software Livre e/ou Software Aberto ainda não existia. A licença que foi usada no TEX permite fazer o que bem entender com o código fonte, mas só poderá continuar a chamar ao resultado das suas alterações TFX se o programa conseguir superar um conjunto de testes que o Knuth também disponibilizou. Isto levou à situação actual, em que existem implementações livres de TEX para quase todo o Sistema Operativo no universo. Neste capítulo serão apresentadas algumas sugestões de como o instalar e colocar a funcionar em Linux, Mac OS X e Windows.

### **A.1 O que Instalar?**

Para usar o L<sup>A</sup>T<sub>E</sub>X em qualquer computador, irá precisar de vários programas.

- 1. O programa  $T_F X / F_F X$ , usado para processar os seus ficheiros  $F_F X$ , convertendo-os em documentos PDF ou DVI.
- 2. Um editor de texto, para poder editar o seu documento. Alguns destes editores até executam o próprio LATEX de dentro do editor, dando mais comodidade ao utilizador.
- 3. Um visualizador de PDF/DVI, para prever e imprimir os seus documentos.
- 4. Um programa capaz de manipular ficheiros PostScript e imagens, para inclusão no seu documento.

Para todas as plataformas existe muitos programas que satisfazem os requisitos acima mencionados. Iremos falar apenas de alguns, de que gostamos, e com os quais temos alguma experiência.

# <span id="page-157-0"></span>A.2 T<sub>E</sub>X em Mac OS X

### **A.2.1 Instalação de uma distribuição TEX**

Descarregue o MacTeX. É uma distribuição de LATEX pré-compilada para Mac OS X. O MacTeX disponibiliza uma instalação completa de L<sup>AT</sup>EX, e inclui um conjunto de ferramentas extra. Pode descarregar o MacTeX de <http://www.tug.org/mactex/>.

Se já usa o Macports ou o Fink para a instalação de software Unix no seu Mac, instale o LATEX usando estes gestores de pacote. Os utilizadores de Macport fazem-no com port install texlive , os utilizadores de Fink,

```
\text{usam} fink install texlive
```
### **A.2.2 A escolha de um editor**

O editor mais popular e gratuito para LATEX no Mac, parece ser o TEXshop. Se instalou o MacTeX não precisará de o instalar, já que está incluído na distribuição. Caso contrário, pode descarregar uma cópia de [http://www.](http://www.uoregon.edu/~koch/texshop) [uoregon.edu/~koch/texshop](http://www.uoregon.edu/~koch/texshop).

Outro editor interessante é o Texmaker. À parte de ser um editor útil e capaz, tem a vantagem de funcionar igualmente bem em Windows, Max e Unix/Linux. Pode encontrá-lo em <http://www.xm1math.net/texmaker>. Existe uma ramificação do Texmaker, chamada TexmakerX ([http://texmakerx.sourceforge.](http://texmakerx.sourceforge.net/) [net/](http://texmakerx.sourceforge.net/)) que promete funcionalidades adicionais.

As distribuições recentes do T<sub>E</sub>XLive incluem o editor T<sub>E</sub>Xworks ([http:](http://texworks.org/) [//texworks.org/](http://texworks.org/)) que é multi-plataforma e baseado na interface do T<sub>E</sub>XShop. Uma vez que o T<sub>E</sub>Xworks usa a biblioteca Qt para a interface, também está disponível em qualquer uma das plataformas suportadas pelo Qt (Mac OS X, Windows e Linux).

### **A.2.3 Use o PDFView**

Para abrir documentos PDF pode utilizar o Preview do Mac. Mas sugerimos que instale o PDFView, que integra bem com a maior parte dos editores de texto. O PDFView é uma aplicação de código aberta e pode ser encontrada em <http://pdfview.sourceforge.net/>. Descarregue e instale-o. Abra a janela de preferências do PDFView, e confirme que tem a opção *recarregar automaticamente os documentos (automatically reload documents)* activa, e que o suporte para PDFSync está seleccionado na opção TextMate.

# A.3 T<sub>E</sub>X em Windows

# **A.3.1 Instalação do TEX**

Primeiro, faça uma cópia da excelente distribuição MiKTEX, disponível em <http://www.miktex.org/>. Contém todos os programas básicos e ficheiros <span id="page-158-0"></span>necessários para produzir documentos LATEX. A principal funcionalidade do MikT<sub>EX</sub> é que irá descarregar de forma automática todos os pacotes L<sup>A</sup>T<sub>EX</sub> que não estejam instalados, e que o documento necessite. Alternativamente, também poderá usar a distribuição TEXlive que existe para Windows, Unix e Mac OS X (<http://www.tug.org/texlive/>).

### **A.3.2 Um editor para LATEX**

O LATEX não é mais do que uma linguagem de programação para documentos textuais. O TeXnicCenter usa muitos conceitos do mundo da programação, disponibilizando um ambiente agradável e eficiente para a escrita de documentos LAT<sub>EX</sub> em Windows. Pode encontrá-lo em <http://http://www.texniccenter.org/>. O TEXnicCenter integra bem com o MikTEX. A versão 2.0 do TEXnicCenter irá suportar Unicode e a versão alfa mais recente parece bastante estável.

Outra escola excelente é o editor disponibilizado pelo projecto LEd, e disponível em <http://www.latexeditor.org>.

Leia o parágrafo sobre o Texmaker na secção sobre Mac OS X para uma terceira escolha.

As distribuições recentes do T<sub>E</sub>XLive contêm o editor T<sub>E</sub>Xworks [http:](http://texworks.org/) [//texworks.org/](http://texworks.org/). Suporta Unicode e necessita de, pelo menos, o Windows XP.

### **A.3.3 Visualização de Documentos**

Em princípio, o mais provável será que use o Yap para a visualização de DVI, uma vez que é instalado com o MikTEX. Para visualizar documentos PDF, faça uma visita ao Sumatra PDF [http://blog.kowalczyk.info/software/](http://blog.kowalczyk.info/software/sumatrapdf/) [sumatrapdf/](http://blog.kowalczyk.info/software/sumatrapdf/). Esta aplicação tem a vantagem que permite saltar de qualquer posição no documento PDF para a posição correspondente no código LATEX.

### **A.3.4 Trabalhar com Gráficos**

Para trabalhar com gráficos de alta qualidade em L<sup>A</sup>TEX significa que terá de usar um formato vectorial. O LATEX só suporta os formatos vectoriais Encapsulated PostScript (eps) ou PDF. O programa que o ajuda a manipular estes formatos é chamado GhostScript. Pode descarregá-lo, juntamente com a sua interface GhostView de <http://www.cs.wisc.edu/~ghost/>.

Para manipular gráficos em mapa de bits (*bitmaps*, como fotos ou documentos digitalizados), deverá querer dar uma olhadela à alternativa de código aberto ao Photoshop, chamado Gimp e disponível em [http://gimp-win.sourceforge.](http://gimp-win.sourceforge.net/) [net/](http://gimp-win.sourceforge.net/).

# **A.4 TEX em Linux**

Se trabalha com Linux, a probabilidade é alta de que o L<sup>A</sup>TEX já esteja instalado no seu sistema, ou pelo menos, disponível para instalação a partir do gestor <span id="page-159-0"></span>de pacotes da distribuição Linux que escolheu. Use o seu gestor de pacotes, e instale os seguintes pacotes:

- texlive os programas base para  $T_F X / F_F X$ .
- emacs (e o auctex) um editor que integra com o  $EFT<sub>F</sub>X$  através do AucTeX.
- ghostscript um visualizador de POSTSCRIPT.
- xpdf e/ou acrobat visualizadores de documentos PDF.
- imagemagick um programa gratuito para a conversão de imagens em mapa de bits.
- gimp um clone gratuito do adobe photoshop.
- inkscape um clone gratuito do adobe illustrator.

Se está à procura de uma interface mais parecida com a usada em Windows, procure o TEXworks. Veja o parágrafo na secção sobre Mac OS X.

A maior parte das distribuições de Linux insistem em dividir o ambiente TEX num grande número de pacotes opcionais. Se alguma coisa estiver em falta depois da sua primeira instalação, vá ver de novo a lista de pacotes relativas ao LATEX.

# **Bibliografia**

- [1] Leslie Lamport. *LATEX: A Document Preparation System*. Addison-Wesley, Reading, Massachusetts, second edition, 1994, ISBN 0-201-52983-1.
- [2] Donald E. Knuth. *The TEXbook,* Volume A of *Computers and Typesetting*, Addison-Wesley, Reading, Massachusetts, second edition, 1984, ISBN 0- 201-13448-9.
- [3] Frank Mittelbach, Michel Goossens, Johannes Braams, David Carlisle, Chris Rowley. *The LATEX Companion, (2nd Edition)*. Addison-Wesley, Reading, Massachusetts, 2004, ISBN 0-201-36299-6.
- [4] Cada instalação LATEX deve providenciar um *LATEX Local Guide* que explica os pormenores que são especiais nesse sistema em particular. Deve estar contido num ficheiro denominado local.tex. Infelizmente, muitos operadores de sistema preguiçosos não providenciam este documento. Neste caso, vá e peça ajuda ao seu mestre de L<sup>A</sup>T<sub>E</sub>X.
- [5] LATEX3 Project Team. *LATEX 2ε for authors*. Vem com a distribuição LATEX 2*ε* como usrguide.tex.
- [6] LAT<sub>E</sub>X3 Project Team.  $\cancel{B}TEX \mathcal{Z}_{\epsilon}$  *for Class and Package writers*. Vem com a distribuição do LATEX 2*ε* como clsguide.tex.
- [7] LATEX3 Project Team. *LATEX 2ε Font selection*. Vem com a distribuição do LATEX 2*ε* como fntguide.tex.
- [8] D. P. Carlisle. *Packages in the 'graphics' bundle*. Vem com o conjunto de ferramentas 'graphics' como grfguide.tex, disponível da mesma origem da sua distribuição de L<sup>A</sup>T<sub>E</sub>X.
- [9] Rainer Schöpf, Bernd Raichle, Chris Rowley. *A New Implementation of LATEX's verbatim Environments*. Vem com o conjunto 'tools' como verbatim.dtx, disponível da mesma origem da sua distribuição de L<sup>A</sup>TEX.
- [10] Vladimir Volovich, Werner Lemberg e LATEX3 Project Team. *Cyrillic languages support in LATEX*. Vem nas distribuições LATEX 2*ε* como cyrguide.tex.
- [11] Graham Williams. *The TeX Catalogue* é uma listagem bastante completa de muitos pacotes relacionados com o TEX e o LATEX. Disponível na Internet desde [CTAN://help/Catalogue/catalogue.html](http://www.ctan.org/get/help/Catalogue/catalogue.html)
- [12] Michel Goossens, Sebastian Rahtz e Frank Mittelbach. *The LATEX Graphics Companion*. Addison-Wesley, Reading, Massachusetts, 1997, ISBN 0-201- 85469-4.
- [13] Keith Reckdahl. *Using EPS Graphics in*  $\cancel{E}$ *FEX 2<sub>* $\epsilon$ *</sub> Documents* que explica tudo e muito mais do que alguma vez quis saber sobre ficheiros EPS e o seu uso em documento LATEX. Disponível na Internet desde [CTAN:](http://www.ctan.org/get/info/epslatex.ps) [//info/epslatex.ps](http://www.ctan.org/get/info/epslatex.ps)
- [14] Kristoffer H. Rose. *XY-pic User's Guide*. Disponível no CTAN juntamente com a distribuição do XY-pic.
- [15] John D. Hobby. *A User's Manual for* METAPOST. Disponível na Internet em <http://cm.bell-labs.com/who/hobby/>
- [16] Alan Hoenig. *TEX Unbound*. Oxford University Press, 1998, ISBN 0-19- 509685-1; 0-19-509686-X (pbk.)
- [17] Urs Oswald. *Graphics in*  $\cancel{B}TEX \mathcal{Z}_{\epsilon}$ , contem algum código Java para gerar círculos e elipses arbitrárias usando o ambiente picture, e METAPOST *- A Tutorial*. Ambos disponíveis em <http://www.ursoswald.ch>
- [18] Till Tantau. *TikZ&PGF Manual*.Disponível em [CTAN://graphics/pgf/](http://www.ctan.org/get/graphics/pgf/base/doc/generic/pgf/pgfmanual.pdf) [base/doc/generic/pgf/pgfmanual.pdf](http://www.ctan.org/get/graphics/pgf/base/doc/generic/pgf/pgfmanual.pdf)
- [19] François Charette. *Polyglossia: A Babel Replacement for*  $X_{\overline{A}}$  *<i>ET<sub>E</sub>X*. Disponível na distribuição TFXLive como polyglossia.pdf. (Escreva texdoc polyglossia na linha de comandos.)
- [20] François Charette. *An ArabTEX-like interface for typesetting languages in Arabic script with X*<sub>H</sub> *ET<sub>E</sub>X*. Disponível na distribuição T<sub>E</sub>XLive como arabxetex.pdf. (Escreva texdoc arabxetex na linha de comandos.)
- [21] Will Robertson e Khaled Hosny. *The fontspec package*. Disponível na distribuição TEXLive como fontspec.pdf. (Escreva texdoc fontspec na linha de comandos.)
- [22] Apostolos Syropoulos. *The xgreek package*. Disponível na distribuição TEXLive como xgreek.pdf. (Escreva texdoc xgreek na linha de comandos.)
- [23] Vafa Khalighi. *The bidi package*. Disponível na distribuição TEXLive como bidi.pdf. (Escreva texdoc bidi na linha de comandos.)
- [24] Vafa Khalighi. *The XePersian package*. Disponível na distribuição TEXLive como xepersian-doc.pdf. (Escreva texdoc xepersian na linha de comandos.)
- [25] Wenchang Sun. *The xeCJK package*. Disponível na distribuição TEXLive como xeCJK.pdf. (Escreva texdoc xecjk na linha de comandos.)

# **Índice**

# **Symbols**

\! , [69](#page-84-0) " , [21](#page-36-0) "' , [34](#page-49-0) "- , [34](#page-49-0)  $"---, 34$  $"---, 34$  $"$ , [34](#page-49-0)  $"=, 34$  $"=, 34$ " $>$ , [34](#page-49-0) "' , [34](#page-49-0) \$ , [53](#page-68-0)  $\setminus$ , [55](#page-70-0), [69](#page-84-0) -, [22](#page-37-0) −, [22](#page-37-0) \- , [20](#page-35-0) –, [22](#page-37-0)  $\frac{1}{2}$ ., espaço após, [38](#page-53-0) . . . , [24](#page-39-0)  $\backslash$ :, [66](#page-81-0), [69](#page-84-0)  $\backslash$ ;, [69](#page-84-0) \@ , [38](#page-53-0)  $\setminus$  [, [54](#page-69-0), [55](#page-70-0) Árabe, [37](#page-52-0) índice, [56](#page-71-0) índice remissivo, [88](#page-103-0) \\ , [19](#page-34-0) , [43](#page-58-0) , [44](#page-59-0) , [46](#page-61-0) , [134](#page-149-2) \\\* , [19](#page-34-0) ıe sem pontos, [25](#page-40-0) \] , [54](#page-69-0) , [55](#page-70-0) ~ , [38](#page-53-0)

# **A**

A4, [11](#page-26-0) A5, [11](#page-26-0) å, [25](#page-40-0)

abstract , [44](#page-59-0) acento, [24](#page-39-0) Acrobat Reader, [93](#page-108-0) \addtolength , [136](#page-151-0) æ, [25](#page-40-0) agrupar, [128](#page-143-0) agudo, [25](#page-40-0) Alemão, [27](#page-42-0) align , [62](#page-77-0) alinhamento decimal, [46](#page-61-0) \Alph , [34](#page-49-0) \alph , [34](#page-49-0) \Alpha , [76](#page-91-0) amsbsy , [71](#page-86-0) amsfonts , [70](#page-85-0) , [80](#page-95-0) amsmath, [53](#page-68-0), [59](#page-74-0), [60](#page-75-0), [68](#page-83-0), [69](#page-84-0), [71](#page-86-0) amssymb , [56](#page-71-0) , [70](#page-85-0) , [76](#page-91-0) amsthm , [72](#page-87-0) , [73](#page-88-0)  $\lambda$ and, [40](#page-55-0) ansinew , [26](#page-41-0) apóstrofe, [58](#page-73-0) \appendix , [39](#page-54-0) , [41](#page-56-0) applemac , [26](#page-41-0) \ar , [116](#page-131-0) arabxetex , [37](#page-52-0) \arccos , [58](#page-73-0) \arcsin , [58](#page-73-0) \arctan , [58](#page-73-0) \arg , [58](#page-73-0) array , [67](#page-82-0) , [68](#page-83-0) \arraystretch , [47](#page-62-0) article, [10](#page-25-0) classe, [10](#page-25-0) \Asbuk , [34](#page-49-0) \asbuk , [34](#page-49-0)

aspas, [21](#page-36-0)

\author, [40,](#page-55-0) [97](#page-112-0) **B** babel, [20,](#page-35-0) [25,](#page-40-0) [28,](#page-43-0) [29,](#page-44-0) [33–](#page-48-0)[36,](#page-51-0) [120](#page-135-0) \backmatter, [41](#page-56-0) backslash, [5](#page-20-0) \bar, [58](#page-73-0) barra inclinada, [22](#page-37-0) beamer, [102,](#page-117-0) [103,](#page-118-0) [106](#page-121-0) \begin, [42,](#page-57-0) [106,](#page-121-0) [115](#page-130-0) \Beta, [76](#page-91-0) \bibitem, [87](#page-102-0) bibliografia, [87](#page-102-0) bicig, [34](#page-49-0) bidi, [37](#page-52-0)  $\big\{\text{Big}, 60$  $\big\{\text{Big}, 60$  $\big\}$ , [60](#page-75-0) \big(, [67](#page-82-0)  $\big\{\text{Big}, 60\right\}$  $\big\{\text{Big}, 60\right\}$  $\big\{\text{Big}, 60\right\}$ \bigg, [60](#page-75-0) \bigskip, [134](#page-149-2) \binom, [59](#page-74-0) blackboard bold, [56](#page-71-0) block, [104](#page-119-0) bm, [71](#page-86-0) Bmatrix, [68](#page-83-0) bmatrix, [68](#page-83-0) \bmod, [59](#page-74-0) \boldmath, [71](#page-86-0) \boldsymbol, [71](#page-86-0) book, [10](#page-25-0) classe, [10](#page-25-0) brancos, [4](#page-19-0) **C** cabeçalho, [14](#page-29-0)

calc, [136](#page-151-0) \caption, [50,](#page-65-0) [51](#page-66-0) caracteres especiais, [24](#page-39-0) caracteres reservados, [5](#page-20-0) cases, [68](#page-83-0) \cdot, [57](#page-72-0) \cdots, [57](#page-72-0) center, [43](#page-58-0) \chapter, [39](#page-54-0) \chaptermark, [90](#page-105-0)

chaveta horizontal, [57](#page-72-0) chavetas, [6,](#page-21-0) [128](#page-143-0) Chinês, [38](#page-53-0) \ci, [123](#page-138-0) Cirílico, [37](#page-52-0) \circle, [109](#page-124-0) \circle\*, [110](#page-125-0) \cite, [87](#page-102-0) CJK, [31](#page-46-0) \cleardoublepage, [50](#page-65-0) \clearpage, [50](#page-65-0) \cline, [46](#page-61-0) codificação de caracteres, [12](#page-27-0) coeficientes binomiais, [59](#page-74-0) color, [102](#page-117-0) comandos, [5](#page-20-0) comandos frágeis, [51](#page-66-0) comentários, [6](#page-21-0) commands  $\backslash$ !, [69](#page-84-0) \,, [55,](#page-70-0) [69](#page-84-0)  $\left(-, 20\right)$  $\left(-, 20\right)$  $\left(-, 20\right)$ \:, [66,](#page-81-0) [69](#page-84-0)  $\backslash$ ; [69](#page-84-0) \@, [38](#page-53-0) \[, [54,](#page-69-0) [55](#page-70-0) \\, [19,](#page-34-0) [43,](#page-58-0) [44,](#page-59-0) [46,](#page-61-0) [134](#page-149-2) \\\*, [19](#page-34-0) \], [54,](#page-69-0) [55](#page-70-0) \addtolength, [136](#page-151-0) \Alph, [34](#page-49-0)  $\alpha$ . [34](#page-49-0) \Alpha, [76](#page-91-0)  $\lambda$ , [40](#page-55-0) \appendix, [39,](#page-54-0) [41](#page-56-0) \ar, [116](#page-131-0) \arccos, [58](#page-73-0) \arcsin, [58](#page-73-0) \arctan, [58](#page-73-0) \arg, [58](#page-73-0) \arraystretch, [47](#page-62-0) \Asbuk, [34](#page-49-0) \asbuk, [34](#page-49-0) \author, [40,](#page-55-0) [97](#page-112-0)

\backmatter, [41](#page-56-0) \bar, [58](#page-73-0) \begin, [42,](#page-57-0) [106,](#page-121-0) [115](#page-130-0) \Beta, [76](#page-91-0) \bibitem, [87](#page-102-0)  $\big\{\text{Big}, 60\big\}$  $\big\{\text{Big}, 60\big\}$  $\big\{\text{Big}, 60\big\}$  $\big\}$ , [60](#page-75-0) \big(, [67](#page-82-0) \Bigg, [60](#page-75-0) \bigg, [60](#page-75-0) \bigskip, [134](#page-149-2) \binom, [59](#page-74-0) \bmod, [59](#page-74-0) \boldmath, [71](#page-86-0) \boldsymbol, [71](#page-86-0) \caption, [50,](#page-65-0) [51](#page-66-0) \cdot, [57](#page-72-0) \cdots, [57](#page-72-0) \chapter, [39](#page-54-0) \chaptermark, [90](#page-105-0) \ci, [123](#page-138-0) \circle, [109](#page-124-0) \circle\*, [110](#page-125-0) \cite, [87](#page-102-0) \cleardoublepage, [50](#page-65-0) \clearpage, [50](#page-65-0) \cline, [46](#page-61-0) \cos, [58](#page-73-0) \cosh, [58](#page-73-0) \cot, [58](#page-73-0) \coth, [58](#page-73-0) \csc, [58](#page-73-0) \date, [40](#page-55-0) \ddots, [57](#page-72-0) \DeclareMathOperator, [58](#page-73-0) \deg, [58](#page-73-0) \depth, [138](#page-153-2) \det, [58,](#page-73-0) [67](#page-82-0) \dfrac, [59](#page-74-0) \dim, [58](#page-73-0) \displaystyle, [70](#page-85-0) \documentclass, [10,](#page-25-0) [13,](#page-28-0) [20](#page-35-0) \dq, [28](#page-43-0) \dum, [123](#page-138-0) \emph, [42,](#page-57-0) [128,](#page-143-0) [130](#page-145-0)

\end, [42,](#page-57-0) [106](#page-121-0) \enumBul, [34](#page-49-0) \enumEng, [34](#page-49-0) \enumLat, [34](#page-49-0) \eqref, [54](#page-69-0) \exp, [58](#page-73-0) \fbox, [21](#page-36-0) \flq, [28](#page-43-0) \flqq, [28](#page-43-0) \foldera, [113](#page-128-0) \folderb, [113](#page-128-0) \footnote, [41,](#page-56-0) [51](#page-66-0) \footskip, [134](#page-149-2)  $\frac{59}{}$  $\frac{59}{}$  $\frac{59}{}$ \framebox, [138](#page-153-2) \frenchspacing, [33,](#page-48-0) [39](#page-54-0) \frontmatter, [40](#page-55-0) \frq, [28](#page-43-0)  $\frac{28}{ }$  $\frac{28}{ }$  $\frac{28}{ }$ \fussy, [20](#page-35-0) \gcd, [58](#page-73-0) \hat, [58](#page-73-0) \headheight, [134](#page-149-2) \headsep, [134](#page-149-2) \height, [138](#page-153-2) \hline, [46](#page-61-0) \hom, [58](#page-73-0) \href, [97,](#page-112-0) [99](#page-114-0) \hspace, [125,](#page-140-0) [132](#page-147-1) \hyphenation, [20](#page-35-0) \idotsint, [69](#page-84-0) \IEEEeqnarraymulticol, [65](#page-80-0) \IEEEmulticol, [67](#page-82-0) \IEEEnonumber, [67](#page-82-0) \IEEEyesnumber, [67](#page-82-0) \IEEEyessubnumber, [67](#page-82-0) \ifpdf, [99](#page-114-0) \ignorespaces, [125](#page-140-0) \ignorespacesafterend, [125](#page-140-0) \iiiint, [69](#page-84-0) \iiint, [69](#page-84-0) \iint, [69](#page-84-0) \include, [14,](#page-29-0) [15](#page-30-0) \includegraphics, [86,](#page-101-0) [95,](#page-110-0) [99,](#page-114-0) [137](#page-152-0)

\includeonly, [15](#page-30-0) \indent, [132](#page-147-1) \index, [88,](#page-103-0) [89](#page-104-0) \inf, [58](#page-73-0) \input, [15](#page-30-0) \int, [60,](#page-75-0) [67](#page-82-0) \item, [42](#page-57-0) \ker, [58](#page-73-0) \label, [41,](#page-56-0) [50,](#page-65-0) [54](#page-69-0) \LaTeX, [21](#page-36-0) \LaTeXe, [21](#page-36-0) \ldots, [24,](#page-39-0) [57](#page-72-0) \left, [60,](#page-75-0) [67](#page-82-0) \lefteqn, [63,](#page-78-0) [65](#page-80-0) \leftmark, [89,](#page-104-0) [90](#page-105-0) \lg, [58](#page-73-0) \lim, [58](#page-73-0) \liminf, [58](#page-73-0) \limsup, [58](#page-73-0) \line, [107](#page-122-0) \linebreak, [19](#page-34-0) \linespread, [131](#page-146-0) \linethickness, [111](#page-126-0)[–113](#page-128-0) \listoffigures, [50](#page-65-0) \listoftables, [50](#page-65-0) \ln, [58](#page-73-0) \log, [58,](#page-73-0) [67](#page-82-0) \mainmatter, [41,](#page-56-0) [98](#page-113-0) \makebox, [138](#page-153-2) \makeindex, [88](#page-103-0) \maketitle, [40](#page-55-0) \marginparpush, [134](#page-149-2) \marginparsep, [134](#page-149-2) \marginparwidth, [134](#page-149-2) \mathbb, [56](#page-71-0) \max, [58,](#page-73-0) [67](#page-82-0) \mbox, [21,](#page-36-0) [24,](#page-39-0) [138](#page-153-2) \min, [58](#page-73-0) \multicolumn, [47](#page-62-0) \multicolumns, [66](#page-81-0) \multiput, [107,](#page-122-0) [111](#page-126-0) \newcommand, [69,](#page-84-0) [124](#page-139-0) \newenvironment, [125](#page-140-0) \newline, [19](#page-34-0) \newpage, [19](#page-34-0)

\newsavebox, [112](#page-127-0) \newtheorem, [71,](#page-86-0) [72](#page-87-0) \newtheoremstyle, [72](#page-87-0) \noindent, [132](#page-147-1) \nolinebreak, [19](#page-34-0) \nombre, [29](#page-44-0) \nonumber, [67](#page-82-0) \nopagebreak, [19](#page-34-0) \not, [77](#page-92-0) \npil, [124](#page-139-0) \oddsidemargin, [134](#page-149-2) \oval, [111,](#page-126-0) [113](#page-128-0) \overbrace, [57](#page-72-0) \overleftarrow, [58](#page-73-0) \overline, [57](#page-72-0) \overrightarrow, [58](#page-73-0) \pagebreak, [19](#page-34-0) \pageref, [41,](#page-56-0) [92](#page-107-0) \pagestyle, [14](#page-29-0) \paperheight, [134](#page-149-2) \paperwidth, [134](#page-149-2) \par, [128](#page-143-0) \paragraph, [39](#page-54-0) \parbox, [137,](#page-152-0) [138](#page-153-2) \parindent, [132](#page-147-1) \parskip, [132](#page-147-1) \part, [39](#page-54-0) \partial, [59](#page-74-0) \phantom, [51,](#page-66-0) [70](#page-85-0)  $\pmod{59}$  $\pmod{59}$  $\pmod{59}$ \Pr, [58](#page-73-0) \printindex, [89](#page-104-0)  $\beta$ , [60](#page-75-0) \protect, [51](#page-66-0) \providecommand, [124](#page-139-0) \ProvidesPackage, [127](#page-142-0) \put, [107](#page-122-0)[–112](#page-127-0) \qbezier, [105,](#page-120-0) [107,](#page-122-0) [114](#page-129-0) \qedhere, [73,](#page-88-0) [74](#page-89-0) \qquad, [55,](#page-70-0) [69](#page-84-0) \quad, [55,](#page-70-0) [66,](#page-81-0) [69](#page-84-0) \raisebox, [138](#page-153-2) \ref, [41,](#page-56-0) [50,](#page-65-0) [92](#page-107-0) \renewcommand, [124](#page-139-0) \renewenvironment, [125](#page-140-0)

\right, [60,](#page-75-0) [67,](#page-82-0) [68](#page-83-0) \right., [60](#page-75-0) \rightmark, [89,](#page-104-0) [90](#page-105-0) \rule, [48,](#page-63-0) [125,](#page-140-0) [139](#page-154-0) \savebox, [112](#page-127-0) \scriptscriptstyle, [70](#page-85-0) \scriptstyle, [70](#page-85-0) \sec, [58](#page-73-0) \section, [39,](#page-54-0) [51](#page-66-0) \sectionmark, [90](#page-105-0) \selectlanguage, [26](#page-41-0) \setlength, [106,](#page-121-0) [132,](#page-147-1) [136](#page-151-0) \settodepth, [136](#page-151-0) \settoheight, [136](#page-151-0) \settowidth, [136](#page-151-0) \shorthandoff, [120](#page-135-0) \sin, [58,](#page-73-0) [67](#page-82-0)  $\sinh, 58$  $\sinh, 58$ \slash, [22](#page-37-0) \sloppy, [20](#page-35-0) \smallskip, [134](#page-149-2) \smash, [55](#page-70-0) \sqrt, [57](#page-72-0) \stackrel, [59](#page-74-0) \stretch, [125,](#page-140-0) [133](#page-148-1) \subparagraph, [39](#page-54-0) \subsection, [39](#page-54-0) \subsectionmark, [90](#page-105-0) \substack, [60](#page-75-0) \subsubsection, [39](#page-54-0) \sum, [60,](#page-75-0) [67](#page-82-0) \sup, [58](#page-73-0) \tabcolsep, [47](#page-62-0) \tableofcontents, [40](#page-55-0) \tag, [54](#page-69-0) \tan, [58](#page-73-0) \tanh, [58](#page-73-0) \TeX, [21](#page-36-0) \texorpdfstring, [98](#page-113-0) \textbackslash, [5](#page-20-0) \textcelsius, [23](#page-38-0) \texteuro, [23](#page-38-0) \textheight, [134](#page-149-2) \textstyle, [70](#page-85-0) \textwidth, [134](#page-149-2)

\tfrac, [59](#page-74-0) \thicklines, [108,](#page-123-0) [112,](#page-127-0) [113](#page-128-0) \thinlines, [112,](#page-127-0) [113](#page-128-0) \thispagestyle, [14](#page-29-0) \title, [40](#page-55-0) \today, [21](#page-36-0) \topmargin, [134](#page-149-2) \totalheight, [138](#page-153-2) \ud, [69](#page-84-0) \underbrace, [57](#page-72-0) \underline, [42,](#page-57-0) [57](#page-72-0) \unitlength, [106,](#page-121-0) [107](#page-122-0) \usapackage, [126](#page-141-0) \usebox, [112](#page-127-0) \usepackage, [10,](#page-25-0) [13,](#page-28-0) [23,](#page-38-0) [25–](#page-40-0) [27,](#page-42-0) [34](#page-49-0) \usetikzlibrary, [121](#page-136-0) \vdots, [57](#page-72-0) \vec, [58](#page-73-0) \vector, [108](#page-123-0) \verb, [45](#page-60-0) \verbatim, [90](#page-105-0) \verbatiminput, [91](#page-106-0) \vspace, [134](#page-149-2) \widehat, [58](#page-73-0) \widetilde, [58](#page-73-0) \width, [138](#page-153-2) \xymatrix, [116](#page-131-0) comment, [6](#page-21-0) Coreano, [30,](#page-45-0) [38](#page-53-0) corpos flutuantes, [48](#page-63-0) \cos, [58](#page-73-0) \cosh, [58](#page-73-0) \cot, [58](#page-73-0) \coth, [58](#page-73-0) cp1251, [26,](#page-41-0) [35](#page-50-0) cp850, [26](#page-41-0) cp866nav, [26](#page-41-0) \csc, [58](#page-73-0) Curdo, [37](#page-52-0)

# **D**

 $\text{date}, 40$  $\text{date}, 40$ dcolumn, [47](#page-62-0) \ddots, [57](#page-72-0)

\DeclareMathOperator, [58](#page-73-0) \deg, [58](#page-73-0) delimitadores, [60](#page-75-0) \depth, [138](#page-153-2) derivadas parciais, [59](#page-74-0) description, [42](#page-57-0) \det, [58,](#page-73-0) [67](#page-82-0) Deutsch, [27](#page-42-0) \dfrac, [59](#page-74-0) \dim, [58](#page-73-0) dimensões, [133](#page-148-1) displaymath, [54](#page-69-0) \displaystyle, [70](#page-85-0) doc, [12](#page-27-0) \documentclass, [10,](#page-25-0) [13,](#page-28-0) [20](#page-35-0) dot, [57](#page-72-0)  $\text{d}q$ , [28](#page-43-0) duas coluna, [11](#page-26-0) \dum, [123](#page-138-0)

### **E**

eepic, [105,](#page-120-0) [110](#page-125-0) em pé, [128](#page-143-0) em-dash, [22](#page-37-0) \emph, [42,](#page-57-0) [128,](#page-143-0) [130](#page-145-0) empty, [14](#page-29-0) en-dash, [22](#page-37-0) Encapsulated POSTSCRIPT, [85,](#page-100-0) [95,](#page-110-0) [143](#page-158-0) encodings font LGR, [27](#page-42-0) OT1, [27](#page-42-0) T1, [27,](#page-42-0) [33](#page-48-0) T2\*, [33](#page-48-0) T2A, [27,](#page-42-0) [33](#page-48-0) T2B, [27](#page-42-0) T2C, [27](#page-42-0) X2, [27](#page-42-0) input ansinew, [26](#page-41-0) applemac, [26](#page-41-0) cp1251, [26,](#page-41-0) [35](#page-50-0) cp850, [26](#page-41-0) cp866nav, [26](#page-41-0)

koi8-ru, [26,](#page-41-0) [33](#page-48-0) latin1, [26](#page-41-0) macukr, [26](#page-41-0) mn, [35](#page-50-0) utf8, [26,](#page-41-0) [35](#page-50-0) \end, [42,](#page-57-0) [106](#page-121-0) endereço web, [22](#page-37-0) \enumBul, [34](#page-49-0) \enumEng, [34](#page-49-0) enumerate, [42](#page-57-0) \enumLat, [34](#page-49-0) environments Bmatrix, [68](#page-83-0) IEEEeqnarray, [61,](#page-76-0) [62,](#page-77-0) [64](#page-79-0) Vmatrix, [68](#page-83-0) abstract, [44](#page-59-0) align, [62](#page-77-0) array, [67,](#page-82-0) [68](#page-83-0) block, [104](#page-119-0) bmatrix, [68](#page-83-0) cases, [68](#page-83-0) center, [43](#page-58-0) comment, [6](#page-21-0) description, [42](#page-57-0) displaymath, [54](#page-69-0) enumerate, [42](#page-57-0) eqnarray, [63](#page-78-0) equation\*, [54,](#page-69-0) [55,](#page-70-0) [61](#page-76-0) equation, [54,](#page-69-0) [55,](#page-70-0) [61,](#page-76-0) [63](#page-78-0) figure, [48,](#page-63-0) [50](#page-65-0) flushleft, [43](#page-58-0) flushright, [43](#page-58-0) frame, [104](#page-119-0) itemize, [42](#page-57-0) lscommand, [123](#page-138-0) matrix, [68](#page-83-0) minipage, [137,](#page-152-0) [138](#page-153-2) multline\*, [61](#page-76-0) multline, [61–](#page-76-0)[63](#page-78-0) parbox, [138](#page-153-2) picture, [105,](#page-120-0) [106,](#page-121-0) [110](#page-125-0) pmatrix, [68](#page-83-0) proof, [73](#page-88-0) pspicture, [105](#page-120-0) quotation, [44](#page-59-0)

quote, [43](#page-58-0) table, [48,](#page-63-0) [50](#page-65-0) tabular, [45,](#page-60-0) [137](#page-152-0) thebibliography, [87](#page-102-0) tikzpicture, [119](#page-134-0) verbatim, [44,](#page-59-0) [90,](#page-105-0) [91](#page-106-0) verse, [44](#page-59-0) vmatrix, [68](#page-83-0) epic, [105](#page-120-0) eqnarray, [63](#page-78-0) \eqref, [54](#page-69-0) equation  $LPT$ <sub>F</sub>X, [54](#page-69-0) amsmath, [54](#page-69-0) equation, [54,](#page-69-0) [55,](#page-70-0) [61,](#page-76-0) [63](#page-78-0) equation\*, [54,](#page-69-0) [55,](#page-70-0) [61](#page-76-0) espaçamento modo matemático, [55](#page-70-0) espaçamento de linhas, [131](#page-146-0) espaçamento duplo, [131](#page-146-0) espaçamento matemático, [69](#page-84-0) espaço depois de comandos, [5](#page-20-0) no início de uma linha, [4](#page-19-0) espaço vertical, [134](#page-149-2) espaços, [4](#page-19-0) especificação de colocação, [48](#page-63-0) estilo de páginas, [14](#page-29-0) empty, [14](#page-29-0) headings, [14](#page-29-0) plain, [14](#page-29-0) estilo montra, [53](#page-68-0) estilo texto, [53,](#page-68-0) [55](#page-70-0) estrutura, [7](#page-22-0) eurosym, [23](#page-38-0) \exp, [58](#page-73-0) expoente, [56](#page-71-0) exscale, [12](#page-27-0) extensões, [12](#page-27-0) extension .aux, [13](#page-28-0) .cls, [13](#page-28-0) .dtx, [13](#page-28-0) .dvi, [13,](#page-28-0) [86](#page-101-0) .eps, [86](#page-101-0)

```
.fd, 13
.idx, 13, 88
.ilg, 14
.ind, 14, 88
.ins, 13
.lof, 13
.log, 13
.lot, 13
.sty, 13, 91
.tex, 9, 13
.toc, 13
```
### **F**

fórmula múltiplas, [62](#page-77-0) fórmulas longas, [61](#page-76-0) fancyhdr, [89,](#page-104-0) [90](#page-105-0) \fbox, [21](#page-36-0) figure, [48,](#page-63-0) [50](#page-65-0) \flq, [28](#page-43-0)  $\frac{1}{q}$ , [28](#page-43-0) flushleft, [43](#page-58-0) flushright, [43](#page-58-0) \foldera, [113](#page-128-0) \folderb, [113](#page-128-0) font \footnotesize, [128](#page-143-0) \Huge, [128](#page-143-0) \huge, [128](#page-143-0) \LARGE, [128](#page-143-0) \Large, [128](#page-143-0) \large, [128](#page-143-0) \mathbf, [129](#page-144-0) \mathcal, [129](#page-144-0) \mathit, [129](#page-144-0) \mathnormal, [129](#page-144-0) \mathrm, [129](#page-144-0) \mathsf, [129](#page-144-0) \mathtt, [129](#page-144-0) \normalsize, [128](#page-143-0) \scriptsize, [128](#page-143-0) \small, [128](#page-143-0) \textbf, [128](#page-143-0) \textit, [128](#page-143-0) \textmd, [128](#page-143-0)

\textnormal, [128](#page-143-0) \textrm, [128](#page-143-0) \textsc, [128](#page-143-0) \textsf, [128](#page-143-0) \textsl, [128](#page-143-0) \texttt, [128](#page-143-0) \textup, [128](#page-143-0) \tiny, [128](#page-143-0) font encoding, [12](#page-27-0) font encodings, [27](#page-42-0) LGR, [27](#page-42-0) OT1, [27](#page-42-0) T1, [27,](#page-42-0) [33](#page-48-0) T2\*, [33](#page-48-0) T2A, [27,](#page-42-0) [33](#page-48-0) T2B, [27](#page-42-0) T2C, [27](#page-42-0) X2, [27](#page-42-0) fontenc, [12,](#page-27-0) [27,](#page-42-0) [33](#page-48-0) fontspec, [36,](#page-51-0) [101](#page-116-0) \footnote, [41,](#page-56-0) [51](#page-66-0) \footnotesize, [128](#page-143-0) \footskip, [134](#page-149-2) formato da página, [134](#page-149-2) \frac, [59](#page-74-0) fracção, [59](#page-74-0) frame, [104](#page-119-0) \framebox, [138](#page-153-2) Francês, [29](#page-44-0) frenchb, [29](#page-44-0) \frenchspacing, [33,](#page-48-0) [39](#page-54-0) \frontmatter, [40](#page-55-0)  $\frac{28}{ }$  $\frac{28}{ }$  $\frac{28}{ }$  $\frac{128}{ }$  $\frac{128}{ }$  $\frac{128}{ }$ função módulo, [59](#page-74-0)  $\text{tusy}, 20$  $\text{tusy}, 20$ 

### **G**

\gcd, [58](#page-73-0) geometry, [91](#page-106-0) German, [27](#page-42-0) GhostScript, [143](#page-158-0) Ghostscript, [9](#page-24-0) GhostView, [143](#page-158-0) Gimp, [143](#page-158-0)

gráficos, [10,](#page-25-0) [85](#page-100-0) graphicx, [85,](#page-100-0) [95,](#page-110-0) [102](#page-117-0) graus, [22](#page-37-0) grave, [25](#page-40-0) Grego, [32,](#page-47-0) [37](#page-52-0)

### **H**

hífen, [22](#page-37-0) HIAT<sub>EX</sub>, [31](#page-46-0)  $h$ LAT<sub>F</sub> $Xp$ , [31](#page-46-0) \hat, [58](#page-73-0) \headheight, [134](#page-149-2) textttheadings, [14](#page-29-0) \headsep, [134](#page-149-2) Hebrew, [38](#page-53-0) \height, [138](#page-153-2) hipertexto, [92](#page-107-0) \hline, [46](#page-61-0) \hom, [58](#page-73-0) horizontal chaveta, [57](#page-72-0) espaço, [132](#page-147-1) linha, [57](#page-72-0) pontos, [57](#page-72-0) \href, [97,](#page-112-0) [99](#page-114-0) \hspace, [125,](#page-140-0) [132](#page-147-1) \Huge, [128](#page-143-0) \huge, [128](#page-143-0) hyperref, [37,](#page-52-0) [93,](#page-108-0) [95,](#page-110-0) [98,](#page-113-0) [99,](#page-114-0) [102](#page-117-0) hyphenat, [91](#page-106-0) \hyphenation, [20](#page-35-0)

# **I**

\idotsint, [69](#page-84-0) IEEEeqnarray, [61,](#page-76-0) [62,](#page-77-0) [64](#page-79-0) \IEEEeqnarraymulticol, [65](#page-80-0) \IEEEmulticol, [67](#page-82-0) \IEEEnonumber, [67](#page-82-0) IEEEtrantools, [64](#page-79-0) \IEEEyesnumber, [67](#page-82-0) \IEEEyessubnumber, [67](#page-82-0) ifpdf, [99](#page-114-0) \ifpdf, [99](#page-114-0) ifthen, [12](#page-27-0) \ignorespaces, [125](#page-140-0) \ignorespacesafterend, [125](#page-140-0) \iiiint, [69](#page-84-0) \iiint, [69](#page-84-0) \iint, [69](#page-84-0) \include, [14,](#page-29-0) [15](#page-30-0) \includegraphics, [86,](#page-101-0) [95,](#page-110-0) [99,](#page-114-0) [137](#page-152-0) \includeonly, [15](#page-30-0) \indent, [132](#page-147-1) indentfirst, [132](#page-147-1) \index, [88,](#page-103-0) [89](#page-104-0) \inf, [58](#page-73-0) \input, [15](#page-30-0) input encodings ansinew, [26](#page-41-0) applemac, [26](#page-41-0) cp1251, [26,](#page-41-0) [35](#page-50-0) cp850, [26](#page-41-0) cp866nav, [26](#page-41-0) koi8-ru, [26,](#page-41-0) [33](#page-48-0) latin1, [26](#page-41-0) macukr, [26](#page-41-0) mn, [35](#page-50-0) utf8, [26,](#page-41-0) [35](#page-50-0) inputenc, [12,](#page-27-0) [26,](#page-41-0) [33](#page-48-0) \int, [60,](#page-75-0) [67](#page-82-0) integral, [60](#page-75-0) internacionalização, [25](#page-40-0) itálico, [128](#page-143-0) \item, [42](#page-57-0) itemize, [42](#page-57-0)

### **J**

Japonês, [38](#page-53-0) Jawi, [37](#page-52-0)

# **K**

kashida, [37](#page-52-0) Kashmiri, [37](#page-52-0) \ker, [58](#page-73-0) Knuth, Donald E., [1](#page-16-0) koi8-ru, [26,](#page-41-0) [33](#page-48-0)

# **L**

língua, [25](#page-40-0) \label, [41,](#page-56-0) [50,](#page-65-0) [54](#page-69-0) Lamport, Leslie, [2](#page-17-0) \LARGE, [128](#page-143-0)

\Large, [128](#page-143-0) \large, [128](#page-143-0) \LaTeX, [21](#page-36-0)  $LFT$  $FX3, 4$  $FX3, 4$ \LaTeXe, [21](#page-36-0) latexsym, [12](#page-27-0) latin1, [26](#page-41-0) layout, [134](#page-149-2) layouts, [135](#page-150-1) \ldots, [24,](#page-39-0) [57](#page-72-0) \left, [60,](#page-75-0) [67](#page-82-0) \lefteqn, [63,](#page-78-0) [65](#page-80-0) \leftmark, [89,](#page-104-0) [90](#page-105-0) letras, [127](#page-142-0) letras escandinavas, [25](#page-40-0) letras gregas, [56](#page-71-0) \lg, [58](#page-73-0) LGR, [27](#page-42-0) ligaduras, [24](#page-39-0) \lim, [58](#page-73-0) \liminf, [58](#page-73-0) \limsup, [58](#page-73-0) \line, [107](#page-122-0) \linebreak, [19](#page-34-0) \linespread, [131](#page-146-0) \linethickness, [111](#page-126-0)[–113](#page-128-0) linha horizontal, [57](#page-72-0) \listoffigures, [50](#page-65-0) \listoftables, [50](#page-65-0) \ln, [58](#page-73-0) \log, [58,](#page-73-0) [67](#page-82-0) longtable, [47](#page-62-0) lscommand, [123](#page-138-0)

# **M**

MacTeX, [142](#page-157-0) macukr, [26](#page-41-0) Maiúsculas, [128](#page-143-0) \mainmatter, [41,](#page-56-0) [98](#page-113-0) \makebox, [138](#page-153-2) makeidx, [88](#page-103-0) makeidx, [12,](#page-27-0) [88](#page-103-0) makeindex, [88](#page-103-0) \makeindex, [88](#page-103-0)

\maketitle, [40](#page-55-0) Malaio, [37](#page-52-0) margens, [134](#page-149-2) \marginparpush, [134](#page-149-2) \marginparsep, [134](#page-149-2) \marginparwidth, [134](#page-149-2) matemática, [53](#page-68-0) acentos, [58](#page-73-0) delimitador, [60](#page-75-0) funções, [58](#page-73-0) menos, [22](#page-37-0) \mathbb, [56](#page-71-0) \mathbf, [129](#page-144-0) \mathcal, [129](#page-144-0) \mathit, [129](#page-144-0) \mathnormal, [129](#page-144-0) \mathrm, [129](#page-144-0) mathrsfs, [80](#page-95-0) \mathsf, [129](#page-144-0) mathtext, [33](#page-48-0) \mathtt, [129](#page-144-0) matrix, [68](#page-83-0) \max, [58,](#page-73-0) [67](#page-82-0) \mbox, [21,](#page-36-0) [24,](#page-39-0) [138](#page-153-2) METAPOST, [95](#page-110-0) mhchem, [70](#page-85-0)  $MiKT$ <sub>EX</sub>, [142](#page-157-0) \min, [58](#page-73-0) minipage, [137,](#page-152-0) [138](#page-153-2) Mittelbach, Frank, [2](#page-17-0) mmicrotype, [102](#page-117-0) mn, [35](#page-50-0) modo matemático, [55](#page-70-0) \multicolumn, [47](#page-62-0) \multicolumns, [66](#page-81-0) \multiput, [107,](#page-122-0) [111](#page-126-0) multline, [61–](#page-76-0)[63](#page-78-0) multline\*, [61](#page-76-0)

### **N**

negrito, [128](#page-143-0) símbolos, [71](#page-86-0) \newcommand, [69,](#page-84-0) [124](#page-139-0) \newenvironment, [125](#page-140-0) \newline, [19](#page-34-0)

\newpage, [19](#page-34-0) \newsavebox, [112](#page-127-0) \newtheorem, [71,](#page-86-0) [72](#page-87-0) \newtheoremstyle, [72](#page-87-0) \noindent, [132](#page-147-1) \nolinebreak, [19](#page-34-0) \nombre, [29](#page-44-0) \nonumber, [67](#page-82-0) \nopagebreak, [19](#page-34-0) \normalsize, [128](#page-143-0) \not, [77](#page-92-0) \npil, [124](#page-139-0) ntheorem, [73](#page-88-0) numprint, [29](#page-44-0)

# **O**

\oddsidemargin, [134](#page-149-2) œ, [25](#page-40-0) opções, [10](#page-25-0) OT1, [27](#page-42-0) Otomano, [37](#page-52-0) \oval, [111,](#page-126-0) [113](#page-128-0) \overbrace, [57](#page-72-0) overfull hbox, [20](#page-35-0) \overleftarrow, [58](#page-73-0) \overline, [57](#page-72-0) \overrightarrow, [58](#page-73-0)

# **P**

package, [10](#page-25-0) packages amsbsy, [71](#page-86-0) amsfonts, [70,](#page-85-0) [80](#page-95-0) amsmath, [53,](#page-68-0) [59,](#page-74-0) [60,](#page-75-0) [68,](#page-83-0) [69,](#page-84-0) [71](#page-86-0) amssymb, [56,](#page-71-0) [70,](#page-85-0) [76](#page-91-0) amsthm, [72,](#page-87-0) [73](#page-88-0) arabxetex, [37](#page-52-0) babel, [20,](#page-35-0) [25,](#page-40-0) [28,](#page-43-0) [29,](#page-44-0) [33–](#page-48-0)[36,](#page-51-0) [120](#page-135-0) beamer, [102,](#page-117-0) [103,](#page-118-0) [106](#page-121-0) bicig, [34](#page-49-0) bidi, [37](#page-52-0) bm, [71](#page-86-0) calc, [136](#page-151-0) color, [102](#page-117-0)

dcolumn, [47](#page-62-0) doc, [12](#page-27-0) eepic, [105,](#page-120-0) [110](#page-125-0) epic, [105](#page-120-0) eurosym, [23](#page-38-0) exscale, [12](#page-27-0) fancyhdr, [89,](#page-104-0) [90](#page-105-0) fontenc, [12,](#page-27-0) [27,](#page-42-0) [33](#page-48-0) fontspec, [36,](#page-51-0) [101](#page-116-0) frenchb, [29](#page-44-0) geometry, [91](#page-106-0) graphicx, [85,](#page-100-0) [95,](#page-110-0) [102](#page-117-0) hyperref, [37,](#page-52-0) [93,](#page-108-0) [95,](#page-110-0) [98,](#page-113-0) [99,](#page-114-0) [102](#page-117-0) hyphenat, [91](#page-106-0) IEEEtrantools, [64](#page-79-0) ifpdf, [99](#page-114-0) ifthen, [12](#page-27-0) indentfirst, [132](#page-147-1) inputenc, [12,](#page-27-0) [26,](#page-41-0) [33](#page-48-0) latexsym, [12](#page-27-0) layout, [134](#page-149-2) layouts, [135](#page-150-1) longtable, [47](#page-62-0) makeidx, [12,](#page-27-0) [88](#page-103-0) mathrsfs, [80](#page-95-0) mathtext, [33](#page-48-0) mhchem, [70](#page-85-0) mmicrotype, [102](#page-117-0) ntheorem, [73](#page-88-0) numprint, [29](#page-44-0) pgf, [106,](#page-121-0) [119,](#page-134-0) [122](#page-137-0) pgfplot, [122](#page-137-0) polyglossia, [36](#page-51-0)[–38](#page-53-0) ppower4, [102](#page-117-0) prosper, [102](#page-117-0) pstricks, [105,](#page-120-0) [110](#page-125-0) pxfonts, [94](#page-109-0) showidx, [89](#page-104-0) syntonly, [12,](#page-27-0) [15](#page-30-0) textcomp, [23](#page-38-0) tikz, [106,](#page-121-0) [119,](#page-134-0) [120](#page-135-0) txfonts, [94](#page-109-0) verbatim, [6,](#page-21-0) [90,](#page-105-0) [91](#page-106-0) xalx, [34](#page-49-0) xeCJK, [38](#page-53-0)

xepersian, [37](#page-52-0) xgreek, [37](#page-52-0) xpersian, [37](#page-52-0) xy, [116](#page-131-0) pacote, [7,](#page-22-0) [10,](#page-25-0) [123](#page-138-0) page style, [14](#page-29-0) \pagebreak, [19](#page-34-0) \pageref, [41,](#page-56-0) [92](#page-107-0) \pagestyle, [14](#page-29-0) palavra, [89](#page-104-0) papel A4, [11](#page-26-0) A5, [11](#page-26-0) B5, [11](#page-26-0) executivo, [11](#page-26-0) letter, [11](#page-26-0) tamanho, [93](#page-108-0) \paperheight, [134](#page-149-2) \paperwidth, [134](#page-149-2) \par, [128](#page-143-0) parágrafo, [17](#page-32-0) parâmetro, [6](#page-21-0) parâmetros opcionais, [6](#page-21-0) parêntesis, [60](#page-75-0) parêntesis rectos, [6](#page-21-0) para a frente, [128](#page-143-0) \paragraph, [39](#page-54-0) \parbox, [137,](#page-152-0) [138](#page-153-2) parbox, [138](#page-153-2) \parindent, [132](#page-147-1) \parskip, [132](#page-147-1) \part, [39](#page-54-0) \partial, [59](#page-74-0) Pashto, [37](#page-52-0) PDF, [92,](#page-107-0) [100](#page-115-0) pdfLAT<sub>EX</sub>, [93,](#page-108-0) [102](#page-117-0) pdfL<sup>PT</sup>FX, [93](#page-108-0) pdfT<sub>E</sub>X, [93](#page-108-0) PDFView, [142](#page-157-0) Persa, [37](#page-52-0) pgf, [106,](#page-121-0) [119,](#page-134-0) [122](#page-137-0) pgfplot, [122](#page-137-0) \phantom, [51,](#page-66-0) [70](#page-85-0) picture, [105,](#page-120-0) [106,](#page-121-0) [110](#page-125-0) plain, [14](#page-29-0)

pmatrix, [68](#page-83-0) \pmod, [59](#page-74-0) polyglossia, [36](#page-51-0)[–38](#page-53-0) ponto, [23](#page-38-0) pontos três, [57](#page-72-0) pontos na diagonal, [57](#page-72-0) POSTSCRIPT, [3,](#page-18-0) [9,](#page-24-0) [31,](#page-46-0) [51,](#page-66-0) [85,](#page-100-0) [86,](#page-101-0) [93,](#page-108-0) [94,](#page-109-0) [99,](#page-114-0) [102,](#page-117-0) [105,](#page-120-0) [106,](#page-121-0) [141,](#page-156-0) [144](#page-159-0) Encapsulated, [85,](#page-100-0) [95,](#page-110-0) [143](#page-158-0) ppower4, [102](#page-117-0) \Pr, [58](#page-73-0) preâmbulo, [7](#page-22-0) \printindex, [89](#page-104-0)  $\lambda$ , [60](#page-75-0) produtório, [60](#page-75-0) proof, [73](#page-88-0) prosper, [102](#page-117-0) \protect, [51](#page-66-0) \providecommand, [124](#page-139-0) \ProvidesPackage, [127](#page-142-0) pspicture, [105](#page-120-0) pstricks, [105,](#page-120-0) [110](#page-125-0) \put, [107](#page-122-0)[–112](#page-127-0) pxfonts, [94](#page-109-0)

# **Q**

\qbezier, [105,](#page-120-0) [107,](#page-122-0) [114](#page-129-0) \qedhere, [73,](#page-88-0) [74](#page-89-0) \qquad, [55,](#page-70-0) [69](#page-84-0) \quad, [55,](#page-70-0) [66,](#page-81-0) [69](#page-84-0) quebras de linha, [19](#page-34-0) quotation, [44](#page-59-0) quote, [43](#page-58-0)

# **R**

\raisebox, [138](#page-153-2) raiz quadrada, [57](#page-72-0) \ref, [41,](#page-56-0) [50,](#page-65-0) [92](#page-107-0) referências cruzadas, [41](#page-56-0) relações binárias, [59](#page-74-0) \renewcommand, [124](#page-139-0) \renewenvironment, [125](#page-140-0) report, [10](#page-25-0) classe, [10](#page-25-0)

reticências, [24](#page-39-0) \right, [60,](#page-75-0) [67,](#page-82-0) [68](#page-83-0) \right., [60](#page-75-0) \rightmark, [89,](#page-104-0) [90](#page-105-0) rodapé, [14](#page-29-0) romano, [128](#page-143-0) \rule, [48,](#page-63-0) [125,](#page-140-0) [139](#page-154-0) Russo, [37](#page-52-0)

# **S**

símbolos gordos, [56](#page-71-0) símbolos em negrito, [71](#page-86-0) sans serif, [128](#page-143-0) \savebox, [112](#page-127-0) \scriptscriptstyle, [70](#page-85-0) \scriptsize, [128](#page-143-0) \scriptstyle, [70](#page-85-0)  $\sec, 58$  $\sec, 58$ \section, [39,](#page-54-0) [51](#page-66-0) \sectionmark, [90](#page-105-0) \selectlanguage, [26](#page-41-0) seta, [58](#page-73-0) \setlength, [106,](#page-121-0) [132,](#page-147-1) [136](#page-151-0) \settodepth, [136](#page-151-0) \settoheight, [136](#page-151-0) \settowidth, [136](#page-151-0) \shorthandoff, [120](#page-135-0) showidx, [89](#page-104-0) \sin, [58,](#page-73-0) [67](#page-82-0) sinal de menos, [22](#page-37-0) Sindi, [37](#page-52-0)  $\sinh, 58$  $\sinh, 58$ \slash, [22](#page-37-0) slides, [10](#page-25-0) classe, [10](#page-25-0) \sloppy, [20](#page-35-0) \small, [128](#page-143-0) \smallskip, [134](#page-149-2) \smash, [55](#page-70-0) somatório, [60](#page-75-0) \sqrt, [57](#page-72-0) \stackrel, [59](#page-74-0) \stretch, [125,](#page-140-0) [133](#page-148-1) strut, [48](#page-63-0) \subparagraph, [39](#page-54-0)

\subsection, [39](#page-54-0) \subsectionmark, [90](#page-105-0) \substack, [60](#page-75-0) \subsubsection, [39](#page-54-0) \sum, [60,](#page-75-0) [67](#page-82-0)  $\sum 58$  $\sum 58$ syntonly, [12,](#page-27-0) [15](#page-30-0)

# **T**

T1, [27,](#page-42-0) [33](#page-48-0) T2\*, [33](#page-48-0) T2A, [27,](#page-42-0) [33](#page-48-0) T2B, [27](#page-42-0) T2C, [27](#page-42-0) título, [11,](#page-26-0) [40](#page-55-0) título do documento, [11](#page-26-0) \tabcolsep, [47](#page-62-0) tabela, [45](#page-60-0) tabela de conteúdos, [40](#page-55-0) table, [48,](#page-63-0) [50](#page-65-0) \tableofcontents, [40](#page-55-0) tabular, [45,](#page-60-0) [137](#page-152-0) \tag, [54](#page-69-0) tamanho de letra, [11,](#page-26-0) [128](#page-143-0) tamanho do papel, [93](#page-108-0) tamanho do papel, [11,](#page-26-0) [134](#page-149-2) tamanho letras, [127](#page-142-0) \tan, [58](#page-73-0) \tanh, [58](#page-73-0) \TeX, [21](#page-36-0) TeXnicCenter, [143](#page-158-0) \texorpdfstring, [98](#page-113-0) \textbackslash, [5](#page-20-0) \textbf, [128](#page-143-0) \textcelsius, [23](#page-38-0) textcomp, [23](#page-38-0) \texteuro, [23](#page-38-0) \textheight, [134](#page-149-2) \textit, [128](#page-143-0) \textmd, [128](#page-143-0) \textnormal, [128](#page-143-0) texto colorido, [10](#page-25-0) \textrm, [128](#page-143-0) \textsc, [128](#page-143-0) \textsf, [128](#page-143-0)

\textsl, [128](#page-143-0) \textstyle, [70](#page-85-0) \texttt, [128](#page-143-0) \textup, [128](#page-143-0) \textwidth, [134](#page-149-2) \tfrac, [59](#page-74-0) thebibliography, [87](#page-102-0) \thicklines, [108,](#page-123-0) [112,](#page-127-0) [113](#page-128-0) \thinlines, [112,](#page-127-0) [113](#page-128-0) \thispagestyle, [14](#page-29-0) tikz, [106,](#page-121-0) [119,](#page-134-0) [120](#page-135-0) tikzpicture, [119](#page-134-0) til, [22,](#page-37-0) [58](#page-73-0) til  $($   $\sim$   $), 38$  $), 38$ \tiny, [128](#page-143-0) tipos de ficheiros, [13](#page-28-0) \title, [40](#page-55-0) \today, [21](#page-36-0) \topmargin, [134](#page-149-2) \totalheight, [138](#page-153-2) traço, [22](#page-37-0) Turco, [37](#page-52-0) txfonts, [94](#page-109-0)

# **U**

\ud, [69](#page-84-0) Uigur, [37](#page-52-0) umlaut, [25](#page-40-0) \underbrace, [57](#page-72-0) underfull hbox, [20](#page-35-0) \underline, [42,](#page-57-0) [57](#page-72-0) unidades, [133](#page-148-1) \unitlength, [106,](#page-121-0) [107](#page-122-0) Urdu, [37](#page-52-0) \usapackage, [126](#page-141-0) \usebox, [112](#page-127-0) \usepackage, [10,](#page-25-0) [13,](#page-28-0) [23,](#page-38-0) [25–](#page-40-0)[27,](#page-42-0) [34](#page-49-0) \usetikzlibrary, [121](#page-136-0) utf8, [26,](#page-41-0) [35](#page-50-0)

# **V**

vírgula, [23](#page-38-0) vantagens do L<sup>AT</sup>FX, [3](#page-18-0) \vdots, [57](#page-72-0) \vec, [58](#page-73-0) \vector, [108](#page-123-0)

vectores, [58](#page-73-0) \verb, [45](#page-60-0) verbatim, [6,](#page-21-0) [90,](#page-105-0) [91](#page-106-0) \verbatim, [90](#page-105-0) verbatim, [44,](#page-59-0) [90,](#page-105-0) [91](#page-106-0) \verbatiminput, [91](#page-106-0) verse, [44](#page-59-0) vertical pontos, [57](#page-72-0) Vmatrix, [68](#page-83-0) vmatrix, [68](#page-83-0) \vspace, [134](#page-149-2)

### **W**

\widehat, [58](#page-73-0) \widetilde, [58](#page-73-0) \width, [138](#page-153-2) WYSIWYG, [2,](#page-17-0) [3](#page-18-0)

# **X**

X2, [27](#page-42-0) xalx, [34](#page-49-0) xeCJK, [38](#page-53-0)  $X \nexists$  ET<sub>F</sub>X, [100](#page-115-0) xepersian, [37](#page-52-0)  $X \n\Pi$ <sub>F</sub> $X$ , [100](#page-115-0) xgreek, [37](#page-52-0) Xpdf, [93](#page-108-0) xpersian, [37](#page-52-0) xy, [116](#page-131-0) \xymatrix, [116](#page-131-0)